ročník 1/0 cena 30 Kč, 37 Sk<br>1.90 DM, 1.10 USB **1.00 DM, 1.195 PM A:** C A Z I M E

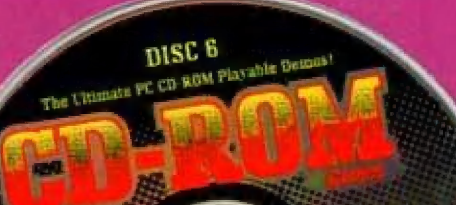

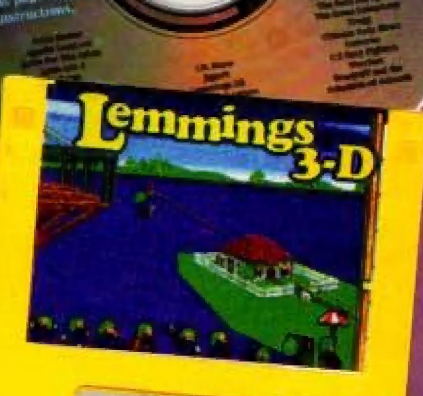

### lí k PUBLIC 24

FORMAT, Mr. WINDOW, Y-Z CHANGE, DISK RENAME, SNAP<br>SCREEN, PC FORMAT, EXT-CHANGE, EXT-RENAME. (c) 1995 Proxima

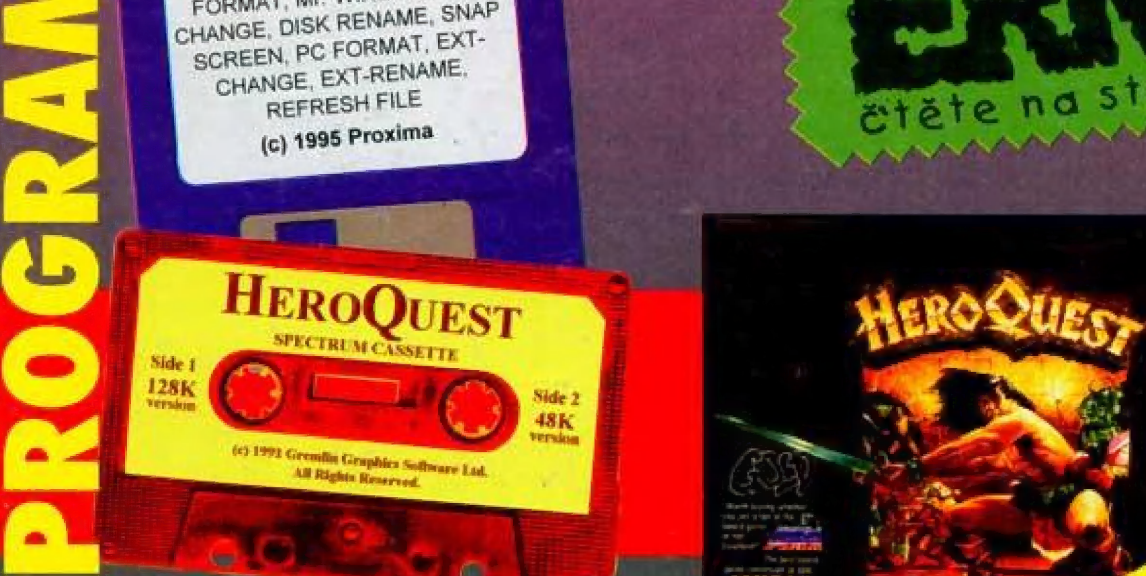

Více na stranách 16-18 u 38-39.

© komplety zahraničních her SMASH <sup>16</sup> Super Star SEYMOUR

Wwmiér cisla:

- © recenze her PC WARCRAFT<br>preview: LOST EDEN
- **PROGRAMOVÁNÍ na PC<br>Pascal pro začátečníky**
- © překladač a slovník: LANDI TRANSALTOR
- © recenze hardware KEYBOARD PROFACE © CENÍK, SLOŽENKA, SOUTĚŽ!

 $\bullet$   $a...$ 

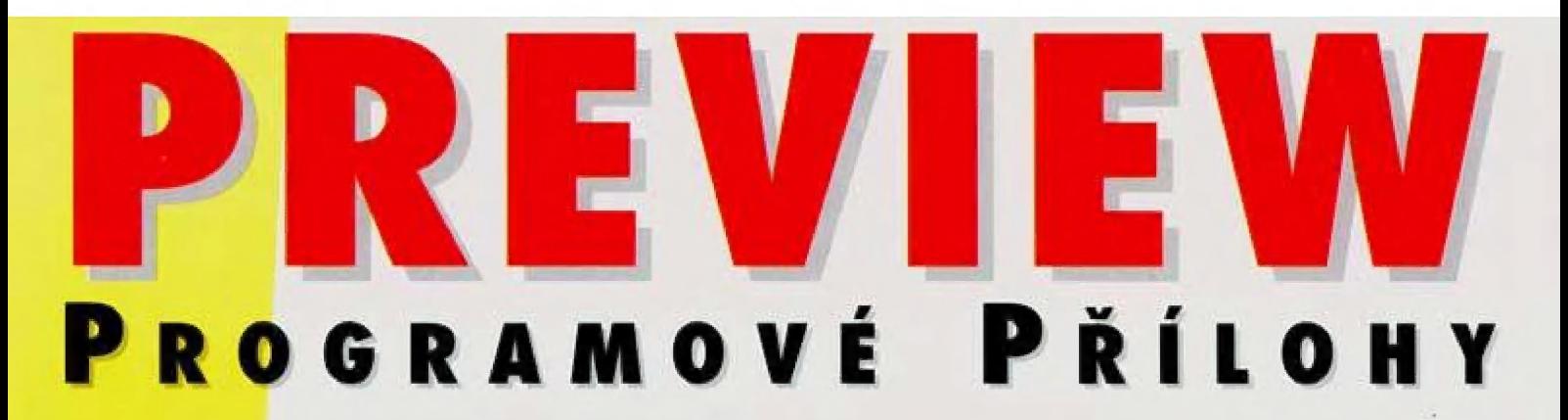

### Co obsahují programové přílohy PROXIMA magazine?

# **KAZETA**

HEROGUEST... strategicko - akční 3D gamesa se spoustou dohrávacích levelů, výbornou grafikou a hudbou. Vyberte si své hrdiny, zbraně a kouzla a... hrrr na ně!

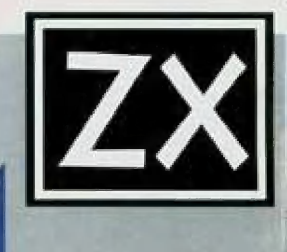

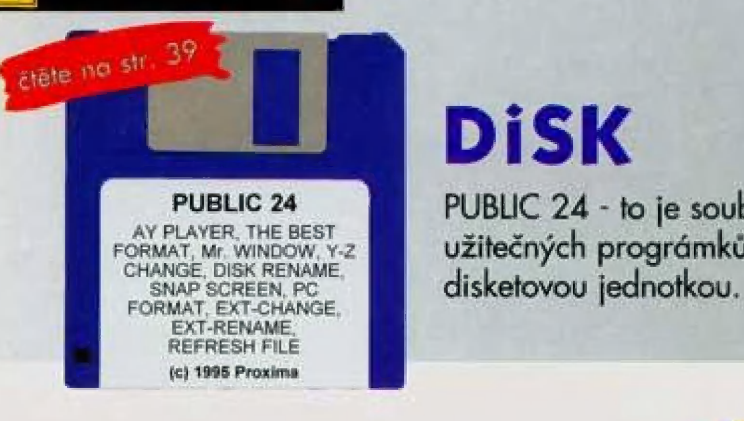

čtěte na str. 38

## **DiSK**

PUBLIC 24 PUBLIC 24 - to je soubor deseti užitečných prográmků pro práci s Vaší

# DiSK

Lemmings opět v akci! Říkáte si "pcha, jenom další levely k staré vykopávce"? OMYL! Tihle Lemmingové jsou úplně noví - jsou totiž trojrozměrní!

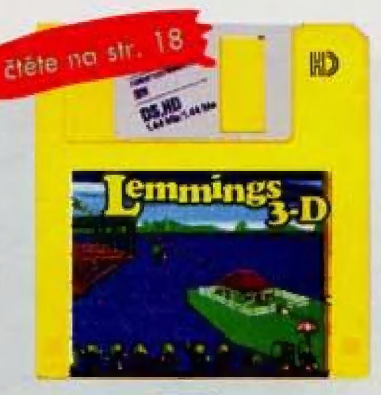

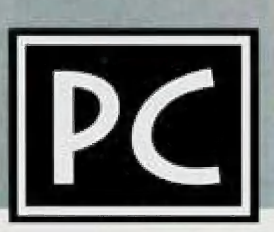

Víte kolik jich jev tomhle vydání? Více než 40! To bude pařba...

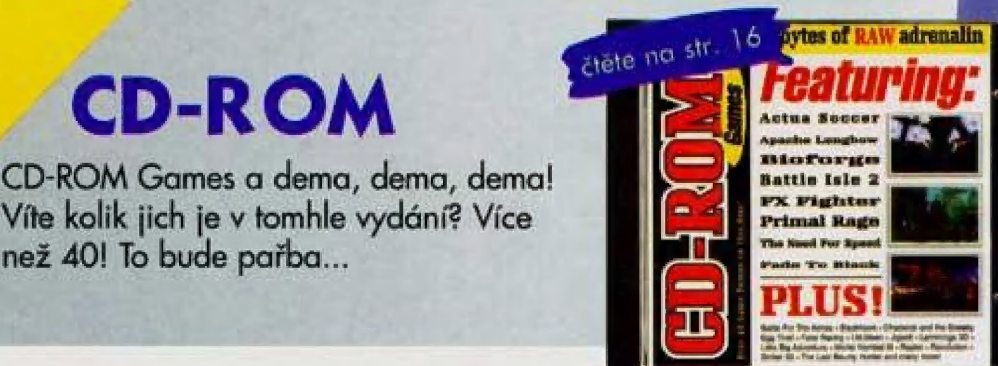

# МК.

Asi jste sotva dočetli jedničku a už je tu dvojka (drzost, co?] - aspoň vidíte, že se narozdíl od let minulých opravdu snažíme... nerad to sice říkám takhle veřejně, ale my bychom se kvůli čtenářům klidně přetrhli (rup...!].

Co je nového? No, možná se budete divit, ale NIC... dobrá, něco tedy přece máme nového ilustrátora! Ted to zní, jako kdybychom snad měli i nějakého starého nebudu zapírat: nemámej; navíc ten nový

vlastně není ilustrátor, ale ilustrátorka, což na kvalitě jeho... pardon... její práce nic nemění (ba právě naopak - ten ženský cit...!). Možná Vám přijde, že to celé zbytečně rozebírám (abych nerozebíral - vždycky mi dělalo problémy zaplnit místo pro úvodník nějakým textem, takže vděčně pitvám vše, co mě právě napadne), že nový... pardon... nová ilustrátorka není zase faková bomba - OMYL! vlastně - SPRÁVNĚ! - není to BOMBA, je to RÁNA! Jo, RÁNA, protože sotva seženu někoho schopného, tak o něj vzápětí přijdu! Zatímco vy si čtete moje... ehm... zajímavé zprávy, náš... pardon... naše ilustrátorka je na cestě do Anglie (ano, do tě staré dobré Anglie), aby tam následující rok hlídala nějakou desetiletou Indku (doneslo se mi, Že má sedmnáctiletou sestru (ta Indka, ne ilustrátorka (ta má zase bratra)) myslel jsem, že pojedu hlídat i já, ale znáte to, doma mě nepustili). Tohle všechno jsem Vám vyprávěl proto, abyste se zbytečně nenamisali těch jb nádherných obrázků a příště se nedivili, že Vám je ukazujeme znova a zá poznatky.<br>znova a znova... nebo už vůbec ne. znova a znova... nebo už vůbec ne.<br>Když jsem na začátku minulého odstavce psal, že není NIC nového,

myslel jsem tím to, že mezi jedničkou a dvojkou uběhla tak krátká doba, že jsme nestihli zaznamenat pořádný čtenářský ohlas [někomu (5 se měsíční odstup může zdát dostatečně dlouhý, ale když uvážíte, že 14 dní trvá sazba a dalších 14 tisk, tak to není nic moc). Já osobně čekám nápor čtenářských postřehů kolem vánoc a *strašně* se na něj. Destra<br>těším.

Než to dneska ukončím a propustím Vás ke zbytku časopisu, zmíním | č se ještě o dvou věcech: :

1) Soutěž o 1111,- Kč proběhne (či proběhla) 8. 12. 1995 a výherce = obdrží svoji cenu do vánoc. Abyste se dozvěděli, kdo to byl, vydržte (7m3)<br>Tapyste se dozvěděli, kdo to byl, vydržte (7m3) obdrží svoji cenu do vánoc. Abyste se dozvěděli, kdo to byl, vydržte /<br>do 1/96 (rovněž vylosování soutěže z TEMPU 1/95 naidete v 1/96): to,  $\sim$ že to nejste právě Vy jednoduše zjistíte tak, že nic nedostanete...

2) Od příštího čísla si bude možné předplácet nejen časopis, ale i programové přílohy! Podrobnosti najdete v PROXIMA magazine<br>1/96.

A to už je vážně všechno.

George K.

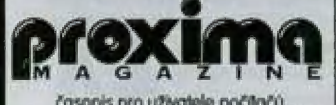

Časopis pro uživatele počítačů<br>Spactrum, Didaktik la komp J a PC adresa redakce

PROXIMA magazine<br>Velká hradební 19 400 01 Usti nad Labern L 047 / 522 09 16, fax 047 / 520 90 39

> čátradalkhor Gocreů K

redakční rada Petr Podařil, Alex Cossac

externí spolupracovníci JH, LM, Uniwěrsum, P. Phillips

> fotograf Fair Pocařil

ilustrace Petra

sazba FKK Company, v.o.s.

osvit CDL Design, s.r.o.

> tisk Grafoiisk, 0.5.

distribuce

předplatné (pouze na adrese redakce) prodejny počítačových časopisů<br>distribuční firmy 7RX, FLASH

### centrální příjem inzerce

FK Company, v.o.s.<br>P. O. Box 131, 400 01 Usti nad Labern tel. 047 / 521 40 30, fax 047 / 521 17 08

### sháněčí inzerce

FLASH, Revoluční 5, 400 01 Ústí n. L.<br>tel /fax 047 / 521 49 54 Oldřich Půšeníček, Šurnice TMO, 687 31 tel. OB33 / 4554

proxima software nové dimenze, v.o.s.<br>Velká hradební 19 400 OT Usti nad Lobern

tel, 047 / 522 09 16, fax 047 / 520 90 39 Za původnost příspěvku ručí autor

Hevyžádané rukoplsy, příspěvky a média<br>kazety, diskéty, atd.) se nevracejí<br>Vychází šestkrát ročně, v tomto roce výdou dvě čísla.<br>Prodejní cena 30 - Kč včetně DPH.

Povaleno pod číslem MK ČR 7363, MKČ<br>47 845, ISSN: 1210-4833, Podávání<br>novinových zásilek povoleno Českou<br>pošlou s. p, OZSeČ v Ústí nad Labem<br>dne 4. 10. 1995, č. L P/1 - 3066/95

Toto číslo vychází 8. 12. 1995.<br>Žádná část tohoto časopisu nesmí být<br>reprodukována nebo přetištěna bez písemného svolení vydavatel

 $\geq$ 

# OBSAH  $2/9$ 5

# PC

### **HRY**

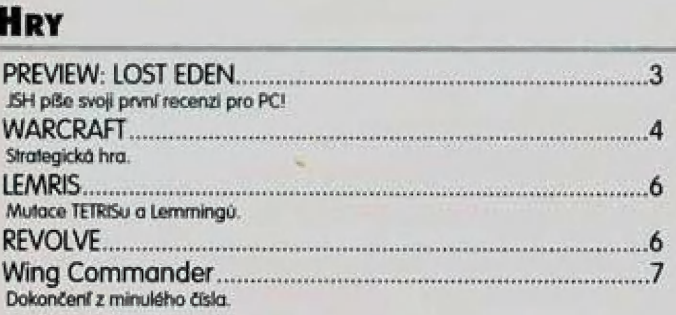

### PROGRAMOVÁNÍ

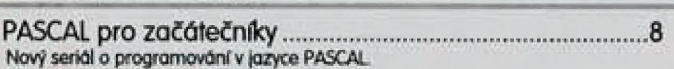

### PC SOFTWARE

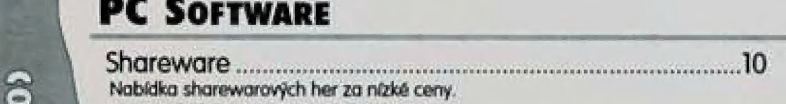

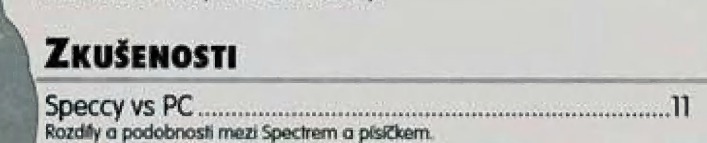

### **SERIÁLY**

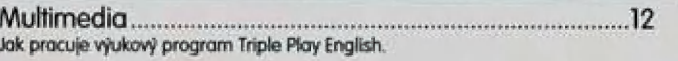

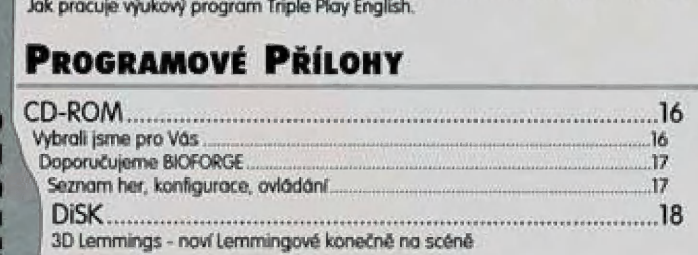

### Skoč Do ZDI

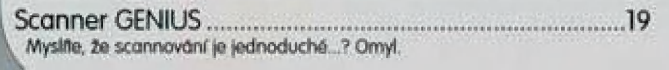

e e

| Inzeráty, dotazy, OdPOVĚJÍ..................ssesuuoorereseee 2?

### **BURZA**

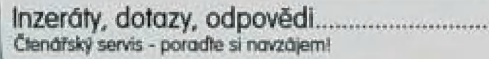

 $\left(\begin{array}{c} \circ \\ \circ \end{array}\right)$ 

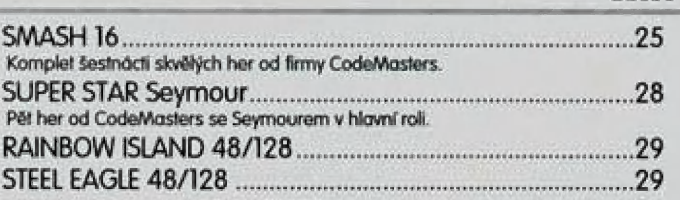

### **RECENZE HARDWARE**

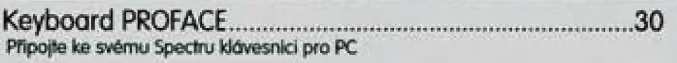

### **LISTÁRNA**

**ZX** 

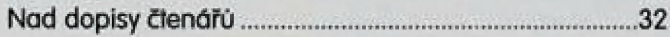

### —————— PROXIMA SOFTWARE

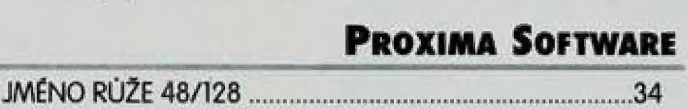

### **LITERATURA**

**C:\TEMP** 

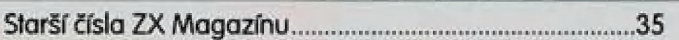

### PROGRAMOVÉ PŘÍLOHY

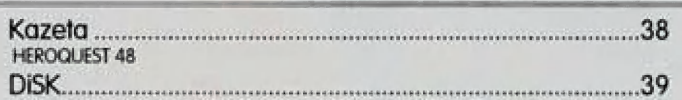

# PUBLIC DOMAIN 24 - deset užitečných utilit pro Vaši disketovou jednotku V tomto čísle: UC DOMAIN 24 - deset užilečných utilit pro Vaši disketovou jedn $\blacksquare$ <br>
V tom to čísle:<br>
C O M C čtěte na straně 37!

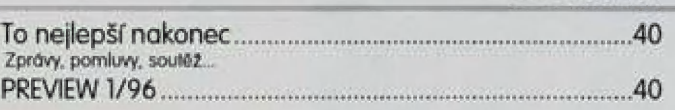

—<br>′95

# LOST EDEN

Lost Eden (ztracený ráj) je první hrou (respektive je to demoverze hry] na PC do které se pustí a teď hádejte kdo ? JSH. Přesedlal i JSH na PC? Prodal Speccyho? Tyto otázky si možná kladete (možná taky nel, ale vězte že se obáváte zbytečně. JSH nepřesedlal na PC ani na nic "vyššího", Speccyho neprodal [naopak přikoupil ještě gumídka a jedno +2A) a ani Spectrum nezavrhl. Jen chvíli dělal servisního technika u jedné firmy a nechalo to na něm následky...

O čem ledy tato hra je? Musím ješlě upozornit, že lalo verze je jen demonstrační. Znamená to<br>ledy, že v ní není vše co v plné verzi a je jakousi reklamou ra hru samotnou, Plná verze hry Lost Eden je už na trhu, ale zatím jsem ji neviděl, Takže tedy o čem se tady točí...

Byly časy, kdy člověk a dinosaurus žil v harmonil a porozumnění. Jednoho dne se lidé rozhodli, že využijí síly a mohutnosti dinosaurů ke stavbům měst, vesnic, Můpad se dařil. Dinosaurus stovil a člověk se mu staral o potravu a bezpečnost, Doba tělo nelehké spolupráce však trvala krátce, Vůdce masožravé nenažrané skupiny tyranosaurů zaútočil a zničil vše, co mohl, Důvěra mezi člověkem a dinosaurem byla ztracena a mír krajinu opustil. Jediné rnísto, kde bylo možno nalézt v bezpečí bylo citadela Mo, klerou nechal postavit král Gregor (tuším, že Gregor), otec prince Adama

A tady začíná hra. Adam musí nalézt v cítadele různé věci, dát je různým bytostem, aby se mohl dostat z citadely a zabrání tak tyranasaurům v plenění krajiny, kterou postavili jeho předci

Hra je řešena naprosto odlišně, než na co jsrne byli na Speciru nebo na PČ zvyklí. Pohybujele se v pevnosti a vše čo vidle, vidíte vlastníma očima. Vše na obrazovce vypadá jako we skutečnosti, jako kdybyste chodili mezi sloupy, přibližovali se ke stěnám apod. Nenechte se však mýlit. Jednotlivé<br>pohyby jsou řešeny jako velké množství animací. Znamená lo ledy, že rnůžele jit jen přikůzaným směrem, klerý Vám určili programátoři a grafici firmy Čryo. Nicméně těchto směrů je tu několik, takže zdánlivě to připomíná, že se můžete pohybovat kam chcete, ale není tomu tak. Pohyb v pevnosti je naprosto plynulý.

Chcele, abych popsal tuto demoverzi? No dobře. Takže, stojíte v rohu citadely. Myší klikněte na vzdálenou zed před vámi, Klikněte na bytost před vámi. Řekne, abyste navštívili svého otce. Tak klikněte myší vlevo dolů a pak opět vlevo. Projdete kousek místostí až se přiblížite k velkému světlelnému kuželu, po jehož stranách stojí dva strážní Klikněte na kužel, Kužel zmizí a Vy pak jdele stále rovně, Otvorem v podlaze se dostanete do velké mistnosti. Jděte stůle rovně Doslanéte se dů tunelu a stále rovně, Před vůmi se objeví stráže a dveře. Projděte dveřní a chvili mluvle se svým olcem, králem Gregorem. Po lé odstuple a klikněle na zeď za králem. Plerodaktyl Elol si na něco vzpomene a odejde, Vy se pak očitneté před kamennou deskou, na které jsou znázaměny výjevy zvěrstev tyranosaurů c jejich vůdce Morkuse Rexe, Až to dočtete, tak se vratte zpěl a pak ještě jednou až se doslanéte na misto v tunelu, kde máte na výběr jít do dveří napravo, nalevo anebo jít do trůnního sálu rovně (tam už jstě byli, lakže jděte raději jinam|. Jděte do dveří napravo. To je vaše komnala a Eloi čeků uvnitř, probože vám chce něco důležihěho říci Vcházňe dovnitř. Klikněte na Elole a chvili s ním mluva, Pratože na něco zapomněl, lak na něj klikněte (eště jednou

Eloi Vám dá vám kamenný oblůzek. Vezměte jej a vrafte se do velké komnaty, ve které jste se ocitli po lé, co jste prošli kuželem světla. Jděte pak doprava. Železnů brůna se olevře máte ten kámení a projdete jeskyní k plerodaktylce Dieně, klerá vás vezme ke svému otci. Ten totiž umírá a musí Adamovi něco velmí důležitého řící. Letile přes zasněžené pláně k jeskyni kde právě skonává její oléc, Slihne Vům něco povědět a dů vám malou ulitu.

Otec Dieny právě zemřel, Diena je smutná, byl to totiž její obec [chápete?|, Vezrněte si ješlě nůž, který leží opodál a odlefte s Dienou zpět do cítadely. Jděte zpět do velké místnosti a pak rovně. Postupujte ke komnatě prince Adama, ale nevejděte dovnitř. Jděte doleva. Tam jste ještě nebyli. Pomalu sjíždíte dolů a vidíte velkou halu. Po chvíli Vás pozdraví takový starší děda [asi nějaký bývalý poradče králej a několik chvil se baví s Dienou o plá se na jejího otce, Když se dozví, že navštívil zemí věčných mlh, je mu to velmí lňo. Bavte se 5 timto mužem, dělejte cokoliv (hlavně nechoďte k murmilm za jeho zády), až vám dá jakousi modrou lahýinku. Vyjděte ven a zpět do mistnosti pod kuželem. Dejte modrou lahvinku Dieně (tato obsahuje nápoj kuráže, protože tam, kam za chvili půjdete, se bude Diena bát -přece jenom ženskáj a pak jděte doleva, Diena je totiž dobrá překladatelka a mumlání toho podivného tvora vám hezky přeloží. Tvor, těžko říci co nebo kdo to je, vám dá zub. 5 timto zubem jděte do haly kde jsou ty mumie (a ten modrej strejda). Tam vernte zub a zasodie jej můmii do čelisti. Hudba se změní a můmie vám olevře tajný vchod do podzemí. Postupujte po schodech stále dolů. Postupujte stále dopředu a nechla se věst Nikde se nemůžete ztratit. Až se před vární objeví kostra, tak jí zase zasadte chybějící zub a postupujte přes otvor před vámi stále dopředu. Dostali jste se do tajné mistnosti, kde je ukryt vzácný krystal, Najděte jej!

Nezapomeňte sl přečíst nástěnné malby za di- nosaurem! Našli jste krystal a i hůlku, Tak z tadyka vypodněte a stále pryč až k tomu rmodréru strejdovi, Vernte krystal, co jste našli v podzemí a

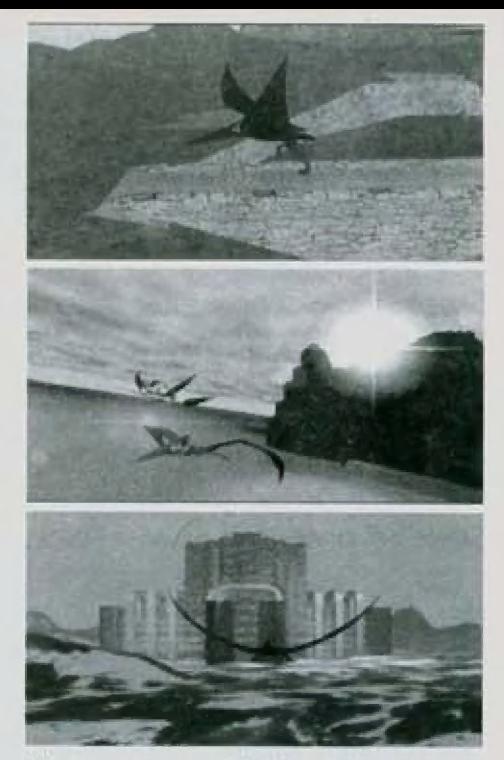

klikněte s nim na zrcadlo vlevo před wůrní. Dostanete se před zrcadlo a zanedlouho se v něm objeví Morkus Rex, Čaže? Vy mě chcete špehovat. Podivej, člověče, a dívej se dobře. Zdi pevnosti Mo tě neochrání, Když JA řeknu, že něco zemře, tak lo zemře, Po chvíli Morkus Rex zmizi,

Jak se dostat ven z citadely Vám už neprozradím, Je to snadné a určitě na to přijdete (tam, kde jste letěli s Dienou to ale není). Nyní něco o<br>hře. Grafika je naprosto bombastická Ipředčí i intro od Slonekeep - o tom někdy jindyl, hudba je fantastická a naprosto dokonale vystihuje atmosléru hry, W okamžiku, kdy otvíráte cestu do podzemí se hudba, změní a hraje jiná, klerá je snad ještě lepší a dokonale provází vaši chůzi po schodech do strachuplného podzemí. Samply, hlasy a efekty jsou výtečně. Hlasy všech postav jsou opravdu dobře nasamplované a do hry se nehodí jiné. Těžko najíl v léto hře něco co by še mi nelíbilo, Možná to, Že mů spolu s ani- j movaným začátkem (o něm ještě později nece- | lých 100 MB. Ovšem při pohledu na hru mě lo; vůbec nepřekvapuje..

Jak jsem již uvedl, tak toto preview Lost Edenu má intro. V něm Eloi vypráví vlastně celý příběh, co a jak se stalo a také vypráví přís prison, co u jok se sialo a lake vypravi prison.<br>běh prince Adama, Ano, to co jste hráli se sta-<br>lo před mnoha a mnoha lety a Eloi o tom všem lo před mnoha a mnoha lety a Eloi o tom všem<br>jen vyprávěl. Velmi zajímavě řešený styl hry, ne-<br>myslíte? Plerodaktylové letí, tak jako kdyby jste se dostali do doby před mnoha miliony let, dívali se na bronlosaury a jiné masosaury, jak pomáhají lidem.

pro Proxima magazine napsal

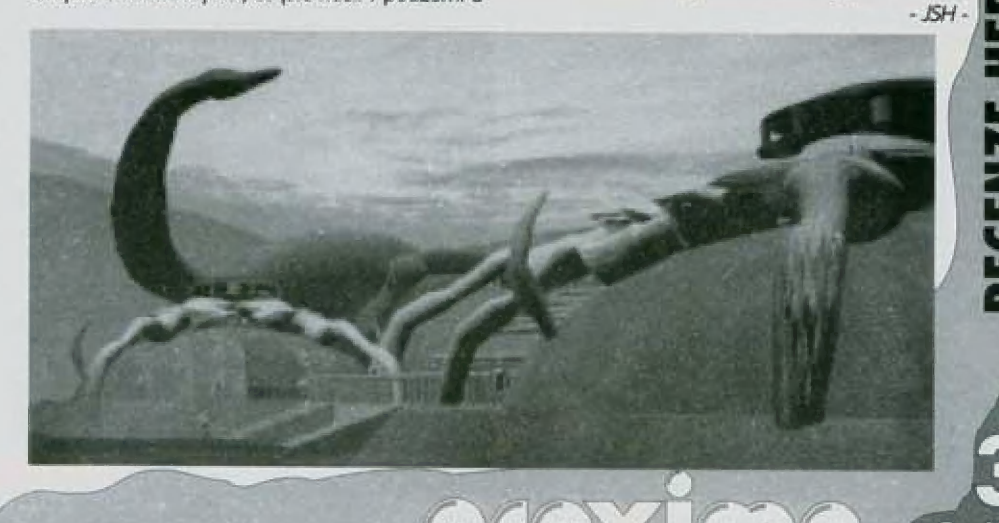

# WARCRAFT

Skupina vojáků postupuje vpřed přes most, podporována střelci rozmistěnými na břehu. Hned za řekou se na vojáky vrhá horda pololidských Orců ozbrojená sekerami. V tuto chvíli se již bitevní vřava nedá zastavit. Královští vojáci sekají meči hlava nehlava a Orcové jim nezůstávají také nic dlužní. Střelci už postoupili na most a skrápějí nepřítele

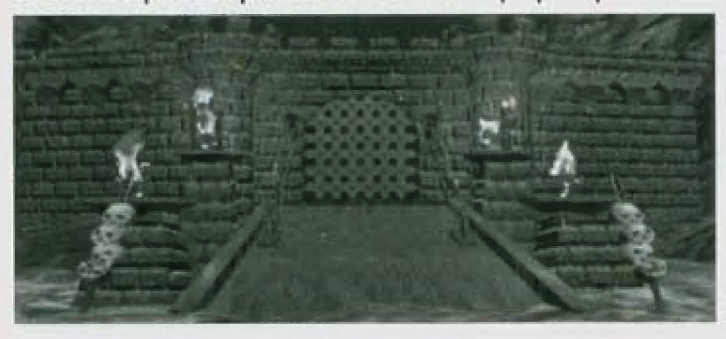

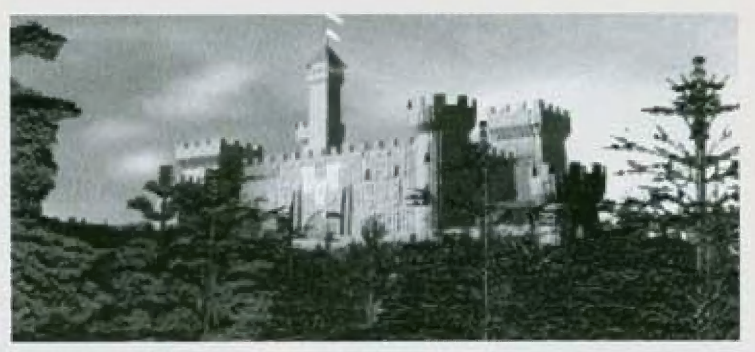

tele. deštěm střel. Pěšáci se bijí seč můžou, nicméně útoku kopiníků se nedá odolat. Polovina již klesla a druhá čeká zoufale na posily. ly již naštěstí přicházejí v podobě rytířů na válečných ořích. Jejich kopyta a řemdihy v rukou jezdců nemilosrdně drtí nepří-

Měkoho si ale královští nevšimli. Je to pohanský kněz-necrolyte na kraji lesa, který teď pronáší svá zaříkadla a oživuje mrtvé. Boj začíná znovu se stejnou zarputilostí a Orcům již také přijíždí posila. Divocí bojovníci se širokými meči jedoucí na krvelačných vících vpadli rytířům do boku. Ti nestačí čelit dvojnásobnému útoku a stahují se pod ochranu zbylých střelců a kak tapultu, který právě dorazil. Pozdě.

| Tlupa divochů posekala rytíře do jednoho a druhá skupina se vrhá | na osamocený katapult. To dává | naštěstí čas střelcům k opětnérnu zformování aby udrželi alespoň most, Obě strany jsou již značně | vyčerpány a potřebují si odpoči-E nout. Dva bojem rozvášnění lesní = | nout. Dva bojem rozvášnění lesní<br>| muži se vydávají na most, ale tento-<br>| krát již nemají šanci proti dobře orkrát již nemají šanci proti dobře or-<br>. ganizované střelbě. Klid po boji. Na bojišti ještě leží těla padlých bojovníků, které už vyčerpaný necrolyte neoživí. Na druhé straně už ke zbytkům královské armády došel kněz, který má schopnost uzdravovat raněné. Každý však ví, že tento klid nebude trval dlouho. Obě strany už budují nové armády...

Tak takhle vypadá válečná vřava vě skvělé strategické hře Warcraft, Warcraft je strategie typu real-time. Pro ty, kteří snad neví co to znamená je to hra odehrávající se kontinuálně v čase. Tedy žádně tahy, ale čas ubíhá a vy máte stále co dělat. Měkde jsem se dočetl, že Warcraft je pouhým plagiátem dnes už legendární DUNE2, Je-li tomu tak, pakémusíme přiznat, že plagiátem dokonalým. Warcraft si totiž se všemi opěvovanou legendou v ničem nazadů a v lecčem ji i překonávů.

Děj je založen na válce mezi lidmi království Azeroth a divokými hordami Orců.Ti se vynořili odkudsi ze smrdutých bažin v hlubokých lesích a ruší svými nájezdy klidný život království. Doba je jasná. Temný středověk. Temný jak pohanské nábožensví Órců. Jejich kněží mají styky s temnými záhrabními silarni a náležitě jich využívají. Královští klerikálové mají zas naopak styky se silami dobrými a také jich náležitě využívají Každému je snad již jasně, kdo je v těhle hře dobrák a kdo padouch. Takže každý si jistě vybere boj na straně lidí. Je samozřejmě mažné bojovat i za Orcy, je-li někdo lak zvrácený...

Medinou součástí hry je samozřejmě těžba. Těžba dřeva a zlata, Dřevo se těží v lese. Zlato se těží v dole. Dřevo i zlato těží dělníci. Vojáka k práci nepřinutite, kdybyste se rozkrájeli. Žato za vás nastavuje kůži v boji ina rozdil od dělníka, který ochotně využije válečného zmatku a začne se pofla-

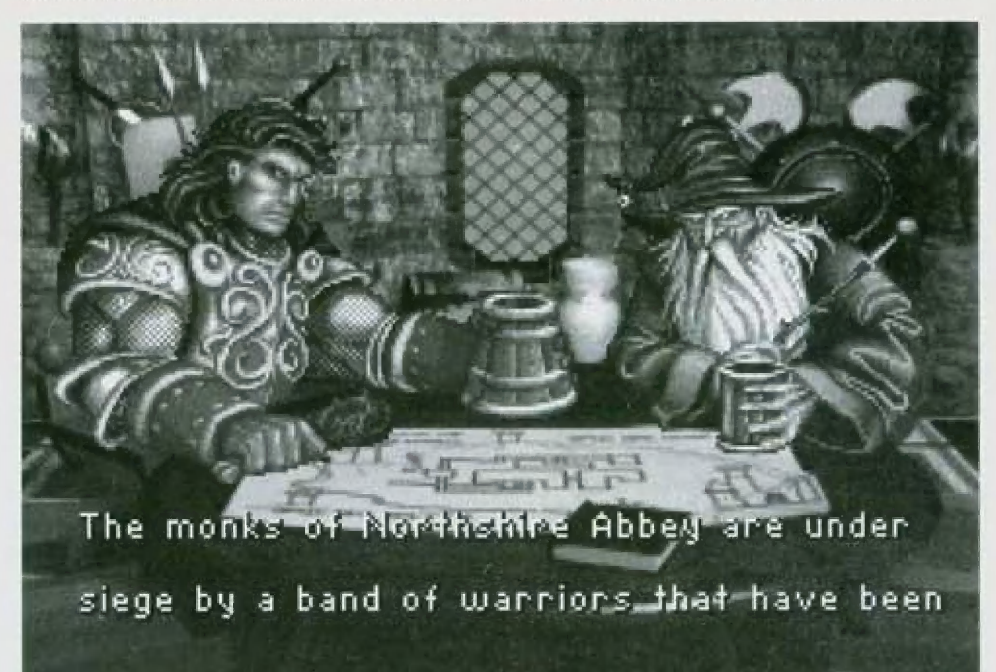

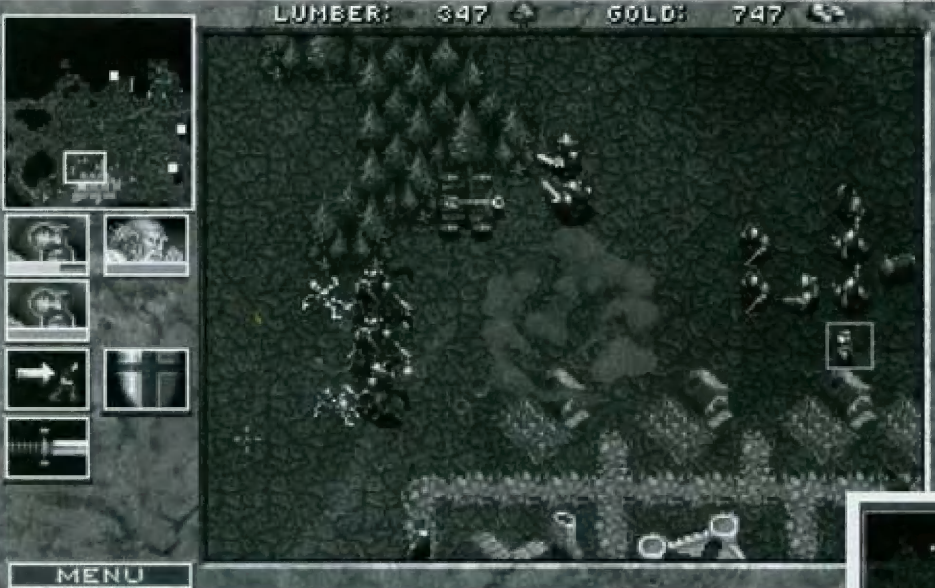

hyty již vsákla vlahá lesní půda. Střelci pálí ostošest a urputná obrana polevuje. Armáda se dává do pohybu směrem k vesnici pohanů. Pár zoufalců jim ještě stojí v cestě, ale jsou nemilosrdně smeteni a rozekánií na kusy. Cesta ke vsi je volná. První skupina dorazila ke kovárně. Během chvíle z kovárny vyšlehnou plameny. Stejně tak i z dalších budov. Začíná neomezené plenění a drancování, Osarmocený dělník ještě přináší pylel zlata, Jako by netušil co ho čeká. Jedno, dvě máchnutí mečem... Vesnice je zničena, vojáci opět vybojovali další vítězství, Kolik jich ještě bude potřeba?

Aleš Pražák

kovat). Dělníci také asi moc do školy necho- kými sekerami v rukou. Opět se dili, protože někdy si lo vyšlápnou jinudy rozpoutala strašlivá řež. Orcové než mají a pak jsou snadnou obětí nepřá- jsou náhle překvapení nečekatel. **hvoráková a ným útokem z boku, Skupina krá-**

Bojovníků je několik druhů. Je jasné, že lovských pěšáků obešla les a ted<br>pěšáci jsou dobří na něco a rytíři-jezdci ta-sklízí krvavé plody své léčky.<br>ky na něco, ale jiného. Pak máte ještě střel- Orcové klesají jeden po dr jsou taky na něco dobří. Všichni stojí něco zlala. Můžete si je vychoval v kasárnáchbarracks, Ty postavíte ze dřeva a za nějaké to zlato, Jídlo vyrobňe na farmě, klerá se dů postavit ze dřeva. Stavba se platí zlatem

A lak je lo se vším. Zní to primitivné a jednoduše, ale hru to nijak nedegraduje; noduse, ale nru to nijak nedegraduje;<br>ostatně na tomto principu je založena řada **(† 1888)**<br>úspěšných stategických her

úspěšných stategických her.<br>" Hra má několik na sebe navazujících dějových částí (chcete-li levelů), v nichž máte za úkol nejen jednoduše ničit nepřítele, ale občas je třeba i někoho zachránit, zabít určitou osobu apod. To je vítaná změna, protože tradiční schema "vydělat a zničit" je tak přerušovůno speciálními Úkoly, Čo však považuji za velký klad je způsob ovládání Můžete totiž ovládat až čtyři osoby najednou a to kombinovaně myší a z klůvesnice. Tim se oládání figur podstatně urychluje a musím objektivně přiznat, že ve hře<br>Command & Conquer se dá ovládat libovolný počet jednotek |

Grafická úroveň hry je také dost slušná o zvuk af posoudí majitelé příslušných karet sami. Břinkot seker a mečů, výkřiky umírajících... Jistě kladným přínosem je možnost hrát hru na sílí, po modemu či přes sériový kabel. Ta almosféra, kdy se z kamarádů stanou úhlavní nepřátelé a střídavě na sebe posílají oddíly ke všemu odhodlaných a po krvi lačnících bojovníků, to je ledy něco A co leprve když dojde na kouzelníky a jejich umění, Kdo má alespoň trochu rád fantasy-literaturu, ten se zde opravdu vyřádí,

Mově postavené jízdní oddíly se opět vydávají přes mast, Naproti nim okamžitě vyjeli nepřátelé na vlcích. Jsou strašní, ale jen da chvile než se doslanou pod dostřel tentokrát již dobře postaveného katapultu. Ma pomoc jim spěchají pěšáci se strašlivě širo-

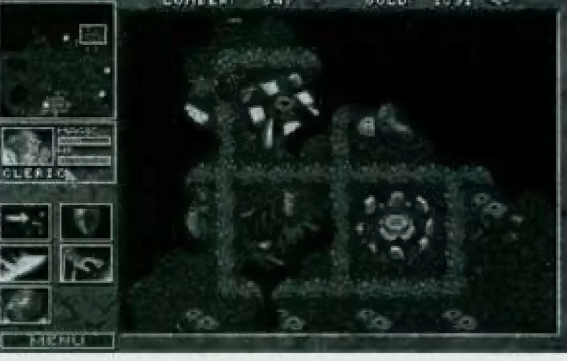

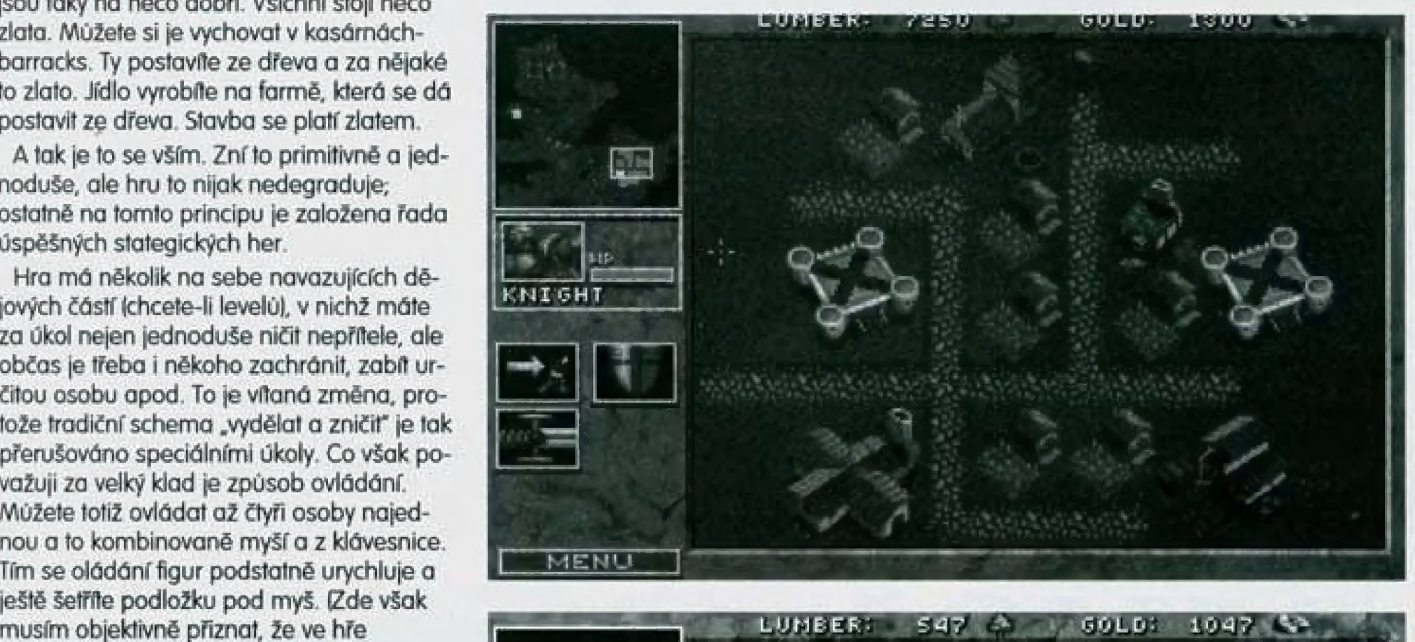

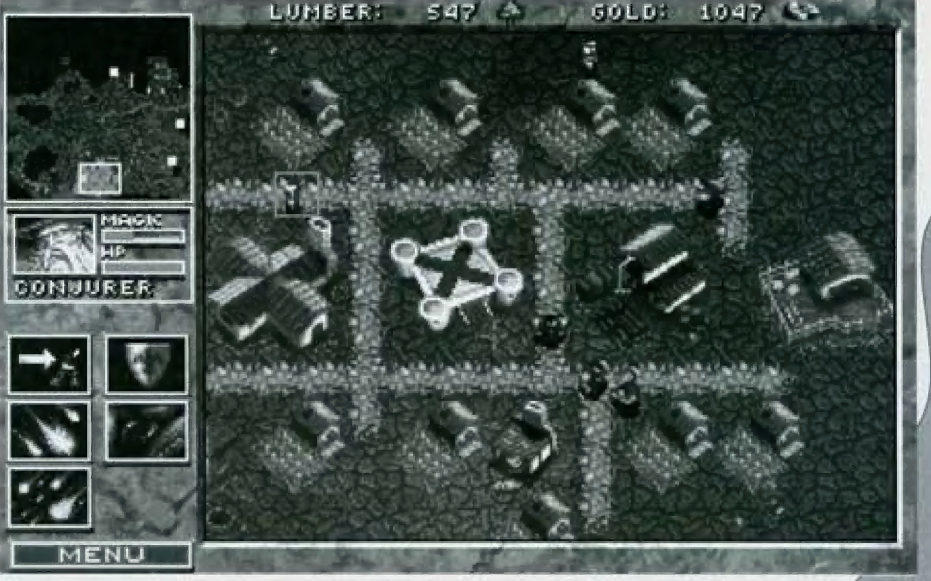

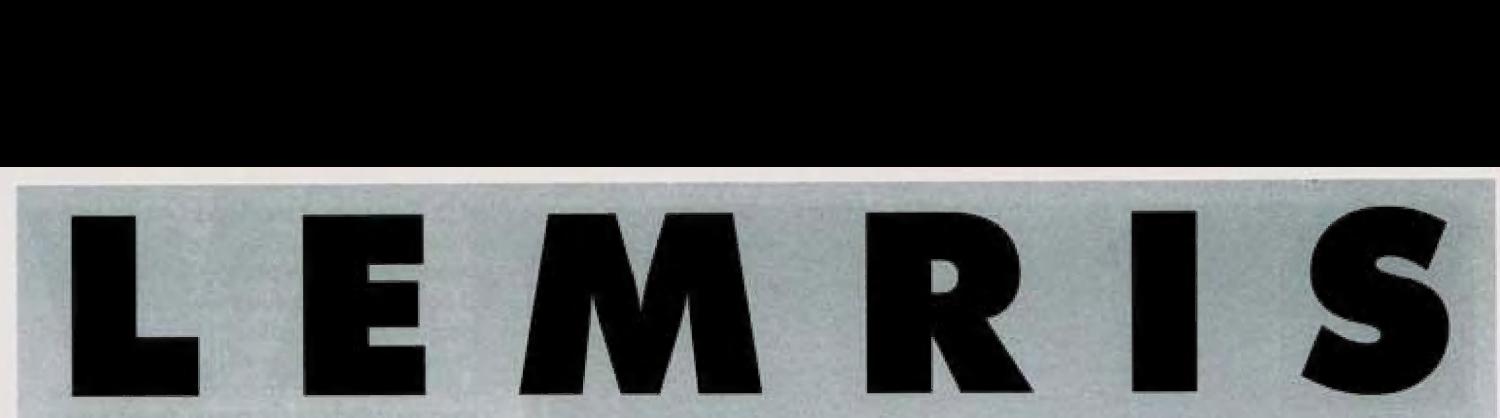

Tato hra je jedna z odnoží světoznámého Tetrisu (původem z Ruska). Možná vám to nepřijde, ale Lemris je vyroben u nás (tedy v České Republice).

Autor LEMRISu Jan Zeithaml zpestřil klasic- jestli stojíte o vraždění ký TERIS o Lemmingy - ano, o ty rozpustilé Lemmingů (kdo by nestál, 8 malinkaté postavičky, se kterými máte bo- eh?). malinkaté postavičky, se kterými máte bo-eh?).<br>hužel trochu jiný úmysl než je zachraňovat - Po startu hry se vám objeví musíte je zabíjet (prostým shozením tvaru) baňka, do které padají klaa za to dostáváte body. Sické tvary lžádné nové pa-

jednak určíte, jakou rychlostí vám mají padat tvary; na výběr máte z deseti rychlostí nejpomalejší je Children" s lpro děti] a nejrychlejší God Mode [božský mód). Dále můžele ovlivnit, do jaké výšky bude účko [bařňka) již zaplněná napadanými kostičkami a V úvodu si můžete zvolit obtížnost hry: tvary) a vaším úkolem je je

různě natáčet, aby dopadly<br>co nejvýhodněji a vám se P Text P Text Normal povedlo zkompletovat celou řadu (nezávisle na tom, v |aké výšce jel. Zkompletovaná řada zmizí, vám zůstané

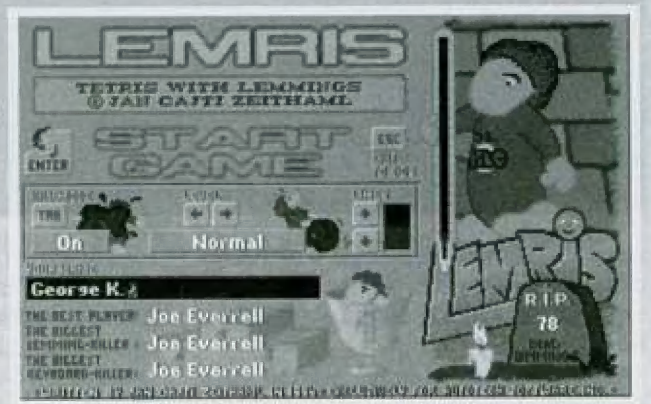

větší prostor a ještě máte za to body. Žatím tedy celkem normální TETRIS.

Za každý zaplněný řádek spadne do baňky jeden Lemming. Je-li vražedný mód zapnutý (Kill Mode Onl, získáte za každého zabitého Lemminga nějaký ten bodík (jak odporněl. Když je vražedný mád vypnutý a vy zkřížte některému Lemmingovi byť jen vlásek na hlavě, o body přijdete

Zkompletujete-li určitý počet ucelených řádek, hra se zrychlí o jednu úroveň, Když se vám podaří dostat do té poslední, budete mit co dělat a pořádně se zapatle.

Hra končí navršením tvarů po okraj bařňky. Jestliže jste byli hodně dobří, tak se vám možná povede se zapsat do tabulky mezi ty nejlepší...

pro PROXIMA magazine

P. Phillips

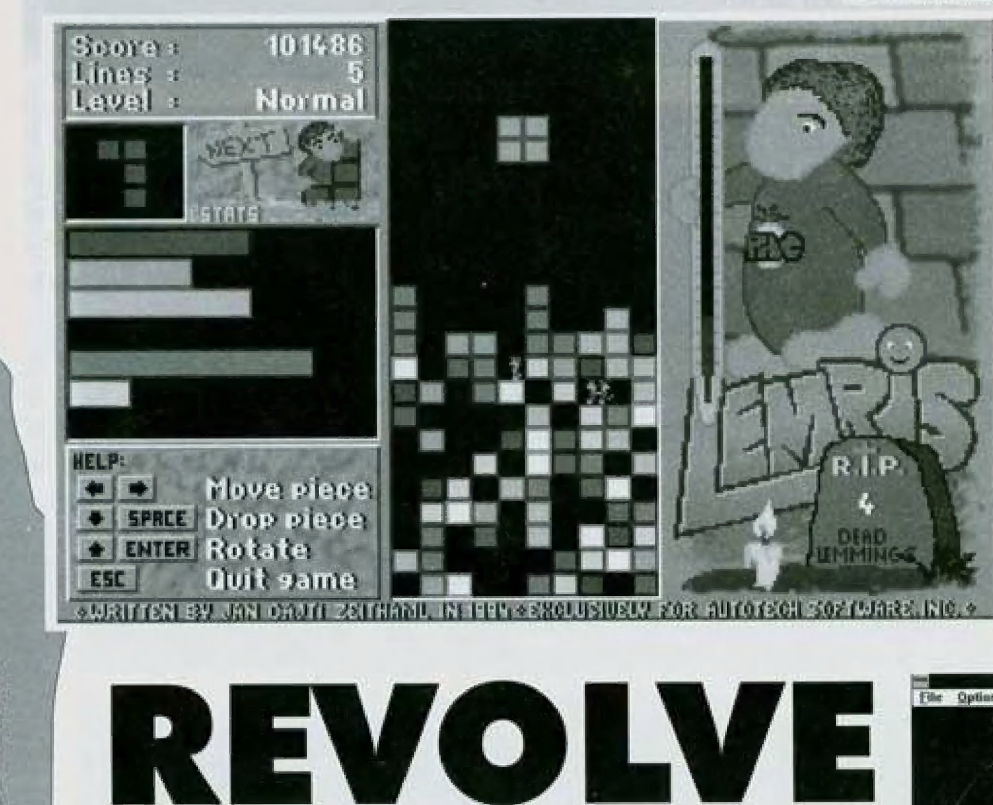

A ještě jedna mutace TETRIS - tentokrát žádná baňka, ale planeta, ke které se neblíží nic | jiného než hustý roj různých patvarů.

Máte-li na p<br>
Zete si zahrát<br>
mutací věčně<br>
li když na s<br>
toho moc i | Máte-li na počňačí MS Windows, můžete si zahrát REVOLVÉ, jednu z četných | mutací věčně oblíbeného TETŘISu.

JU **a ma** 

=  $\frac{1}{2}$  $\tilde{\vec{x}}$ LI

 $\overline{\mathbf{a}}$ k!

> zy<br>o ma 144 sů

i Í 50 m. d (a -  $\leq$  i k:

> I když na samotném principu hry se , toho moc nezměnilo, nějaký rozdíl tu je: tvary padají ze všech stran (viz. obrázek); můžete jimi pohybovat i otáčet, ale trochu jinak, než jstě , zvykli. Jednak nepohybuje přímo

samotným tvarem, ale oláčile celou planelkou včetně již napadaných tvarů

trochu matoucí a nezvyklé|, a co se týků otáčení tvaru, nejedná se o otáčení jako takové, protože při "otočení" se tvar v podstatě úplně změní (viz. pravý dolní roh obrázku, kde jsou zachyceny možně podoby tva-

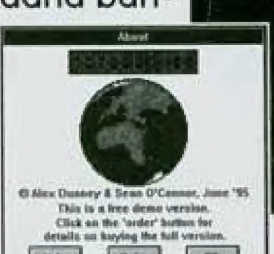

ru při otáčení).

W College Start level

A dál už je to stejně: když složite jednu řadu kolem planetky, tak zmizí, ostatní se posunau níž, atd, Po složení určitého počtu řad se dostanete na jinou planetku a hra se opakuje

# BÁJEČNÝ SVĚCHO<br>BÁJEČNÝ SVĚCHODER

Idokončení z minulého číslaj

### Vývoj PROVEDENÍ HRY

samotný herní engine (stroj - program, který zpracovává vlastní hru) existuje ve dvou verzích, starší WC, WC2, PRIVATEER| zobrazuje kosmický prostor (lodi, meteory, atd.) zvláštní metodou - každý objekt je předkreslen do roviny z několika základních úhlů [zepředu, zezadu, ze stran, shora, zdola a ze všech kombinaci), počítač pak vybírá nejbližší obrázek a ten podle potřeby v rovině otočí otočí, zvětší nebo zmenší, zdeformuje (upraví poměr šířky a výšky a zobrazí - výsledkem je poměrně dobrý systém, který ovšem v některých okamžicích prozrazuje svě slabiny (obraz skokem mění svůj vzhled). U PRIVATEERa jde zjednoduše- ní tak daleko, že planety a kosmické zůkladny jsou vidět vždy z jedné strany a počňač pouze mění velikost nebo otáčí obraz v rovině. Zobrazení je v režimu 320 x 200 v 256-ti barvách.

Mový engine se poprve objevil u WC AR-MADA a WC III. Tentokrát jde o plnohodnotné 3D zobrazení modelů potažených bitovými maparni, kterému se nedá takřka nic vytknout. U WC ARMADA v režimu 320x200 v 256-ti barvách, u WC III pak dokonce až v 640x460 v 256-ti barvách. Tento nový způsob zobrazení právě umožnil některé skvělé věci ve hře - mnohem realističtější pocit při průletech kolem lodí, existenci dělostřeleckých věží a možnost je postupně likvidovat, levely odehrávající se na planetách...

Zajímavé je i srovnání "příběhového engi-<br>nu" - u WC bylo možné chodit do baru a<br>tam si povídat s těmi, co tam byli (člověk se<br>tam dozvídal různé zajímavosti), kromě toho se občas objevila mezihra, která doplňovala vnější děj. WC měl asi nejpropraco- vanější děj - hra se na mnoha místech větví a zase spojuje [můžete hru dohrát a přitom zažít ani ne polovinu všech misi. U dalších her už herní schéma obvykle značně jedno- dušší a většinou je to přímá linie, která se takřka nevětví

U WC2 se změnil grafik a trochu i ráz hry. Místo baru se chodilo do ubikací pilotů a tam se vždy ukazovala dějová mezihra lob- čas se objevila i uprostřed misel.

PŘIVATEER se spíš blíží WC, chodí se tu do baru a tam se dá vždycky mluvit s barmanem (dává tipy a povídá o všem možněmi a občas i s někým jiným (získávání úkalů, které posunují dějovou linii dopředu).

WC ARMADA žádný děj neobsahuje, takže tu nění o čem mluvit

WC III je revoluce pokud se týká děje - obsahuje filmové scény hraně živýrní herci (plukovníka Blaira hraje Luke Skywalker z Hvězdných válek, admirála Tolwinc

Malcolm McDowell), V lodi se můžete pohybovat po několika místech a pokud na někoho narazie, můžete si s ním popovídat. Kromě toho jsou tu mezihry vědy když je to potřebné pro vývoj příběhu (což je velmi častoj. Hra obsahuje několik hodin těchto meziher a tak je zřejmě, že musí být pouze v CD verzi (na 4 CD!). Poslední Wing Commander je značně náročný na počítač a pokud nemáte alespoň 486DX66 s 8-mi NB RÁM a CD-ROM, tak vůbec nepoběží.

WC IV se od WC III asi tak moc lišit nebude - nový děj, o něco lepší provedení ale žádná velká změna (jen doufám, že nebude chtit pentium a lé MB RAMI, nechme se však překvapit.

Zajímavé je laké srovnání designu lodí, obzvláště lodí nepřňele - tady je markantní rozdíl od zavedení nového herního engine - dřív byly všechny lodě Kilrathiů symetrické ale ve WC ARMÁDA a WC III jsou najednou asymetrické a mají čím dál divočejší tvary [rozevřený dráp nebo zvláštní vidlel, jejichž prvotním záměrem je nahánět hrůzu již při spatření - v manuálu k WC III je tomuto fak- tu věnována velká pozornost a podle autorů vyplývá z divoké a agresivní povahy Kilrathiů.

### STRATEGIE HRY

Taktika hry se mezi jednotlivými díly rnoc nemění moc nemění, zásady jsou stále stejné, Při boji s bitevníky se vždy soustředle na jeden cil a snažie se jej zničit, je lepší střílel měně často ale trefovat se, při útoku na mateřské lodi je nejprve nutné zničit je jich ochranu, někdy je ale lepší zničit všech- ny bitevníky až na jeden a pak likvidovat mateřskou lod - někleré lodi totiž chrání ví- ce letek a když zničte jednu, objeví se druhá lobčas silnější než předchozí|. Pokud je cílem útoku nákladní loď, pak je mažné ji zničit | před likvidací doprovodu (zvlášť když jinak zmizí v hyperprostoruj. Při boji je nejlepší se příliš neohlížet na ostatní a držet se jako klíště vybraného cíle, jeho manévrování vás nutí měnit tak často směr latu, že je pro ostatní něpřálele dost těžké se do vůs vůbec trefit. Občas je dobrý způsob k doražení protivníka narazit do něj vlastním strojem (pozor na jeho dostatečně zničení a váš ští, který musí být v co nejlepšírn stavu, nelze použil proti větším strojům než je váš, obzvláště proti mateřským lodím), Pokud letíte s Broadswordem, je dobrá taktika přesunout se do zadní věže a ničil dorážející stíhačky (pouze do okamžiku kdy je zadní štít příliš vyčerpán, pak je dobré začít maněvrovatl, Tatáž taktika je nepoužitelná pokud letíte se Sabre (slabý štít). Používejte přídavné spalování ale pozor na palivo [po kud jste

ve velké přesile, je to nezbytnost než počet nepřátel trochu zredukujetel, nepřibližujte se moc blízko k mateřským lodím dokud nezlikvidujete jejich doprovod (jejich děla jsou silná a i jeden zásah může být smrtelnýl. Někdy je vhodné plnit úkoly (navštěvovat waypointyl v jiném pořadí, než je předurčeno misí, může být vhodně se z jednoho bodu na druhý dostat oklikou a ne přímo (Ize si ušetřit boj s nepřítelem, který na vůs čeká někde v polovině cesty - bohužel to nelze použit při doprovodu nákladních lodí, ty se totiž pohybují po přímce a ne podle vás). Pokud je to možné, vyhýbejte se minovým polím a polím asteroidů. Pokud doprovázíte konvoj, nevzdalujte se od něj příliš (hlavně ne abyste dorazili útočníka -<br>tedy pokud není poslední). Pokud útočíte na<br>mateřskou loď a má ochrannou letku stíhaček, je vhodné se pokusit ji rozdělit a vyřídit<br>postupně - neletět přímo k mateřské lodi ale hned po objevení doprovodu se otočit někdy část doprovodu zůstane u lodi a část se pokusí zaútočit na vás. Nenechávejte svého wingmana bez dohledu - snažte se<br>jej držet u sebe tak, aby se útočníci rozdělili na dvě zhruba stejně velké poloviny. Občas je vhodné strhnout útok na sebe a poradit si s nimi bez wingrmana (zvlášť u WC, kde o něj můžete snadno přijít a pak musfte následující mise, kde se měl vyskytovat, hrát sami). Vyhýbejte se čelnímu útoku v případě, že jste podobně silní jako nepřítel, jindy ovšem může úvodní salva věst i ke zničení nepřňele (zvlášť pokud se vům podaří vystřelit přesným směrem na dostatečnou vzdálenost - počítač totiž na velkou vzdůlenost nestřílí a pokud nerměníte směr, nemění ho ani nepřátelé a vaše střely mají šanci zasáhnout, pozor ale, aby první salva nezničila vás). V poli asteroidů je vhodné snížit rychlost a vyhýbat se, asteroidy můžete také ničit střelbou, ale pozor když se netrefite, obvykle už nebudete mů čas uhnout. Pokud jste nucení v poli aste-<br>roidů bojovat, rychlost bud nesnižujte nebo<br>jen málo a prostě na ně neberte ohled -<br>obvykle to dobře dopadne, pokud totiž budete chtit bojovat při měnší rychlosti, stáváte se ihned snadným cílem.

### ZÁVĚR

 $\mathbb{Q}_\ell$ 

Čo dodat? Z předchozího textu je asi patrné, že jsem co by Wing Commander strávil mnoho hodin a že je to moje ob-<br>líbená hra, takže už žádné další věty nebudu vypouštět, Jen houšť a větší kapky...

Universum |

nder

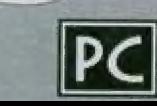

# škola programování

**PASCALU** 

### Uvoo

Ačkoliv je v nadpisu článku uvedeno, že se zabývá programováním v jazyce Pascal, chtěl bych hned na úvod zdůraznil, že znalost konkrétního programovacího jazyka je pouze jednou z mnoha nezbytných znalosti každého programátora, Programování totiž není pouhé řemeslo, je to umění. Napsat špatný program je stejně jednoduché jako namalovat kýč nebo vymyslet jednoduchý rým. K napsání dobrého programu stejně jako dobré básně již je potřeba nejen znát příslušný jazyk [česky taky umíme všichni, ale stěží jsme všichni bůsníky|, ale také vědět, jak na to. A když od někoho uslyšňe, že jazyk Pascal je k ničemu a že se v něm nědá nic slušného naprogramovat, nevěřte mu. Každý jazyk mů své kouzlo, každý jazyk má svoje plus i mínus. | mě se libí rocková hudba zpívaná v angličtině, ale při ň čtení Čapkových povídek nebo Seifertovy poezie dám přednost češtině. Tato série článků je tedy nejen o jazyce Pascal, ale taky o tom, jak jej efektivně využít k psaní dobrých programů. Doufám, že vám bude<br>alespoň trochu k užitku.

### ZÁKLADNÍ POJMY - ALGORITMUS,<br>Derogram, | PROGRAMOVÁNÍ

Základem každého programu nebo jeho jednotlivých částí je algoritmus. V původním slova smyslu je *algoritmus* přesný popis postupu řešení určitě skupiny úloh, sestávající z konečného počtu elementárních úkonů. Popisuje posloupnost elementárních operací, které je nutno proi věst nad všemi vstupními údaji, abychom získali potřebný výsledek. Algoritmus vždy popisuje činnost, t.j. algoritmem A není matermalická rovnice příkladu, ale | teprve postup jejího řešení!

s vlastní **program** je pak posloupnostinstrukcí některého (libovolného) programovacího jazyka, realizující výpočin<br>přesně podle zadaného algoritmu - te<br>dy program je vlastně formalizováný Vlastní *program* je pak posloupnost instrukcí některého (libovolného) pro-| gramovacího jazyka, realizující výpočet | přesně podle zadaného algoritmu - lezápis algoritmu, určený pro realizaci , výpočlu na počílači, Formát zápisu vypoctu na pocitaci, Format zapisu<br>| programu do počítače je přesně<br>| určen pravidly *programovacího* jazyka, ve kterém se program vytváří. Pod programováním po-

 $\blacktriangle$  .

 $2/95$ 

ascal

tom rozumíme proces sestavení algoritmu, jeho zápis v určitém programovacím jazyce a následnou kontrolu a ověření správně funkce programu.

Zápis programu v něklerém prográmovacím jazyku tvoří tzv. zdrojový text programu. Do počítače se zavádí ve formě textověho souboru pomocí programu, který se nazývá *editor*. Aby mohl být takto napsaný program vykonán procesorem počitače, musí být převeden do posloupnosti instrukcí, které procesor "rozumí", t.j. do strojového kódu. Této činnosti se říká překlad programu a zajišťuje [ej program, nazývaný compiler (překladač). Při převodu programu do strojového kódu provádí navíc překladač formální kontrolu syntaktické správnosti programu - tedy vyhledá naše "překlepy". Přeložený program se nazývá objektový modul a ještě není určen ke spuštění, protože nemá vyřešeny adresové reference. Skládá-li se program z několika na sobě nezávislých částí (modulů), můžeme totiž každou tuto část překládat samostatně. Přeložené objektové moduly je nutně spojit do výsledného programu a zajistit správnou adresaci pro propojení všech jeho částí. Tato činnost se nazývá spojování linkováníů programu a provádí ji program linkage editor (sestavovací program). Teprve výsledkem této činnosti je spustitel-

ný program (EXE-soubor). Kontrolu jeho funkční správnosti můžeme ověřit při lodění programu pomocí debuggeru (ladícího programul, který umožňuje např. krokování programu po jednotlivých instrukcích, kontrolu obsahu jednotlivých údajů v různých fázích výpočtu apod. Pro většinu současných programovacích jazyků existují programové prostředky, tzv. Integrated Development Environment (integrovaná vývojová prostředí), která spojují všechny výše uvedené programy v jeden celek. Jako příklad může sloužit právě vývojové prostředí americké firmy **Borland** pro programování v jazyku Pascal (dříve Turbo Pascal, nová verze nese označení Borland Pascal with Objects. Některá vývojová prostředí umožňují provádění prograrnu podle příkazů zdrojového textu bez nutnosti překladu do strojového kódu, Program se uchovává pouze ve zdrojovém textu (nebo v tzv. předkompilovaném tvaru] a leprvě bezprostředně při spuštění programu je každý příkaz zdrojového textu analyzován a proveden. Takovým programům se říká inlerprety (např. Guick Basic firmy Microsoft]

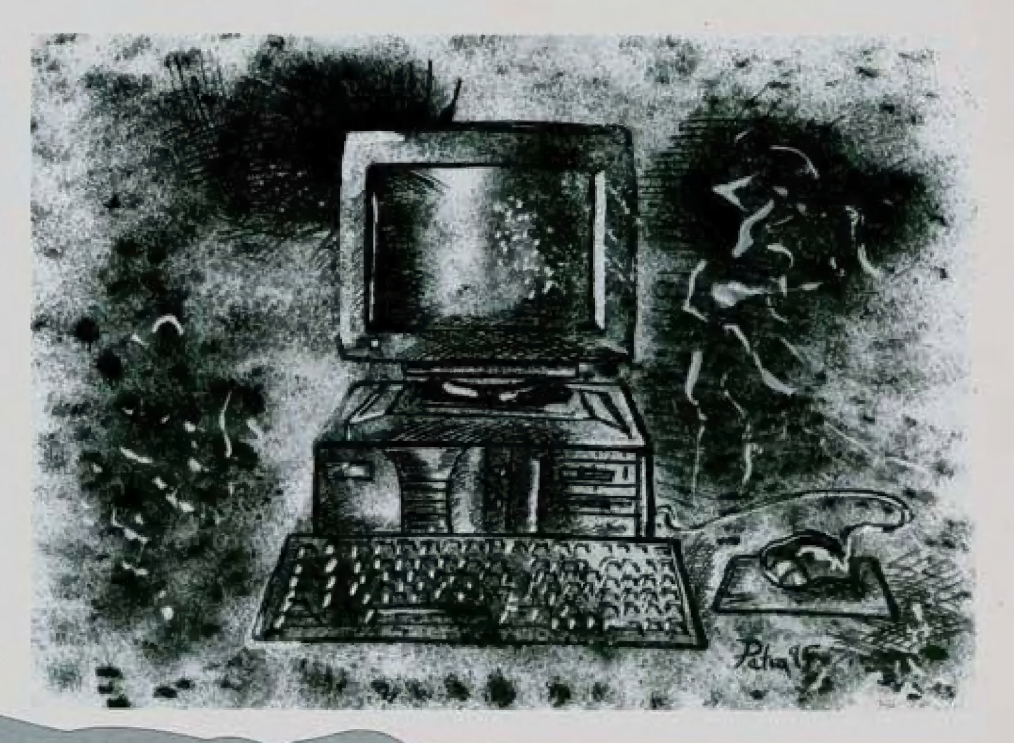

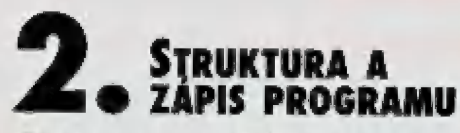

Zápis programu v určitém programovacím jazyku vyžaduje, aby každá část programu měla přesně definovaný tvar.

Syntax programu se rozumí souhrn pravidel, udávající přípustné tvary jednotlivých programových konstrukcí a celého programu. Podrobný přehled syntaxe jazyka Pascal <sup>1)</sup> najdete v originálních firemních manuálech nebo v nápovědě (helpu] překladače. Zde uváděné popisy syntaxe jsou uzpůsobeny pro účely výuky, nemusí tedy přesně odpovídat úplné syntaxi příslušně programové konstrukce, V dalším textu budou při popisu syntaxe klíčová slova o speciální symboly uváděny tučně, jednotlivé elementy budou uvedeny kurzívou, volitelná část konstrukce (ta část, klerá může, ale nemusí být uvedena) bude zapsána v hranatých závorkách []. Několik volitelných částí umožňujících výběr jedné) bude odděleno svislou čarou I. Ta část programové konstrukce, která se může několikrát opakovat, bude ukončena třemí tečkami.

Programy napsané v jazyce Pascal obsahují několik druhů základních kexikálních elementů (lokens), které se rozdělují podle použití na identifikátory, návěští, kličová (rezervovaná) slova a speciální symboly.

Identifikátory slouží k označení (pojmenování) datových prvků, používaných v prograrnu: konstant, typů, proměnných, podprogramů atd, Identifikátor v jazyku Borland Pascal musí začínat písmenem nebo podtržilkem [znak s ASCIl-kódem 951, za kterým následuje libovolná posloupnost písmen, číslic a podtržtek. Délka identifikátoru není omezena, překladač ale používá pro rozlišení datových objektů pouze prvních 63 znaků. Překladač jazyka nerozlišuje mezi velkými a malými písmeny.

### Příklad:

platné identifikátory:

wyslědek "4 poradi NAZEV lekce toto je dlouhy platny identifikator

### neplatné identifikátory:

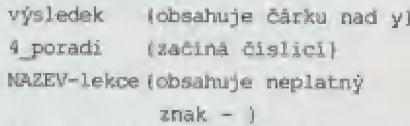

Návěští používáme pro označení míst v programu [příkazůl, na které bude předáváno řízení přímým skokem. Návěští může být zadáno jako identifikátor nebo jako posloupnost číslic v rozsahu 0 až 9999, V jazyce Pascal je možné všechny programové konstrukce sestavil pormací strukturovaných příkazů, bez použití přímého skoku. Proto se v dalším textu návěštími ani příkazem skoku nebudeme zabývat.

Klíčová (rezervovaná) slova se používají pro pojmenování úseků programu, příkazů, operací atd. Jsou definována jazykem a je nutné je použít pouze v předepsaném významu, Mezi zvláštní případ klíčových slov je možné zařadit i tzv. direktivy přeldadače, kleré nejsou součástí programovacího jazyka, ale slouží pro řízení překladu.

Speciální symboly se většinou používají jako operátory, oddělovače ve výrazech nebo oddělovače příkazů, Jazyk Pascal používá tyto speciální symbaly (jejich význam bu- de uveden nížej: perátory, oddělovače ve výrazech ne<br>idělovače příkazů, Jazyk Pascal použí<br>> speciální symboly (jejich význam bu<br>eden níže):<br>\* / = < > { } , , , , , ; ; ; ; e { ; s ;

Následující dvojice znaků jsou také speciální symboly, oba znaky musí být uvedeny bezprostředně za sebou (nesmí mezi nimi býl mezera]:

 $=$  >  $\leq$   $\leq$   $\cdots$   $\leq$   $\cdots$   $\leq$   $\cdots$   $\leq$   $\cdots$   $\geq$   $\geq$   $\cdots$   $\geq$   $\geq$   $\cdots$ 

Formát zápisu programu v jazyku Pascal je velmi volný. Základní nedělitelné lexikální elementy (t.j. identifikátory, klíčová slova, návěšií a speciální symboly, mohou být od sebe odděleny libovolným počtem oddělovačů (mezer, tabelátorů nebo nových řádkůj. Jediné omezení spočívá v tom, že kličo-vů slova jazyka musí být z obou stran od dělena alespoň jedním oddělovačem. Tuto vlastnost lze s výhodou použít pro psaní přehledných řídících a datových struktur ja-<br>zyka. Do textu programu lze vkládat libovol-<br>né **komentáře,** t.j. popisné a dokumentač-<br>ní texty, Komentářem může být libovolný text, uzavřený do složených závorek.

( Tento text je komentář ) (\* Tento text je také komentář \*j

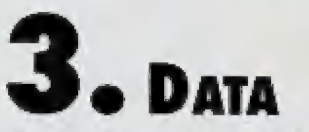

Dříve než začneme psát jakýkoliv program, musíme si ujasnit, jaké údaje bude program zpracovávat a jaké výsledky bude vydávat, t.j. jaká budou vstupní a výstupní data programu. K určení toho, s jakými hodnotami můžeme v programu pracovat a jaké operace s nimi můžerne provádět, slouží datové typy. Udávají vlastně obory přípustných hodnot údajů a specifikují souhrn operací, které je možné s příslušnými daty provádět. Mezi základní datové typy jazyka Pascal patří typ celých čísel (Integer), typ reálných čísel Reall, typ logických Boolean) nebo znakových (Char) hodnot. Kromě výše vyjmenovaných typů, které se nazývají jednoduché datové typy lprotože jsou z hlediska programu a operací nad nimi dále nedělitelné), existují i typy strukturovaně, které jsou složeny z několika prvků jednoduchého typu - pole, záznamy a objekty. V jazyce Pascal může programátor pracovati s typy, které si sám vytvoří (tzv. **programátorem definované typy**l, a u<br>kterých jsou jazykem definována pouze pravidla pro sestrojení a formát zápisu. Mezi takové typy patří např. množina, výčet, ukazatel apod. Podrobný popis většiny datových typů bude následovat v dalších částech tohoto textu.

Z hlediska použití a způsobu zpracování lze data programu rozdělit na dvě základní kategorie - konstanty a proměnné. Konstanty představují datové prvky, jejichž hodnota se v průběhu zpracování programu nemění. Podle taho, jak je příslušná konstanta v programu definována, rozlišujeme dva typy konstant: přímé konstanty (literály), které se uvádějí přímým zápisem ve výrazu a *pojmenované konstanty*, kleré jsou označeny identifikátorem a jsou v progra-

P(

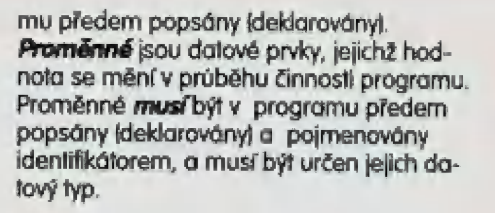

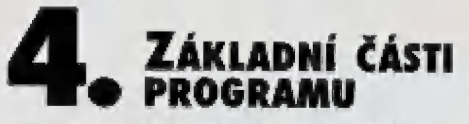

Jazyk Pascal patří mezi jazyky s blokovou strukturou. Program začíná nepovinným záhlavím programu a seznamem použitých jednotek (část uses, k té se dostaneme<br>trochu později). Následuje blok programu, který se skládá z části deklarační a části příkazové. Celý program je ukončen tečkou.

Deklarační část bloku programu obsahuje úseky deklarací jednotlivých datových struktur programu - návěští, konstant, typů, proměnných a podprogramů. Algoritmus<br>řešení úlohy je uveden v **příkazové částí** bloku programu. Příkazovou část programu<br>tvoří **složený příkaz** - posloupnost jednotlivých příkazů, navzájem oddělených středníkem. Složený příkaz začíná klíčovým slo-<br>vem **begin** a končí slovem **end** 

U program

- záhlaví programu; (část uses;) blok. U záhlaví programu
	- program identifikátor
- O blok
	- deklarační část příkazová část
- L deklarační část
	- Úsek deklarací návěští Úsek deklarací konstant: úsek deklarací typů; úsek deklarací proměnných; úsek deklarací podprogramů;
- U příkazová část složený příkaz

Tak vida, článek je u kance a k programování jsme se vlastně ještě nedostali, pořád jen samé definice a popisy. Slibuji, že příště se už polepším a v následující části tohoto seriálu článků již napíšeme první (krafoučký a jednoduchý, ale přece)<br>program.

> Ing. Dušan Smetana Univerzita J. E. Purkyně, pedagogická fakulta, katedra výpočetní techniky e-mail: smetanadapf.ujep.cz

1 Pod programovacím jazykem Pascal resp. Borland Pascal) se v dalším textu rozumí jazyk, implementovaný ve verzi IDE Borland Pascal with Objects version 7.0, jiné případy jsou výslovně uvedeny.

2) Dvojicí znaků závorka-tečka, resp. tečka-závorka (. . .) je možné v textu<br>programu nahradit hranaté závorky<br>1 ), dvojice závorka-hvězdička, resp. hvězdička-závorka (\* \*) slouží jako<br>ekvivalent složených závorek ( ).

 $\langle \cdot \rangle$ 

95

# SHAREWARE PC

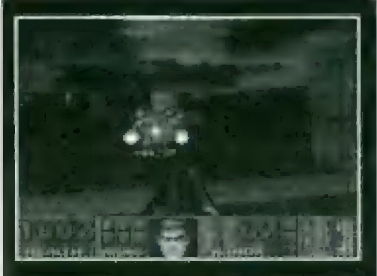

### **DOOM I**

### **TYP HRY**

AD bludišlová superstřilečko

### ZÁPLETKA

Stáváte se vojákem, který má osvobodit základnu obsaorenou nepřátel Zastřelie všechno, co se hýbe - vojáky. lebky, příšerky a zrůdičky

K, lepší orieniaci vám pomůže mapa, k delšímu přežití zbraně (od holých rukou, přes pistoli, brokovnici až po rakety a děkal

Během mise můžele (nebo musitel sbíral siřelvo, kleré lam zanechají mrtví protivníci a éňergi, polřebnou pro váš život. Občas se vům podaří sebrat i nějakou novou zbraň

### **KONFIGURACE**

**Ingreware** 

 $\sqrt{95}$ 

iBM PC 386/40MHz, VGA, 4MB RAM,<br>HDD, doporučena zvuková karia

čena 14ů - Kč

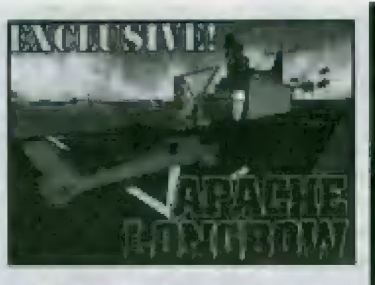

### **APACHE LONGBOW** TYP HRY

Letecký simulátor

### | ZÁPLETKA

Právě jste se stal pilotern bitevního vrtulniku Apache. Ocifl jste se na nepřůtelském území a vašim úkolem je ráčil stavby, tanky, děla, letadla, vrtulníky, prostě všechno, co objevile. Vaše snažení je znepřjemněno střelbou na vůš vrtulník

Hra må dobrou grafiku a tím pådem vypadá celý svět celkem realisticky. Mejvětší problém dějů ovládání - Vyznat se we všech těch klovesách, klené múžete použít.

### KOMFIGURACE

JEM PC 4Bá/5X, 5VGA, BMB RAM, HDD, doporučena zvuková karta a joystick

cena 140 - kč

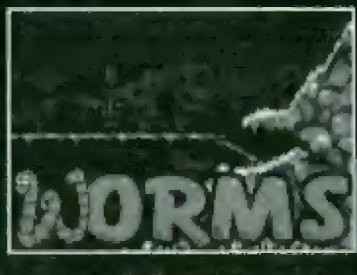

### **WORMS**

**TYP HRY** 

Veselá destruktivní fra

### ZÁPLETKA

Ociále se w krajině, ve kleré jsou Umístění vaši a soupeřovi bojovníci (malinkati rozlomili červicii. Vašim úkolem je zničil všechny nepřálele Iprofi vám hraje kolega nebo počiač|

Svým červíkům dáváte do rukou různé zbraně, kterých je nepřeberné množství a těmi ničíte pod různým úhlem a silou palby soupeře, Pokud je nepříhal schovaný za nějakou překážkou, můželé se k němu ifeba probourdí, provrial nebo si postavit mast, A někdy je nejlepší se sám schoval.

### **KONFIGURACE**

IBM PC A4Bó6/DX 25MHz, VGA, 4MB RAM, HDO, doporučena zvuková karia

cena BŮ,- Kč

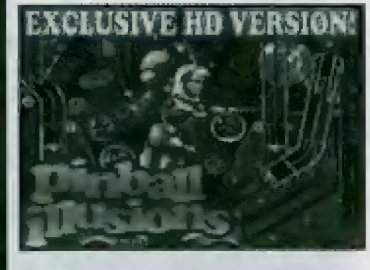

### PINRALL **ILLUSIONS**

**TYP HRY** 

Flipper

### **ZÁPLETKA**

Tato hra se nijak zvlášt neliší od ostatních pinballovek, Vystřelle kovovou kuličku do systému vodítek, odrážečů, tunelů a čidel. Podle toho, kudy probetí, se počňají body a rozsvěčují obrůzky a nápisy. Demo obsahuje filippera Low'n'.lustice s opravdu realistickou grafikou a celkem působivou hudbou

Tento fipper předslovuje vlastně boj policajtů proti zlodějům (nebo zlodějů prali policajtům?). Vždyt je to vlastně jedno. Hlavně, že si můžěme pořádně zapařit,

### **KONFIGURACE**

IBM PC 486/25MHz, VGA, 3.1MB RAM, HDD, doporučena zvuková karta

ceno 80, - Kč

### i Sharewarové programy , PROXIMA magazine

jsou dodávány na disketách 3,5"<br>HD. Součástí balení je český ná-<br>, vod s popisem hry, instalace a | ovládání,

Ceny sharewarových programů: 1 disketový 80,- Kč 2 disketový 140,- Kč

3 diskedový 180,- Kč

Komplety můžete zakoupit v<br>těchlo prodejnách: PROXIMA, OD Labe, Ústí nad Labem Klubědž, Martinská 5, Praia 1 Čonsul, Pálenicků ŽB. Plzeři Consul, Náměstí Řepubliky 12, Plzeň Microad, Kvčlinovů BE3, Orowů > Miroslav Školný, Polnicků 5, Brno **JR Rila, Šteláčkova 11. Brna Líšeň** 4 Kompakt servis, Mescrykowa 1192, Veselí nad Morgvou TM Computer.

Náměstí Svobody 3, Frýdek-Místek Ekeictronik: Malin,

Ouchcowská 15. Teplice Didaktik Market,

Gorkého 4, Skalica na Slovensku **Didaktik s. r. o.,**<br>, Revoluční I. Rohošec u Hodonína

G+H Tomáš Smejkal,<br>Novomeského 7/15, Trenčín

Junior Computer Laplinský,<br>Pisečná 22, Cheb Baldron sarvis U opatrowry 283/12, Libered

 $\left(\psi\right)$ 

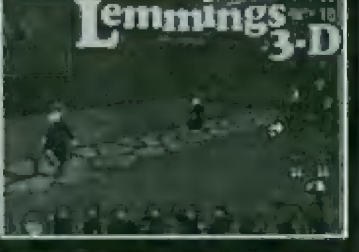

### **LEMMINGS 3-D**

TYP HRY

Logická 3D hra

### ZÁPLETKA

Hra je v principu stejná jako normální Lemmingové, jen 5 tim rozdílem, že je v prostoru, Tm pádem je o něco složitější splnit daný level a zachránit | všechny potřebné Lemrningy. Hra jč doplněna virtuálním režimem, kdě vidňe svět Lemmingovýma očimů. Máte-li zvukovou korbu, ustyšíle | jejich hlasy

Více se dozvíla na str. 18 v článku | Programově přítohy - DISK"

### **KONFIGURACE**

BM PC 4B6/DX33MHz, VGA, AMB RAM, HDD, myš, doporučena zvuková karhč

 $0.013$ 

čena 140.- Kč

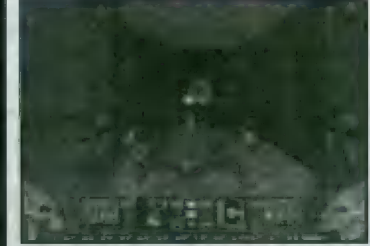

### **HEPETIC**

### TYP HRT

3D bludišťová střílečko **ZÁPLETKA** 

Klasická prostorová střílečka typu DO-OM. Ocitóle se w kůži středověkého | bojovníka, klerý mů za úkol dobýt síředověký hrad. Hru vám znepřijernňují různé příšery, klerým rnusňé ododůvat a rychle je ničit, dříve než oni zabijí vás. Pozor na létající potvory. Ty na vás zaútočí klidně zezadu

Cestou sbíráte věcičky, kleré várn doplňují energii, střejivo a zvyšují vám počel bodů

Pro lepší orientaci můžete použít mapku, abyste náhodou nezabloudili.

### **KONFIGURACE**

PC

IBM PC 486, VGA, AMB RAM, HDD, doporučena zvuková karta

cena 180 - Kč

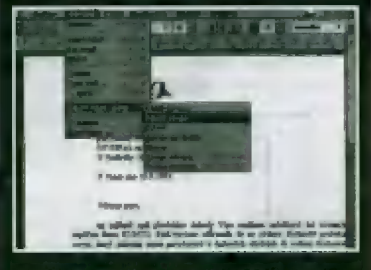

**E. T. KLASIK** 

TrP PROGRAMU Eclitcer beoehů

### MYŠLENKA

Klasik obsahuje editor, správce, elektronickou poštu, kalendář, ocdresčí firemních kontaktů, faxování, vytáčení telefonních čísel, kalkulátor, budík c další pomůcky. Všechny funkce editoru jsou doprovázeny bublinovou nápovědau

Program ná první pohled vypodá, jako kdyby běžel pod Windows, ale je to o-| myl, pro svou práci potřebuje jen M5 Dos 3.3 a vyšší

### **KONFIGURACE**

IBM PC 286, VGA (stačí i Hercules) *ŠÁDKE RAM, HDD* 

cena BU- Kč

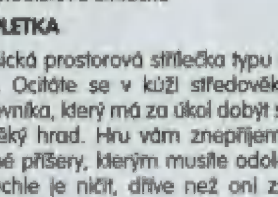

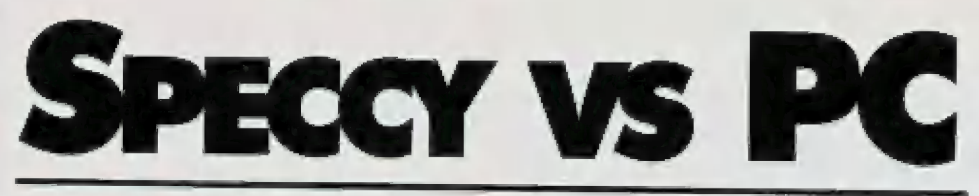

### DOS NENÍ Basic

Když zapnete Spectrum, objeví se Basic.<br>Když zapnete PC, objeví se DOS (Disk<br>Operating System).

Ačkoliv Basic je programovací jazyk. a DOS operační systém, určitá analogie tu je. Basic<br>Spectra je interpret, tzn. že na rozdíl od<br>compllerů (assembler, Pascal, C) vykoná po-<br>Zadovaný příkaz okamžitě, nemusíte pro-<br>gram (byť v rozsahu jednoho řádku či příka-<br>zul n

### NAHRÁVÁNÍ

Vezměrne si např. nahrávání a spouštění<br>programů - nejprve jak ho známe ze<br>Spectra: nahraje se zavaděč v 8asicu a<br>spustí se, následuje nahrání obrázku, na-<br>hrání hlavního bloku a spuštění. Na PC je to<br>obdobné - většina pro v jednom adresáři (aby byl pohromadě,<br>slejně jako na kazetě máte uloženy jednotli-<br>vé bloky programu za seboul a spouští se<br>zpravidla souborem "jmeno.bat",

Srovnejte: na Spectru najdete na kazetě<br>začátek programu, zadáte LOAD T a čeká-<br>te, až se nahraje Basicový zavaděč. Na PC<br>najdete správný adresář a v něm soubor (e-<br>kvivalent Basicového zavaděče), který spus-<br>títe (tak, že

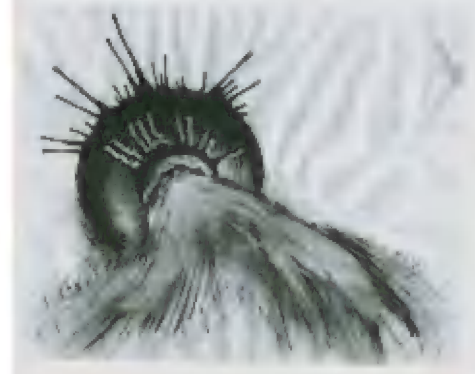

### jmena.

Zatímco doposud to vypadalo celkem po-<br>dobně, teď přijde rozdíl. Na Spectru jste<br>vždy (nebo skoro vždy) věděli, kam se pro-<br>gram nahrává a kde se spouští - tohle se u<br>PC nikdy nedozvíle a ani se to dozvědět ne-<br>potřebujete měti tam, kde je právě místo a tam ho také spustí - paměť je rozdělena do částí (tuším, že po ó4kB| a programy se vždy umisťují od jejich začátku - neexistuje tady ta "svázanost" programu s určitou adresou, na kte- rou je ho potřeba nahrát a od které je ho možné spustit,

Když se na tím zamyslíte, vzpomenete si,<br>že něco obdobného přece jen na Spectru e-<br>xistuje - ano, jsou to relativně adresované<br>programy, které vlastně můžete také nahrát<br>kamkoliv do paměti a tam je spustit (např. když si zapakujete obrázek PRESSOREM VI,<br>tak ho můžete nahrát kamkoliv do RAM a<br>tam ho "spustit").

### PAMĚŤ

Protože u Spectra jste (většinou) před na-hráním dalšího programu počítač resetova-li, paměť byla dokonale čistá a prázdná; u<br>PC může býl v paměť více programů záro-veň (často máte v paměťi ovladače - speci-dlní programy,

Pamět PC je přece jen složitější než paměť Spectra a je ji mažné různě konfigurovat (ur čovat jak a na co má být použita). Každý program sice může vyžadovat jiné nastave-<br>ní paměti, ale ve skutečnosti to tak hrozné<br>není - jen některým programům určité<br>"standardní" rozdělení paměti nevyhovuje a Yy musíte strávit chvíli tím, že řešíte, jak by<br>nové nastavení mělo vypadat.

A ještě jeden rozdíl a jednu podobnost, tý-<br>kojící se paměti, u Spectra a PC najdeme:<br>víte, že existují programy využívající dalších<br>80kB paměti ZXS 128 a jsou programy, které<br>bez oněch 80kB prostě nejedou. U PC to<br>máte la bec mohly rozeběhnout, nemluvě o tom, že<br>často nemůžete mít v paměti vůbec nic jiné-<br>ho a celou konfiguraci musíte doopravdy<br>pracně předělávat...

### TAKŽE...

PC

Rozdíly a analogie Spectra a PC není mož- né popsat v jednom krátkém článku. Šlo <sup>o</sup> lo, nastínit, že počítače, af už mají osrm ne- bo šestnáct bitů, si jsou stále v něčem podobně.

<sup>O</sup>dalších rozdílech a podobnostech si po- vime zase někdy příště,

George K

W I

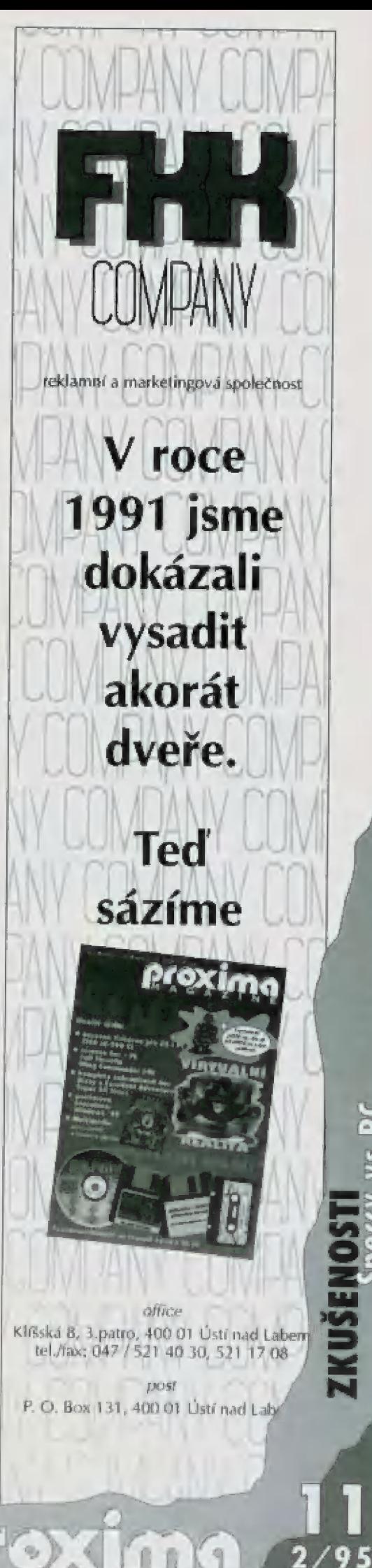

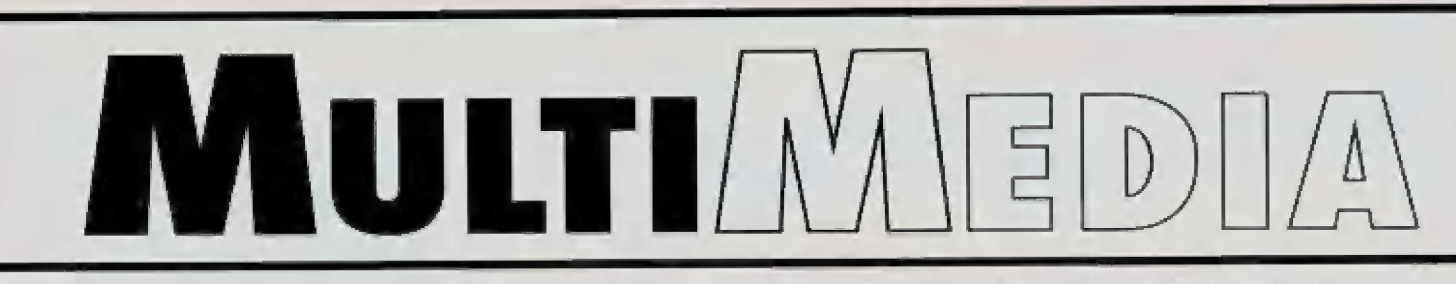

### JAK PRACUJE VÝUKOVÝ PROGRAM TRIPLE PLAY IN ENGLISH

Program Triple Play in English je výukový program, určený pro děti (od 9 let), nebo také pro dospělé, kteří s angličtinou teprve začínají. Program pracuje pod Windows. K jeho provozování je nezbytná zvuková karta a mechanika CD-ROM. Výrobcem programu je Syracuse Language System (New York, USAJ.

Hned na začátku důležitá poznámka: v programu nikde nevystupuje psaný text! Procvičování je zaměřeno tak, aby se nám v paměti vytvářela a uchovávala spojení (asociace) věc + její mluvená podoba. To nám umožní se běžně domluvil, porozumět rozhlasověmu a televiznímu vysílání v angličtině, apod. Pokud však potřebujeme anglicky psát, tento kurs nás to nenaučí (dá nám však základ, který můžeme dále rozvíjet - třeba na jazykové škole|.

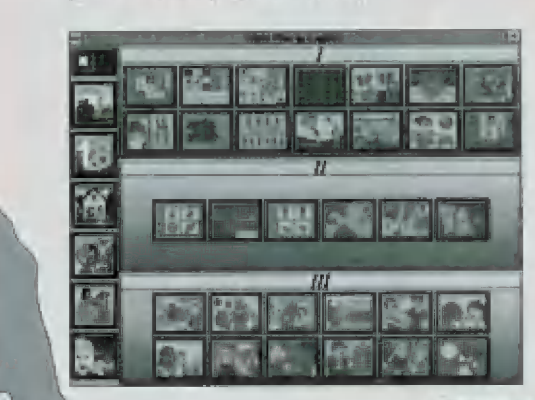

No začátku si můžeme zvolit téma, které chceme probírat: jídla a nápoje, čísla, domov a kancelář, místa a do-<br>prava, lidé, volný čas. Dále 57 volíme obtížnost kursu ve třech stupních, A do třetice si ; zvolíme způsob procvičování.

### -| VýuKA

1 Řekněme, že začneme jídlem m [byla by lo smůla, pořídit si za drahé peníze zájezd do 4 Anglie a zemřít tam hla dy...). Klikneme si na první<br>Ikonku: procvičování názvů. Ukáže se nám první sada obrázků (v programu jich je celkem 75 ke každému tématu) jí-<br>del, ovoce, atd. Kliknutím na některý z<br>\ nich se dozvíme, jak se název vyslovu-

ie. Hlasy jsou samozřejmě namluve-<br>hv rodilými mluvčími. Když si již 4 myslíme, že [sme si názvy zapo- | matovali, můžeme přistoupit ke zkoušení.

### PROCVIČOVÁNÍ

### ZKOUŠENÍ ZÁZVŮ...

...a "fotografičnosti" naší paměti: program nám ukáže šest políček s obrázky, pak nám je zakryje. Můme za úkol najít požadovaný název; musíme tedy vědět, co anglický název znamená a na kterém políčku věc leží. Pokud uhádneme, změní se ukazatel myši na veselý obličejík, pokud neuhádneme, přemění se na smutný xichtík".

### ZKOUŠENÍ "MEMORY-MÁNIE"

V horní řadě vidíme 3 předměty. Máme za úkol umístit je v prostřední řadě, v pořadí, jak nám bylo řečeno. Musíme tady porozumět názvům a zapamatovat si pořadí, v jakém je program "vychrlil",

### **BINGO**

Program vysloví název věci, my máme za úkol tuto věc najít. Pokud se nám to povede, políčko je "naše". Pokud obsadíme pět políček v řadě (vedle sebe, nad sebou, po

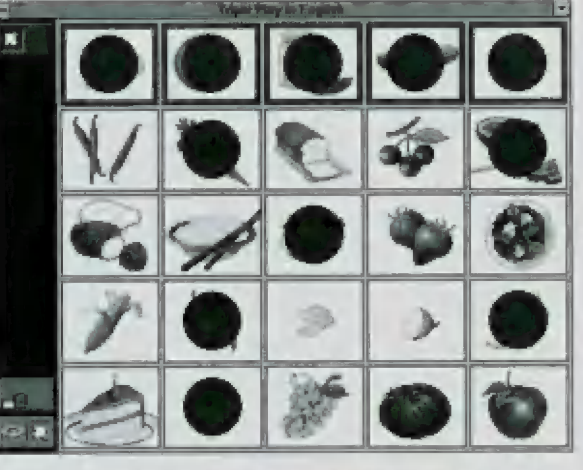

úhlopříčce), máme "bingo". Možné jsou dva stupně obtížnosti.

### DoPLŇOVAČKA

Opět máme za úkol uhádnout názvy různých věcí. Po každě odpovědí se hraje jeden tah hry. Hra spočívá w obsazování políček, jeden tah umožňuje umístit jednu čáru, pokud políčko obkliíčime, máme bod. Hrát můžeme s počítačem nebo s druhým člověkem. Možné jsou tři stupně obtížnosti.

### Čo JE TO

Ve druhém stupní obtížnosti máme na procvičování jídel a nápojů test "co je to" Počlač nám řekne tři vlastnosti, pokud nám to k uhádnutí nestačí, může nám nápovědět ještě čtvrtou vlastnost, Pokud jsme něstačili vše zaznamenat, může nám lo řící znova likonka "ouška"], pokud si nejsme jisti, co to anglicky znamená, můžeme si nechat poradit ilustračními obrázky ikonka přimhouřeného okaj.

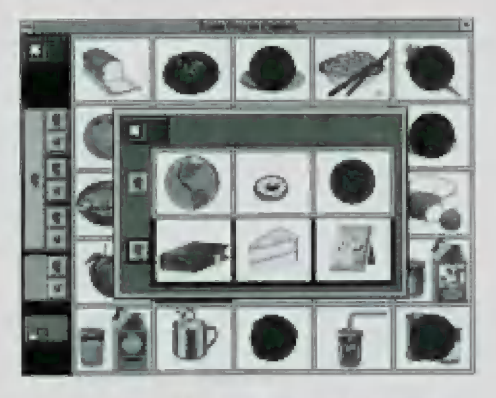

Např. počílač řekne JI'5 round" - je to kulaté, my nerozumíme, tak si necháme poradit: na obrázku pak vidíme tři věci které mají společnou jedinou vlastnost - jsou kuloté, a jině tři věci, které rozhodně nejsou kulaté. Můžeme se učit ve dvou stupních obtížnosti.

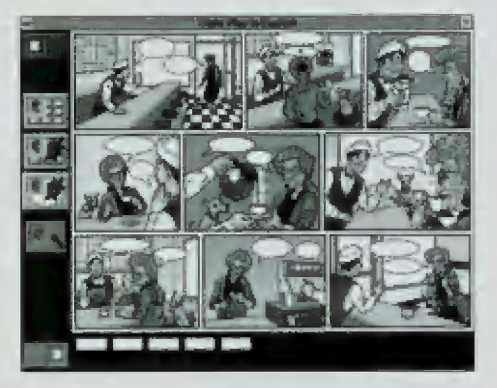

### **ROZHOVOR**

Ve třetím stupni obtížnosti jsou dvě lekce, jedna z nich je rozhovor v kavárně. Můžeme si nechat přehrát celý rozhovor (ikonka ouška s obláčkyj, celý rozhovor, ale pomalu ikonka ouška se želvou o 5 obláč-

kyl a jednotlivé fráze (ikonka s ouškem a se želvouj. Máme-li mikrofon, můžeme si nahrát svoji výslovnost frází a porovnávat ji s výslovností v originále. Při procvičování usly-<br>šíme vždy některou z frází rozhovoru a máme za úkol ji přiřadit do obrázku, kam patří. kém čase. Druhá lekce je podobně vyvedeně situace v restauraci, způsob procvičová- Sound Blaster 16 OFM ní je stejný.<br>**Mechaniky CD-ROM** 

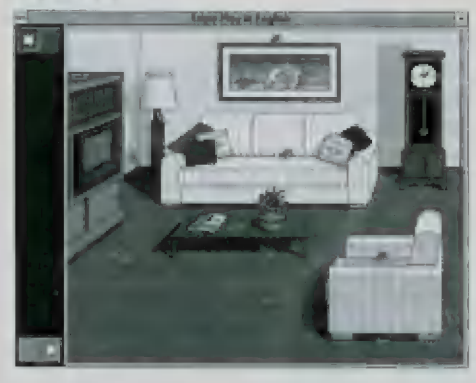

dispozici sedm lekci. Domov a kancelář obsahuje celkem osm lekci. Je zde navíc hezky vymyšlené procvičování předložek. Na zboží, obrázku je pokoj a v něm na různých míslech položené karty. Počítač se nás plů, hodinami", která je "na stole" a podobně,

Výuka místa a doprava obsahuje lekci nazvanou "mapa světa". Bohužel, pro Američany (autory programu) asi začíná

jmy (světové strany, názvy řek, moří a států USA), paměť a logiku. Mo řekněte, na který špendliček ukážete, když na vás počítač vychrlí Ji 5 south of Wyoming, the Colorado ri-

### $\overline{\phantom{a}11......}\overline{\phantom{a}11...}\overline{\phantom{a}11...}\overline$ zelvou). Máme-li mikrofon, můžeme si na-<br>hrát svoji výslovnost frází a porovnávat ji s<br>výslovností v originále. Při procvičování usly- **MULTI / VIED II**/ A**DFO VásŠ** Musíme to však stihnout v poměrně krát-<br>Musíme to však stihnout v poměrně krát-**Zvukové karty Sound Blaster**<br>kém čase. Druhá lekce je podobně vyvede-Sound Blaster 16 value edition CD-ROM ACER Guad Speed CD-ROM Geni Double Speed Repro 2x80 Watt aktivní, pár Software na CD-ROM Grolier 95 - encyklopedie 5 Foot 10 Pak vol. III - 10 CD 3.690,- Kč — 3.520,- Kč 2.510,- Kč 2.410,- Kč 5.310,-Kč | 5.150,- Kč 2.480,- Kč | 2.280,- Kč Reproduktorové soustavy k PC 1.880,-Kč | 1.740,- Kč 1.100,- Kč 880,- Kč 1.650,- Kč | 1.480,- Kč

Uvedené ceny jsou s DPH. První cena je běžná, platná v prodejně nebo při objednávce na dobírku, druhá cena je tzv. GARANTOVANÁ CENA platná pouze při platbě předem (složenkou). Tuto cenu zaručujeme pouze do 1 měsíce po vydání časopisu. Poštovné při tomto způso-<br>DALŠÍ LEKCE bu objednání NEÚČTUJEME!

### Pro výuku čísel je podobně jako pro jídla k **Objednávejte za garantované ceny - UŠETŘETE!**

Způsob objednání: spočtěte si celkovou cenu objednaného zboží. Částku nám zašlete složenkou "C". Na zadní stranu složenky (do zprávy pro příjemce) napište seznam objednaného

Složenku zašlete ne odresu:

klerá karta je "před televizí", která je pod **PROXIMA - software nové dimenze** 

Velká hradební 19, 400 01 Ústí nad Labem

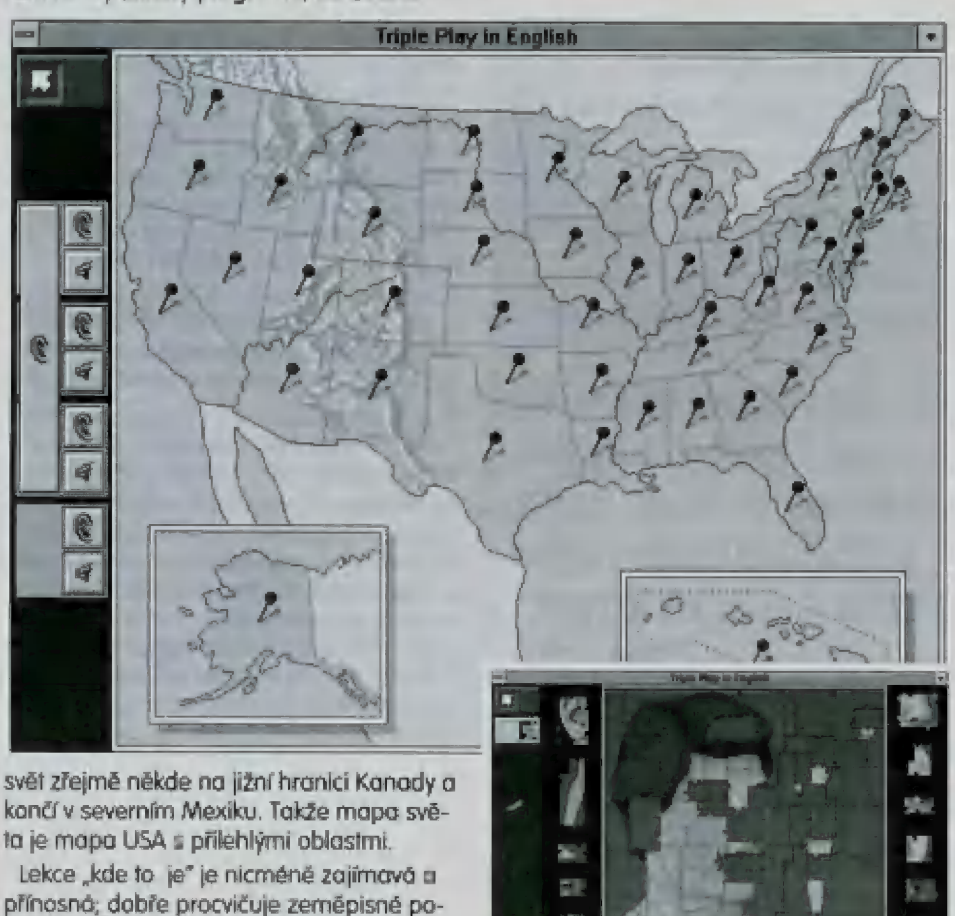

Y.

ver runs through it, it port is Newada (je to na jih od státu Wyoming, teče přes to řeka Ú Colorado, sousedí to se státem Mevadaj" pravda, můžete si ještě nechat napovědět the Rocky Mountains runs through it (přetí-

nají jej Skalisté horyl"?<br>| Výuka *lidé* má celkem deset lekcí. Hezky<br>| vymyšlená je lekce puzzle. Poté, co se naučíme, jak se řeknou jednotlivě části těla, můžeme si složit celého človíčka. Výuka ( valný čas má sedm lekci, Obsahuje několik nových typů lekci, které v předchozích oborech nebyly: např. časování ob- | rázky dětí, které si hrají (poskakují) venku: úkoly - kdo skáče do vody, kdo skočil z okna, kdo skočí ze stromu, ...|.

Pokud patříte k těm, pro které je program Triple Play určen (tedy začátečníci, kteří se chtějí dorozumět řečí v běžných situacích|, pak vám jej můžeme doporučit. Maučile / se základní slovní zásobu a to velice pří- / stupnou a nenásilnou formou. Pokud máte děti, můžeme vám pro ně pro- | gram doporučit zvlášt: je to učení, které | neboli". V mnoha ohledech je výuka blízká reálným situacím. Musíme vědět, | co slovo znamená a zároveň si pamato- | vat, na kterém místě věc ležela Imemory-mániej. Nebo v restauraci: musíme se domluvit v omezeném čase (jako v životě - zaváháme a jídlo není...)

Petr Podařil

pokračování příšlě

N

# latol  $\overline{9}$ ran  $\overline{\mathbf{C}}$  $\blacksquare$

ho 12V L jáhnů

.. j

 $\sigma$  . "  $\frac{1}{2}$ الة

|

 $\frac{1}{2}$ hd,d>

 $95$ 

>|

# Výukový anglicko-český a česko-anglický slovník a překladač

## pro MS Windows...

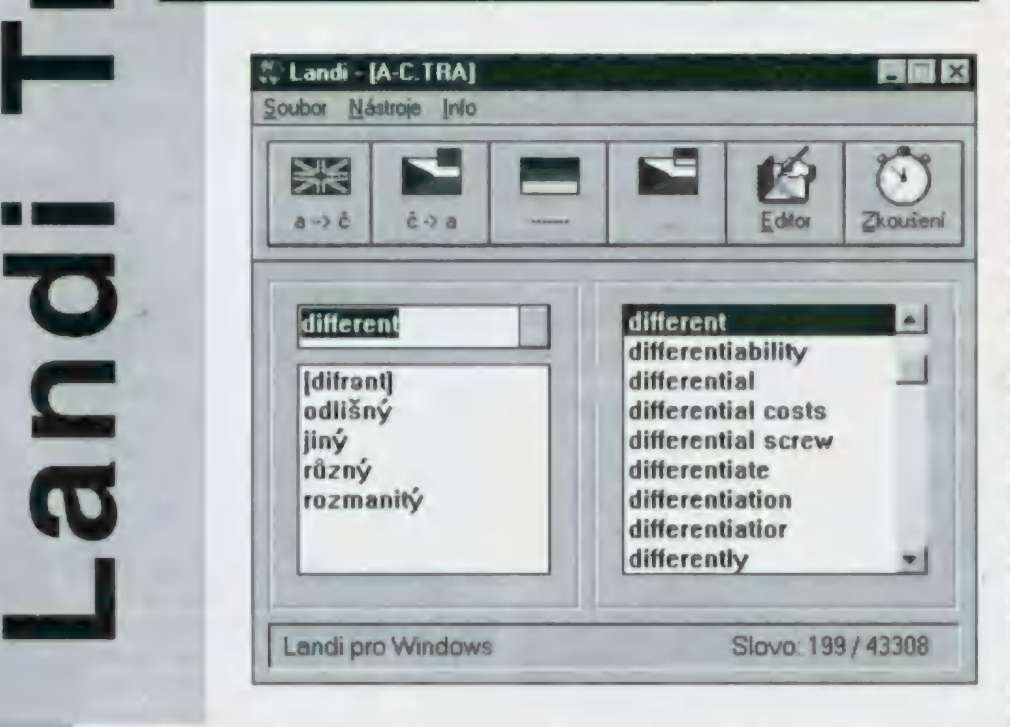

Hovořit na konci 20. století o nepotřebnosti znalosti cizích jazyků by bylo podobné jako pochybovat o nutnosti řeči vůbec. K dokonalému ovládnutí jazyka je nezbytná řada pomůcek, jejichž úroveň se bezpochyby později promítne do úrovně znalosti jazyka. Kromě řady učebnic a slovníků se v současné době začíná prosazovat řada nástrojů, o kterých by se nám před lety mohlo jen snít. V tomto článku bychom Vám chtěli představit produkt firmy M.K.C.S., obsahující dva hlavní programy a to Landi a Translator. Oba programy, dodávané v kompletu jsou určeny pro MS Windows.

PC

 $\left(\begin{array}{c} \circ \\ \circ \end{array}\right)$ 

### Landi

Program Landi je vlastně slovník, jaký zná asi každý z nás. Jeho nesmírnou předností je možnost oboustraného, velmi rychlého, překladu

V záhlaví okna je řada ikon, z nichž první čtyři slouží k výběru slovníku (pomocí nich vyberete jednu z až čtyř databází cizích slov], Výhodou je, že lze pod určité tlačítko umístit libovolný slovník a k němu i příslušnou ikonu

Postup při překladu je velice jednoduchý: vyberte příslušný slovník, do okénka se napište slovo a stiskněte Enter, program pak ve zlomcích sekundy vyhledá příslušný přeložený ekvivalent k danému slovu, výslovnost a všechna jeho synonyma, uložená ve slovníku. Program navíc zaznamenává jednollivá dotazovaná slova. Při nenalezení zadaného výrazu se vypíše překlad výrazu, který je nejpodobnější k zadanému výrazu. Zde jsem zaznamenal drobný nedostatek programu, který nepočítá např. s 3. os. č.j u sloves a mn. číslem U podst, jmen, Např při požadovaném překladu slova "contains" (3. os. j. č. od slova "contain" - být součástí) program toto slovo neznal a místo něj nabídi "nejpodobnější slovo" - CONTAMINATE znečistit, kontaminovat, které navíc ani neleží bezprostředně za slovem "contains", ale až o několik slov dále. Tento nedostatek lze však samozřejmě řešit zařazením těchto slov (jako nová slova) do slovníku (viz. Editor slovní zásoby). Stejný problém se projevuje i v programu Translator

Program umožňuje pomocí menu zmenšil okno slovníku. Z okna tak zmizí menu a ikony a celé okno se zmenší na minimum, což je vhodné v případě, kdy slovník používáme pouze jako druhořadý program. Nepodařilo se mi však vrátit okno do původní velikosti (ani s pomocí manuálu]. Jako další nedostatek bych považoval velikost okna, do klerého se vypisují přeložené výrazy, protože v některých případech je velikost nedostatečná a slova se do něj nevejdou celá

Další dvě tlačítka slouží ke spuštění editoru slovní zásoby, umožňující správu právě nastavené databáze; po stisku posledního tlačíka se slovník přepne do režimu zkoušení.

Editor slovní zásoby umožňuje dohled nad slovní zásobou právě nastaveného slovníku. Editor umožňuje následující služby

Opravit - po stisku tohoto tlačítka máte možnost opravy již vloženého výrazu (který je např. chybně zadáni. Nejprve je nutné nalézt požadovaný výraz jednoduchým zápisem slova do políčka **Hledar** a stiskem klávesy Enter. Při vkládání je možné zadat více synonym k jednomu výrazu, Je ale nutné respektovat určitá pravidla pro zápis a dbát na správné oddělování jednotlivých významů daného slova. Je samozřejmě umožněno vkládat i výslovnost

Přidávat - tato funkce slouží k přidávání nových slov do stávajícího slovníkového souboru, | zde je nutno dodržovat výše zmíněná pravidla pro jednotlivé ekvivalenty, která jsou podrobně popsány v uživatelské příručcce

Smazat - odstraní právě aktuální slovo ze

Smazat více - slouží k mazání více výrazů — slovo po slovu. Při sa-<br>| najednou. Zde je možněno mazání pouze © Motném překladu je<br>| najzdálsky, tak jak byla zapsána do slov. → Vidět, jak program pov pořadí slov, tak jak byla zapsána do slov- vidět, jak program po- (E níku nikoliv podle abecedy. stupně překládá slovo i slovo i slovo i překládá slovo i slovo překládá slovo i slo

Vložit soubor - umožňuje připojení dalšího po slovu.<br>ovníku do aktuálního Připojení se prove- lako zdrojový text slovníku do aktuálního. Připojení se prove- Jako zdrojový text rávně vajná vajná vajná vajná vajná vajná vajná<br>de za aktuální slovo, rávně v Program rávně v Program v Program v Program v Program v Program v Program v Prog

stavení způsobu řazení slov v editoru (abe-<br>stavení způsobu řazení slov v editoru (abe-<br>do slovníku),<br>do slovníku), z níž takřka každý takřka každý takřka každý textový<br>Přehled - zobrazí jakousi tabulku, v níž

Přehled - zobrazí jakousi tabulku, v níž<br>jsou čísla jednotlivých slov a jejich vlastní editor umožňuje expřeklad.

Ve spodní části okna jsou ikony, které Délka přeloženého slovník tandi v režimu Zkoušení

slovníku|, nastavení časového limitu pro odpověd, způsob výběru slov vzestupný, sestupný a náhodný)...

Při samotném zkoušení se pak počtů procento zapůjčila firma:

ru, který je vlastně také slovníkem, použitel-<br>ným jako každý jiný slovník. Takto založený **Závěrečné hodnocení překladový slovník (překladový slovník)**<br>slovník je vhodné později používat ke zkou-programy Landi a Translato zkoušený nezodpověděl správně. Cílem to inekteré drobné nedostatky, výbornými po-<br>ho je, aby si zkoušený tato slova zafixoval a mocníky při překladu jednotlivých slov i ce-<br>naučil se je.

lext do nového souboru, přičemž označí slova, která nebyla nalezena ve slovníku v vypadá stejně, jako kdybyste překládali slovo po slovu pomocí slovníku. Proto tuto vsledný text po volbě Generovat autopřeklad funkci využijí převážně začátečníci, kteří by čo = vsledný text po volbě Generovat autopřeklad

slovníku. **text stejně překládali** | **text stejně překládali** 

OCT Ins Ω Oe m" \* Dn. 1 p: Abecedně - tento přepínač umožnuje na- text v ASCII. Program || iumtese . Luvést Tedstavií var s rexiy vaseno rex-<br>tového editoru, ale<br>takřka každý textový<br>editor umožňuje ex-<br>port textu do ASCII.

z hlediska provest služitosti problému, bo vojbou z menu.<br>Bo vojbou z menu.<br>Při spuštění z menu dobec, která domí záděr prográmu době vývezní z hlediska prográtora, vyřešit vůbec, které mále navíc možnost na-<br>stavení nizovch para-  $\bigotimes$   $\bigotimes$   $\bigotimes$   $\bigotimes$   $\bigotimes$   $\bigotimes$   $\bigotimes$   $\bigotimes$   $\bigotimes$  probíhala běz problémů, proslavení různých para-<br>metrů zkoušení jako na- <u>př. rozsahu zkoušených pozemu je předeval zabere na disku asi 10 MB [slovník A-</u><br>př. rozsahu zkoušených pěkné, manuál na první pohled stručný, ale slov [pouze podle jejich v Hiedel vzhledem k jednoduchosti programů do-<br>pořadového čísla ve v knovia vzhledem k jednoduchosti programů dopořadového čísla ve stačující. Stavitel stačující stačující stačující stačující. Ceshy **Indyle Anglicky** 

D (

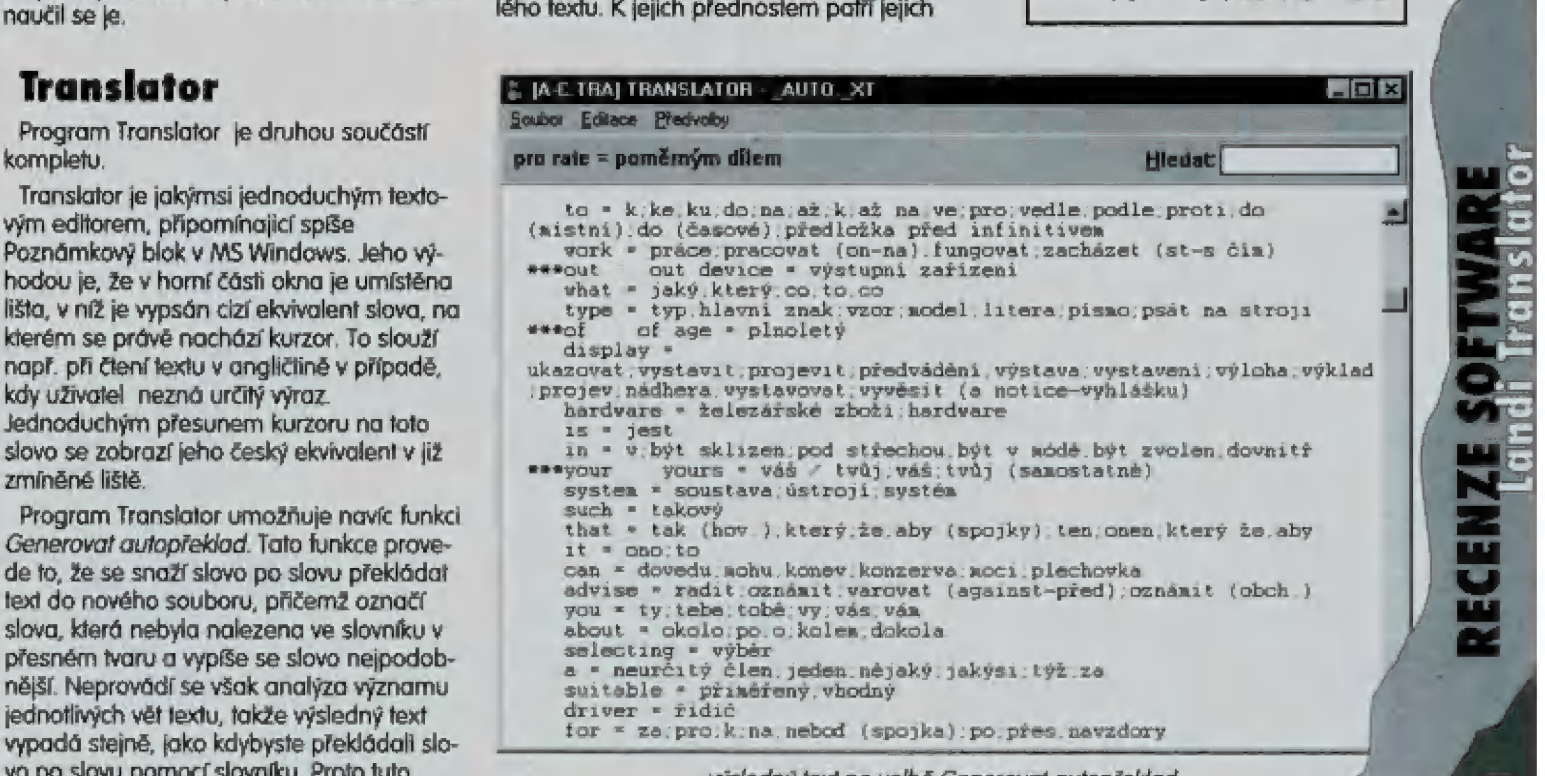

Q,

umožňují rychlý skok na další/předchozí textu je limitována na : slovo nebo na začátek/konec souboru. 25kB. Při překladu delšího souboru je proto — Příjemné prostředí a jednoduché ovládání Režim Zkoušení slouží k výuce slovní zá- Nutné jej rozdělit na více částí, které lze jz © 9 Nepochybně! jejich obdivuhodná rychlost soby, Spuštění ize provést diskom ikony me- WSz problémů přeložit při překladu. Problémy s překlady celých oz ná ; Y textů nelze, vzhledem k složitosti problému, Translator toto provádí rychle a vtipně.

Jiří Urbánek

 $\overline{\mathbf{2}}$ 

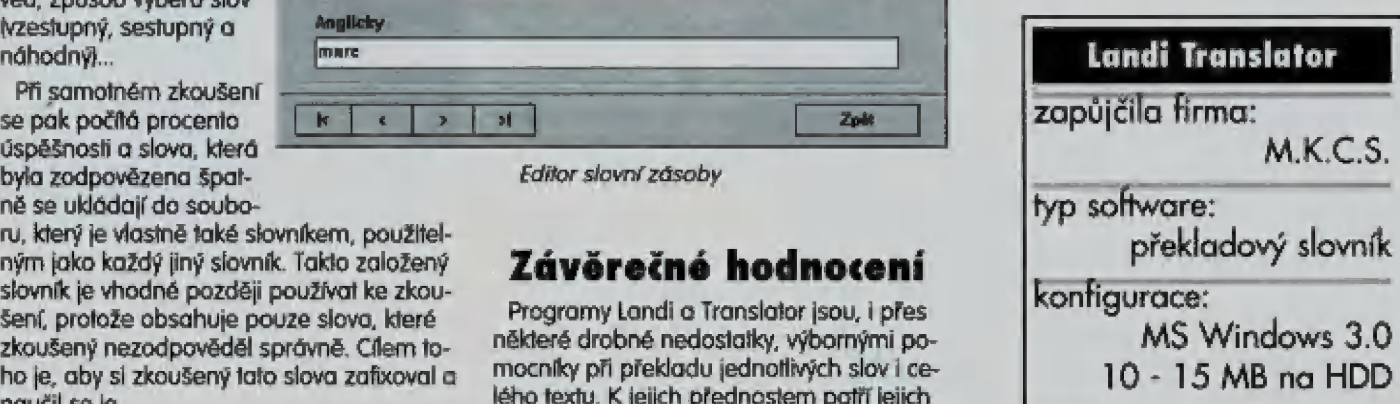

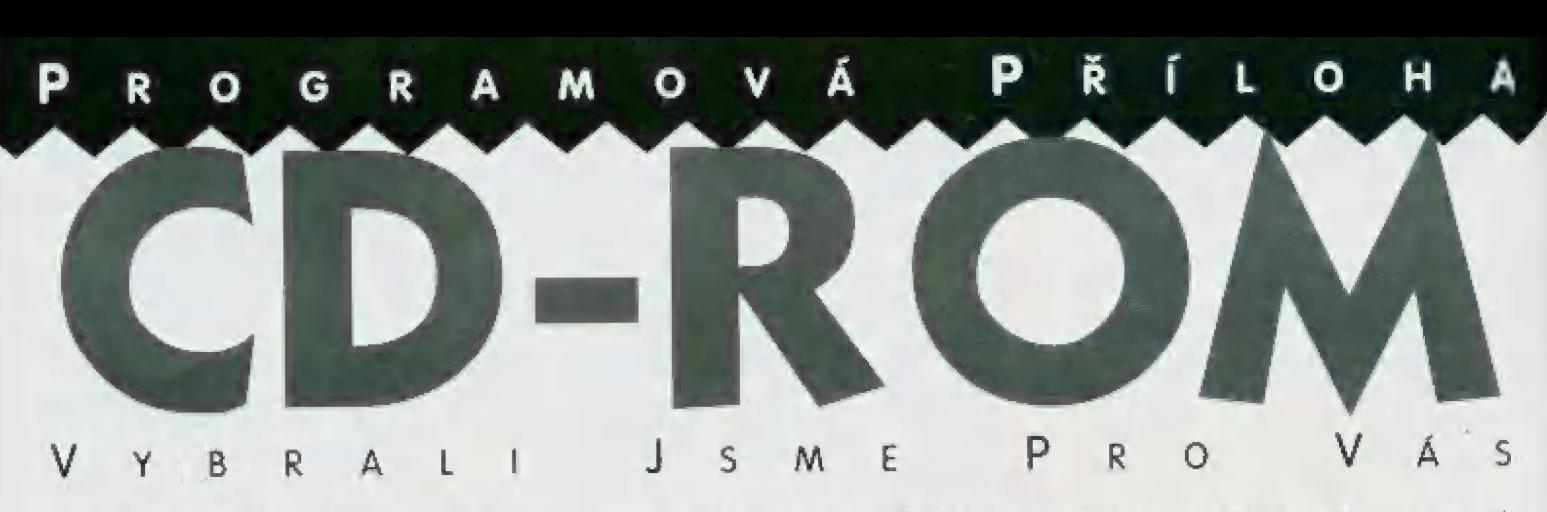

Je tu další CD-ROM Games a jeho cover disk, tentokrát s více jak 40 hratelnými demy! To prostě musíle míf:

### Chadwick and the Sneaky Egg Thief

Toto derno se bude na sto procent libit vašim mladším sourozencům, ale vůbec nevylučují, že u něj taky dost dlouho vydržňe, Jedná se vlastně o nádherně pohyblivé omalovánky a zároveň o animovanou pohádku. V tomlo demu je bohužel k dispozici pouze jedna sekvence, úle i 5 tou si můžete krásně pohrát. Celou obrazovku Ize vybarvit, vyplnit vzorkem, gumou mazat a houbou zesvětlovat, Za oponou je schována spousta roztomilých potvůrek, které přebíhají přes jeviště. Když už jednou obrázek vybarvite, lze spustit děj od začátku a vše se odehrává přesně v těch barvách, které jste si vy vybrali. Je to velice sympatický program, který se bude hlavně té nejmladší generaci UTčitě velice libit a ještě se při tom naučí anglicky.

### Super Street Fighter II Turbo

V'tomto demu si můžete zahrát bud jako muskulaturní Ryu nebo jako rachitický, ale smrtelně nebezpečný Chun Li, V plné pěšnost na konzolích a také to, že | verzi máte k dispozici šestnáct po stav, se kterými hrajte nebo které<br>se naopak snažíte odrovnat. | Můžete si vybrat od zkušených | karatistů, až po měně zkušené zelené potvory, které mají schopnost se zelektrizovat, Dúkazem úspěchu télo hry je její super ús-= js si můžete zajít do kina na film se stejným názvem, ve kterém hraje oblíbený Van Damme spolu s Kylie Minogue. Sami má- " | te mažnost posoudit prač se ta- | to hra stala světově proslulou.

 $E_{\rm E}$ 

<sup>n</sup>Ů

 $\frac{3}{2}$ 

v VHONdd

95

= -————

### I. M. Meen

Jste-li zvyklí trávit veškerý volný čas pobíháním po zatuchlých a temných chodbách se spoustou zbraní na zádech a střílet všechno, co se vům postaví do cesty, čtěte dál. Takže pokud jste opravdu tento druh takyčlověka, tak je tady pro vás hra od Simon 8 Schusters, klerá je takovým mladším ekvivalentem světově proslulého Doomu. 5 tím rozdílem, že nyní se budete muset obejit bez krve a násilí a navíc se ještě trochu vzděláte.

Ďábelský knihovník Ignatius Mortimer Meen vůs uspl v magické knize, klerá vás přenese do malě kamenné místnosti, kde je kromě vůs pouze Meenův osobní asistent Gnorris The Gnome, který vás informuje o vašem předurčení. Gnorris vám může připadat trochu pomatený, ale raději byste měli poslouchat jeho rady. Cílem je dostat se do hlavní knihovny, přičemž musňe bojovat s Meenem a osvobozovat cestou uvězněné děti, Vzdělávací prvěk přichází na řadu ve chvíli, kdy se snažíte dítě osvobodit. Musíte např. opravit

gramaticky chybný lexi, a jakmile opravíté poslední chybu, dňě je osvobozeno a vaší odměnou je jeho rozesmátů tvář. Skvělé, že? No, je to prostě přijatelná aliernativa 10 hola typu her pro mladší e<br>Elsn<br>Se

spoluhráče, Navíc je zde spousta legrace, takže ti, kterým je hra určena, si přece jen přijdou na svě.

### System Shock

V těto hře na sebe berete roli rabota rebelanta, který již nechce být programován, ale chce jít svou vlastní cestou. Procházíte složitým labyrintem, sbíráte různé užitečné věci a potkáváte spoustu nepřátelských postav, se kterými se musite rychle a účině vypořádat. V demu máté možnost vyzkoušet si, jak asi vypadů ce-

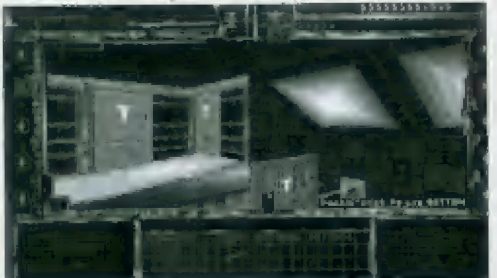

lá hra. Je ve vašem vlastním zájmu sebrat co nejdříve trubku, která je schována v šatníku, kousek od vás. Trubka vám značně pomůže při setkáních s nepřátelskými roboty a uchrání vaše obvody před zkratem, W tomto demu je spousta zajímavých míst a objektů, které stojí za lo, aby byly prozkoumány a také patřičně použity. Pohled na svět je v této hře trošku podobný scéně z filmu Terminátor, kdy měl Arnold možnost analyzovat okolní předměty pomocí svého zraku. Možná, že vám bude zpočátku připadat ovládání trochu nepřehledně, ale během chvilky si zvyknete a budete procházet labyrintem zcela přirozeně.

### Apache Longbow

16. ledna 1991 vyslalo osm vrtulníků Apač první střely v operaci Pouštní bouře. Apače byli vůbec první útočné vrtulníky, které vzaly rukojmí bez přiomnosti pěchoty a zajali tak okolo 500 iráckých vojáků. Byla to také jediná vzdušná síla, která byla schopná odstartovat 25. a 26. února, kdy ostatní letectvo bylo na zem vzhledem ke špatným povětrnostním podmínkám. V tomto demu se stáváte pilotem Apače, kdy pouze vaše dovednosti rozhodují o tom, jestli budete pes, který loví nebo se z vás stane pouze psí žrádlo, Můžete si zde vybrat ze tří oblastí, nebezpečného Jemenu, Korei a Kypru, kleré v současném světě představují potenciální nebezpečí vzniku válečného konfliktu. Z hlášení se neustále dozvídáte, co se děje a odkud vóm může hrozit napadení nepříelerm,

### DOPORUČUJEME

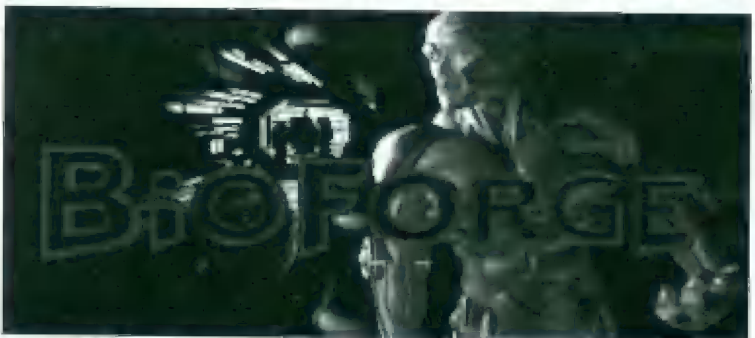

Pokud se vám libí graficky propracované hry, tak tahle je přesně pro vás - velice pěkné intro a ještě lepší samotná hra. Hlavní hrdina télo hry je vězeň, zavřený kdesi ve vesmíru na nějaké malé planetce. Tím vězněm jste vy. Mlhavě si vzpomínáte, jak vás v nějaké laboratoři "úspěšně operoval jistý chirurg", který vám odstranil nedokonalé lidské orgány a<br>vyměnil je za dokonalé implantáty, výsledky nejnovější technologie. Stal se z vás Cyborg. Také si uvědomujele, že mále trochu propláchnulou hlavu a váš předešlý život je vymazán.

Toto demo začíná v okamžiku, kdy se probouzíte ve své cele, do které zatéká voda a která se občas otřásá vlivem vulkanické aktivity planetky. Ve své cele jste s přítelem robotem, který vás ani no vteřinu nespustí z očí a každých dvacet sekund vás preventívně píchne do otevřených ran, které ještě nejsou zahojeny. V místnosti leží na zemi notebook a kus masa. Maso múžete sníst, notebook zvednout a přečíst si záznamy.

Ale abyste se dostali ven, je třeba napráskat té plechovce, která vás neustále nezapomíná bodat do žeber. V okamžiku, kdy se přepněle do<br>bojového postavení, není problém několika ranami a kopy dostat tu potvoru do paprskú, které vám blokují východ z cely. Když se vám to povede, robot exploduje o obvod se přeruší. Nyní máte možnost uniknout z cely a podívat se na chodbu. Na jedné straně je skála, na druhé zavřené dveře. Je zde ještě několik cel a v jedné z nich vidíte sympatického chlapíka, který si zapornněl ruku na druhé straně mříží. Také jeho obvod je částečně narušen, lakže si můžete vyčíhat vhodnou chvíli a dostat se k němu do cely. Tento Cyborg nebyl pravděpodobně vyroben pro diplomatická jednání, takže na vás hned hupne a začne uplotňovat právo sil-<br>nějšího, Nezbývá vám nic jiného, než toho chudáka zabít. Ale za to se mu samozřejmě omluvíte (Sorry kámo, jsme oba oběti.). Možná že trochu výhodnější je sebrat jeho ruku a umídtit ho jeho vlastní poží. Přece jenom, z cizího krev neteče.

Leží zde na podlaze opět pár věcí. Na natebooku je opět mnoho velice zajímavých informací a vidličku si vemte s sebou, bude se hodit. Když k uzavřeným dveřím a pokusíte se je rozevřít, částečně se váry de, ale dál už ani ťuk. Musíte vidličkou otevřít ovládací panel navolil takovou kombinaci, klerá dveře odemkne. Chvíli to trvá, ale stačí

se trochu zamyslet... Poradím várn jinou dobrou kombinaci: nastavte světelná pole ve všech sloupcích do nejvyšší polohy. Možná vám to trochu pomůže při přemýšlení. Pokud se vám podaří unlocknout dveře, olevřle je a dohráli jsle demo. Myslím, že se mnou budele soulasit, že je to fakt super. Nejvíc se asi bude olo hradiali příznivcům sci-fi a hlavně cyber punkujBOlouhé době se jedná opět o nový ápad, který stojí za to

Alex Cossac

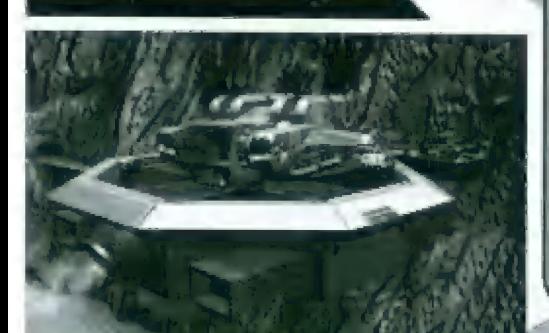

# Obsah CD-ROM

### vysvětikky:

**1 konfigurace počítače** Ů ovládání 5B Šaund Bhosber KOLUMG -© nehralelné der [ho]

Actua Soccer 486, AMB RÁM, SB Čr ROLLIMG

che Longbow A480, BMB RÁM, 58 2 Readňe bet

Battle For The Ashes<br>日 386, 4MB RAM, VGA<br>ひ śipky, mezera

Battle Isle 2<br>- 386, 4MB RAM, SB<br>D. Sloky - wher uzemi (» šipky - vyběr území, mezera - volby

Bioforge J⊒ 386, 4MB RAM, SB<br>15 C - bojový postoj, NUM kl. + CTRL -<br>údery nahou, NUM kl. + ALT - údery<br>rukou, F) - nápověda

Blackhawk 25 386, 4MB RAM, SB<br>15 šipky - pohyb, mezera - skoky,<br>střelba dozadu<br>střelba dozadu

### Brutal

 $\Box$  386, AMB RAM, VGA, SB r hráč | (hráč 2) - kurzorové klávesy ( U - nahoru, Ď - dolů, G - vlevo, H vder - Home (W), tvrdý úder - Page Up<br>IEL lehký kop - Delete (A), střední kop -<br>End (Sl, tvrdý kop - Page Down (D)

Chodwick & the Sneaky Egg

**1** 386, 4MB RAM, SB, myš<br>U myš

F**X Fighter**<br>日 486 DX/33, 4MB RAM, SB<br>15 klávesy se definují na začátku hry

Fatal Racing **L** 486 DX2/66, AMB RAM<br>**1** ROLLING

Fade To Black<br>Q 486, 8MB RAM, SB<br>G ReadMe.bd

1.M. Meen [l 486 DX/25, 4MB RAM, 5B, myš © šipky - směr pohybu, mezera « úder. myš - nástrůjé

**Jiasoff LE** 386, AMB RAM, Windows 3.1, myš<br>U myš

Lemmings 3D **Jm 386, 4MB RAM, 58, myš<br>17 myš** 

LiHle Big Adventure j⊒ 486/25, 4MB RAM<br>→ Šipky - pohyb, môd běžný, agresivní,<br>opatrný (FI, F2, F4)

Mortal KoMBct II 386, 4MB RAM, SB U klávesy se definují ra začátku hry Primal Rage

4Bé, AMB RÁM, 3B r klávesy se definují na začátku hry Raptor R**aptor**<br>□ 386, AMB RAM, VGA<br>O Sipky - pohyb, CTRL - střelba

Revolution

**a**<br>■ 386, 4MB RAM, Windows 3.1<br>7 šipky nebo myš

Robinsons Reguiem 386, 4MB RAM, SB, myš F ROLLING

Striker 95 **D** 386/33, 4MB RAM, SB<br>5 ROLLING

Super Street Fighter II Turbo [M 384, AMB RAM, 5B Dr A - vlévá, Ď - vpravo, W - výskok 5 - dolů, údery rukou (TY, LL, kopy (G, H, U

**System Shock** □ 386 DX/33, 4MB RAM, VGA, myš<br>⑦ šipky - pohyb, mezera - výskok,<br>pravě fločitko myší - použij, levé flačitkc<br>myší - úder, F3 - mapa

The Chaos Engine  $\Box$  386 DX/40, 4MB RAM, SB<br>0. naslavení ovládání v Install menu

The Last Bounty Hunter<br>| 486, 8MB RAM, SB, myš<br>| 9 myš - pohyb, střelba

The Last Dynasty [Ml 486, 4MB RAM, SB © ROLUNG

The Need For Speed  $\Box$  3B6, 4MB RAM, 5B U joystick a klávesy se definují na

The Orion Conspiracy Ja 386, 4MB RAM, VGA, myš Č myš

Trugg **de** 386, AMB RAM<br>O Sipky - pohyb, ESCAPE - začátek levelu

Ultimate Body Blows 386 DX/33, 58

\* definice kláves na začátku hry Universe

386, AMB RÁM 58, myš LF TWYŠ U**S Navy Fighters<br>日 486 DX/33 (P-90<br>doporučeno], SVGA, 4MB<br>RAM** 

r A- oulopilol J - rušiče rodů, K - radar, Mězěrů - shřela

**Warriors** ml 386, AMB RAM, SB Č šipky - pohyb, EMTER - úder, SHIFÍ - výkop

Woodruff and The **Schnibble**  $\Box$  486/25, AMB RAM, VGA,

 $\mathcal{P}$ 

 $2/95$ 

ē

ng)<br>Timog

 $\overline{\phantom{a}}$ 

### CHCETE-LI SPUSTIT DEMA Z CD, POSTUPUJTE TAKTO:

-<br>Vložie CD do vaší CD-ROM mechaniky a v DOSovém příkazovém řádku přeskočte na příslušný<br>disk. Například, pokud máte vaší CD-ROM mechaniku Instalovánu jako disk D, napíšte D: a EN-TER.

Vše, co je uloženo na tomto kompaktu, je ovládano jednoduchým MENU. Do něj se dostanete pa napsání a odeslání příkazu MENU opět v DOSovém příkazovém řádku. Následně se vám vypíší všechny lítuly uložené no tomto kompaktu. Pro spuštění kteréhokoliv z dem stačí nopsat o odeslat číslo příslušející pozadovanému titulu. Některá dema se částečně nebo úplně instalují na hard disk, także po vás budou vyzadował souhlas k provedení tého operace. Ve chvili, kdy je demo undBlaster na o<br>in konvenční po<br>i0 (upozorfuje)

 $\mathbb{Q}_2$ 

1: potom je potřeba ji patříčně nakonfigurovat.<br>Při problémech můžele volat technickou podporu na tel.: 01 202 299900 lupozorňujeme, že loto číslo je do USA).

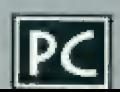

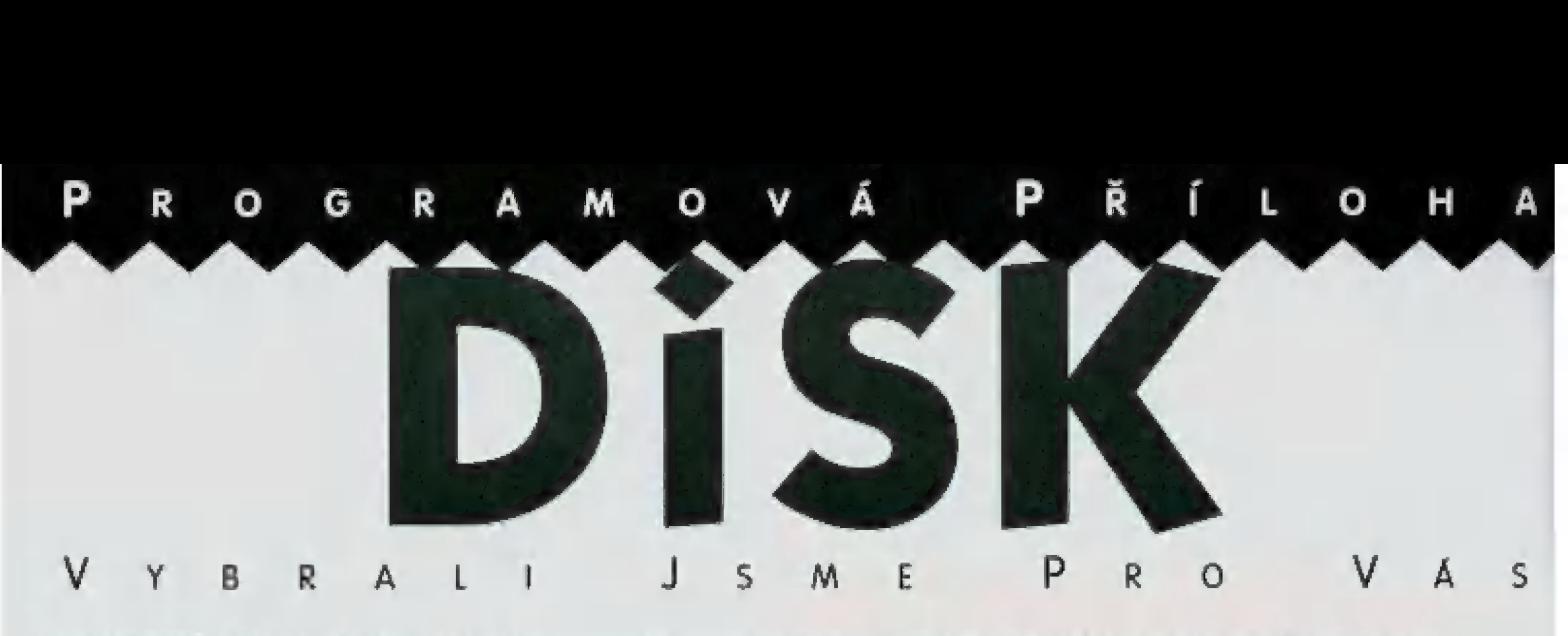

LEMMINGS jsou opět zde a mají něco nového - mají třetí rozměr! Opět budete hrabat, kopat, stavět, vybuchovat a ještě něco navíc: můžete se na to všechno podívat z pohledu řadového Lemminga.

### 3D Lemmings

Tato hra je od počítačové firmy CLOCKWORK GA-MES, a publikovali ji PSYGNOSIS Ltd. K rozběhnutí potřebujete počítač kompatibilní s IBM PC s proce sorem 386 DX 33 [doporučuje se 486 DX2/58|, grafickou karbou WGA (doporučuje se SVGA), 4 MB RAM doporučeno 8 MB) a myší. Pokud budete mil zvukovou kartu, budete mít více ze hry.

Instalace je jednoduchá - stačí vložit disketu co mechaniky a spustit INSTALL BAT. Pokud chcele demo nainstakovat do adresáře c:\games\13d stačí po zobrazéní hlášky stisknout klávesu a osladní si už udělá počňtoč sám (Vás pouze požádů o výměnu disket, Po ukončení instalace nastavte konfiguraci programu podle Vašeho počhače a pak jen spusfte L3D EXE a hraje.

Dermo obsahuje 20 zkušebních úrovní (practice levels], kde sl můžete natrénovat použití jednotlivých Lemmingů a 8 normálních úrovní (ze 100 v plné verzij, kde už budete muset začít trochu vice přemýšlet

Po spuštění dema se na obrazovce nejprve objeví pár úvodních obrázků a po Lemmingy posouvajícími pás s texty o autorech programu a v dolní části ikony s výběrem "PLAY", "CODE", "?", "SKIL!"<br>| a .QUIT". Aktivováním ikory "PLAY" (nebo

o "QUIT", Aktivováním ikony "PLAY" (nebo<br>| stisknutím F1) odstartujeme hru, Aktivováním lkony "CODE" (nebo stisknutím F2) můžeme M vložit heslo určitě úrovně (8 znaků abecedy, m je-li heslo správně, spustí se příslušnů úroveň, jinak se vrátíme zpět na fihulní obrazovku. Aktivováním ikony "?" Inebo stisknutím FI2) můžemé změnít konfiguraci programu. Aktivováním ikony "SKILL" (nebo stisknutím šipky nahoru, dolu) změníme nastavení mezizkušební úrovní (practice) a normální (turi). Aktivováním ikony "QUIT" (nebo stisknutím m E5C ukončíme demo a skočime do DOSu, nejdříve ale tuto skutečnost musíme potvrdit.

Něco o typech Lemmingů: walker je obyčejný Lemming, který si prostě jen tak chodí | a občas někam spadne, blocker zablokuje cestu tak, oby žádný Lernming nemohl projil, furmer obočí Lermrninga doleva nebo doprava, bomber exploduje, aby odsranil blockera nebo aby udělal díru, builder staví schody, basher se vodorovně probílí vhodným materiálem, miner kope diagonálně dolu, digger hrabe svisle dolu, climber

šplhá po všech svislých površích a floater zaručuje bezpečné klesání s dešt-I níikem

Před každou úrovní se objeví pár A řádek teohu s dají o číslu Úrovně,

95

názvu, počtu Lernmingů a kolik z nich mů být zachráněno, rychlosti vypuštění Lermmingů z krabice a času, za klerý musile stihnout zachránil Lermrmingy. Ve spodní části obrazovky jsou tři kory chráněno, rychlosti vypuštění Lemmingů z krabke<br>a času, za iderý musíle stihnout zachránit<br>Lemmingy, Ve spodní části obrazovky jsou tři ikony<br>s nápisy "continue", "demo" a "menu". Kliknutím le-

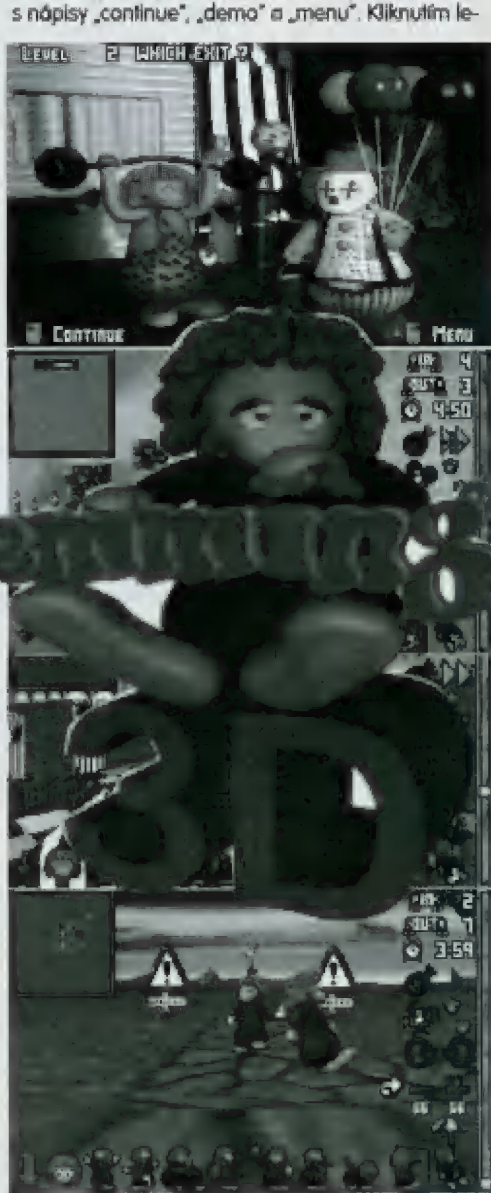

věho tlačitka myši (nebo stisknutím F1) začněme hrát, kliknutím pravého tlačňka myši (nebo stiskutim Fž| se vrátíme zpět na fitulní obrazovku, stisknutím "ENTER" se nám ukáže rotující obrázek úrovně spolu 5 extra Informací. Po každě úrovní se hráčoví ukáže výsledek s jakým hrál - počet zachráněných Lemmingů, počet Larnmingů, kteří měli být zachránění heslo [pokud hra dopadla úspěšněj a hláška

 $\mathbf{r}$  =  $\mathbf{r}$  =  $\mathbf{r}$  =  $\mathbf{r}$  $\sim$   $\sim$  100  $\sim$  100

 $\mathbb{P} \left[ \begin{array}{cc} \mathbb{P} \mathbb{P} \mathbb{P} \end{array} \right]$ 

### Ovládání

Karnera se ovládá stisknutím pravého tlačňka na myši. Rychlost pohybu záleží na tom, kde se myš průvě nachází - u středu je nejcitlivější a u okraje nejhrubší, Ma pravém okraji je rolovací lišta, kterou se dá za pomoci kliknutí pravým Hačňkem werfikálně posouvat kamera nahoru a dolu. V levém harním rohu je umístěna mapa, ve kleré se dů přemístit kamera pravým klinutím myši. Stisknutím kčvého llačňka aktivujeme všechny ostatní ikony na obrazovce. Nyní pár slow o ikonách v dolní části obrazovky. Šipka" - je-li na obrazovce mnoho Lemmingů blízko sebe a Vy chcete použit laho prawěho, stačí na ní kliknout levým lačňkém a označil nějakého Lemminga (bude mít nad hlavou malou<br>bílou šipku). Pak stačí kliknout levým ťlačítkem na ikonu nějakého pracujícího Lermminga a len Váš označený tuto práci začne provádět. "Obličej" - kliknutím na ikonku a následně na nějakého Lemminga se dostanete do virtuálního režimu. Umažní Vám to viděl svět Lemmingovýma očima. Zpět do normálního režimu se dostanete opětov

ným kliknutím. "Postavičky pracujících Lermrmingů" - kliknutím na ikonu Lernminga, označenou nějakým číslem (tolik jich můžete © aktivovat, se dá postavička do pohybu a

ukazuje svoji činnost, Majedete-li na Lernminga šipkou, změní se ve čtverec a Vy můžete Lemmingovi změní Činnost.

Další ikony isou na pravé straně obrazovky. Jn" bílé číslo signalizuje, kolik Lemmingů musíte ještě dostal do domečku. Změní-li se v zelené, ukazuje, kolik Lemmingú jste zachránili navíc. "Out" - počet Lemmingů, kteří jsou na place, "Budík" - čas, který Vám schází do autodestrukce. "Bomba" - dvojitým kliknutím vybuchnou všichni Lermrningové a hra skončí. "Dvojitá šipka" - touto ikonou zrychlíte hru třikrát. "Kamera" - rychlé přepínání mezi čtyřmi pohledy. Stopy" - vypnutí a zapnutí pauzy. Šipka v kruhu" - otáčí svět doleva nebo doprava kolem osy. "Plus a minus" - zrychluje a zpomaluje import Lermmingů do hry.

Zkušební úrovně (je jich 20) Vám urmažní natrénoval si použití jednotlivých Lernmingů, Jsou velice jednoduché a program Vám navíc ukazuje, kde přesně se který Lemming mů použit. Po lom, co je všechny zvládnete, můžeté začít hrát už opravdové úrovně, kde Vám nebude niledo rodil o budete muset trochu více namáhat hlavu, U některých si pěkně můkněle a někleré se Várn možná ani repodaří projít, Ze začátku Vám bude možná dělat problémy orientoval se v prostoru a nastavit komeru na ten správný pohled, ale časem si na lo určilé zvyknete. Pohled na svět Lemmingovýma očima se Vám bude určitě líbit a v některých úrovních ho dokonce budete muset použít. Zvládnete-li osm normálních úrovní v demu, jistě dostanete chuť pořídit si plnou verzí tohoto programu.

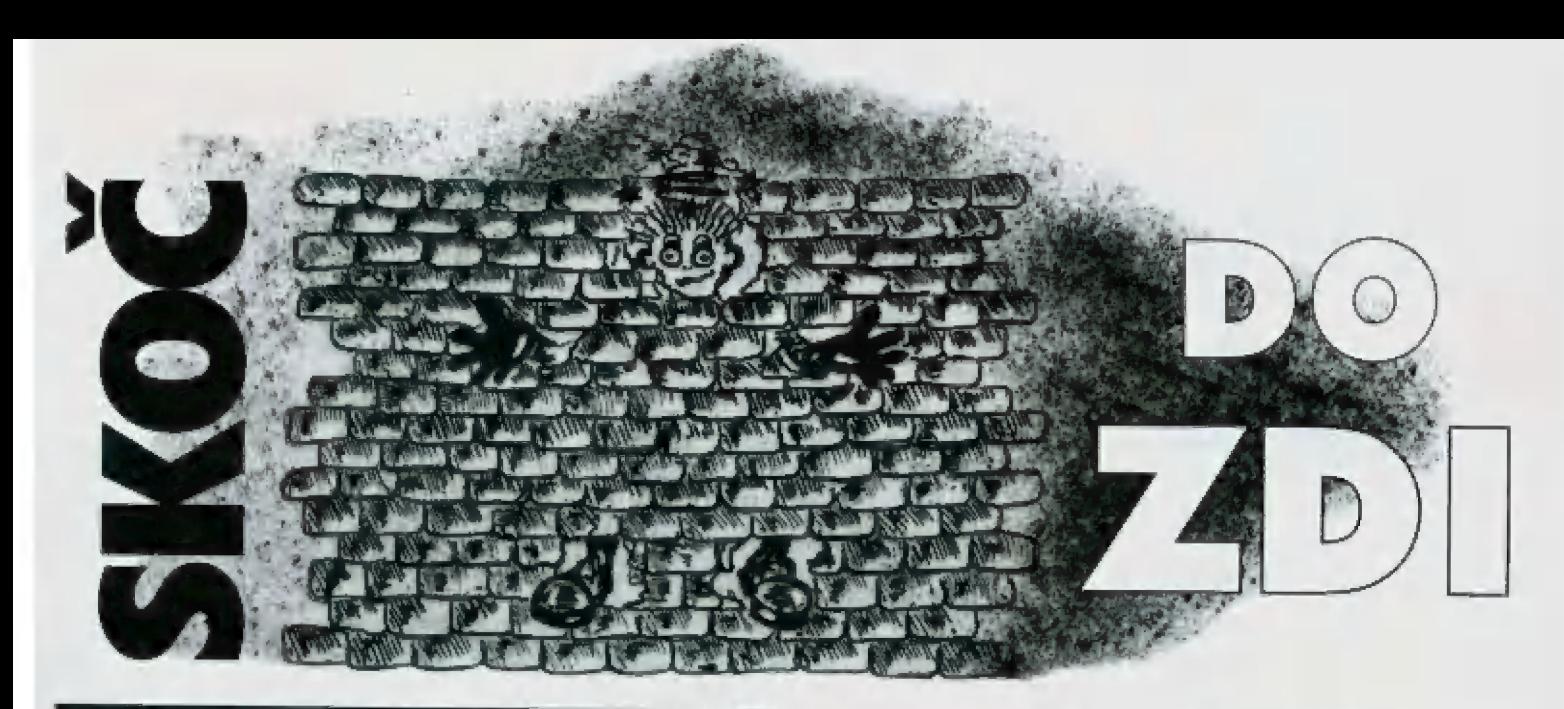

# SCANNER<br>GENIUS

Tak se mi dostal konečně do rukou "Scanner Genius", klerý mi zapůjčila firma Proxima k otestování.

scanner byl malý, šikovný do ruky a podle popisu na krabici by měl mů fantastické vlastnosti, Opatrně jsem pročetl přiložené návody k instalaci a k použití, Zdálo se mi, Že je vše naprosto jasné a triviálně jednoduché.

Dle návodu jsem tedy poctivě zkontroloval velikost RÁM ve svěm PČ, [je tam 4MB - podle návodu stačí 2MB), instalovanou verzi Windows [3.1] a nastavení mé druhé přídavné karty [zvukové Soundblaster). Nastavil jsem propojky na přídavné kartě pro scanner lok, aby nebyla v kolizi s ostatním hardware (PORT, DMA, IRO

Po vypnutí PC jsem opatrně odšrouboval a uvolnil plechový kryt, osadil kartu Scanneru do volného lé-ti bitového slotu a upevnil šroubem. Vidlici šňůry od scanneru jsem zasunul do zásuvky zvenku. 5 napjatým očekáváním minimálně atomového výbuchu išém zapnul PC

Inicializace proběhla normálně, scannerová karta byla přijata. Po spuštění Windows jsem ze správce souborů zahájil instalaci ovladče (TWAIN DRIVER, ale ouha - instalačnímu programu něco chybělo, instalace nebyla úspěšně dokončena. Po opakování in-

stalace se situace opakovala, Následná kontrola čitelnosti diskety nezjisila žádnou závadu.

Následovala reinstalace Windows. Opětovná instalace hlásila chybu. Nedalo se nic dělat, musel následovat dotaz u velkoobchodní firmy. Rada odborníků:

Čhyba v dodaněm ovladači néní podstatná pro funkci scanneru, nebrat na vědomí.

Vrátil sem se tedy k instalaci vlastních programů pro zpracování textu a obrazu, Toto již proběhlo bez závad. Pokus o zkouš-KU scannování podle návodu dopadl špatně. Přístroj nescannoval, ale tvářil se na mně, že je všechno v pořádku.

Mědalo se opět nic dělat, musel jsem navštívit zkušené praktiky, kteří scannují denně s jinými než geniálními scannery. Určitě dělám něco špatně.

Čelý proces istalace se opakoval na vyčleněném, k tomuto účelu vyprázdněném PC3B6, s továrním nastavením propojek

Překvapivě přístroj fungoval ihned a kamarád praktik od PC mi předváděl scannování v základním nastavení, t.j. 100 DPI, které proběhlo bez problémů, Prohlědí jsem si zálibně první výtvory a dodal jsem si odvahu k dalšímu samostalnému testo<br>vání

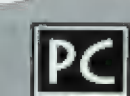

Po vyjmutí zvukově karty a po provedení reinstalace scanner začal konečně i v mém PC scannovat

Poznatek:

Scannerová karta se nekamarádií s mou zvukovou kartou, přestože jsou obě nastaveny tak, aby si nepřekážely.

Měl jsem radost, že je problém odstraněn a zkoušel jsem při scannování korigovat jas a přepínat citlivost na 400 DPI, ale ouha opět jeden zásek. Program ohlásil nedostatek paměti, scannovaná dala byla ziracena.

Následná rada odborníků: Nepoužívat dodaný program, ve klerém je opět chyba a použi jiný program, který se dodává k jinému typu scanneru.

Radši jsem snížil DPI na 200 a pokračoval v testování. V prázdněm PČ jsem zkoušel jiné nastavení propojek na desce řadiče scanneru, ale ouha, opět lo ne fungovalo. Žádná jiná kombinace nebyla funkční.

Přístroj po zapnutí scannovací funkce nečekal na pohyb scanneru po předloze, ale cosi scannoval sám a výsledkem byla černočerná tma. Pokoušel jsem se opělovnými pokusy změnou rychlosti posunu cosi získat, výsledkem však byly jen mihatavě řádky v černé ploše,

zdlouhavě jsem zkoumal funkčnost DMA a IRO svou zkukovou kartou, která může tato nastavení otestovat, ale závada se neprojevila.

Konstatoval jsem, že mám vlastně štěstí, že existuje alespoň jedna funkční varianta nastavení propojek na desce ke scanneru, jinak bych ho snad neodzkoušel.

Opatrně jsem přístroj zabalil, otřel si z čela pot a s pocitem<br>opětovného hřejivého vílězství člověka nad technikou jsem scanner vrátil Proximě.

Na dotaz "Tak co, jakej je?" jsem nemohl opravdu odpo-vědět nic jiného, než co ř vědět nic jiného, než co<br>mně napověděl velký nápis na krabici scanneru: "le lo prostě GENIUS"

 $\overline{U}$  -

 $\mathbf{2}$  /

 $Q$ 

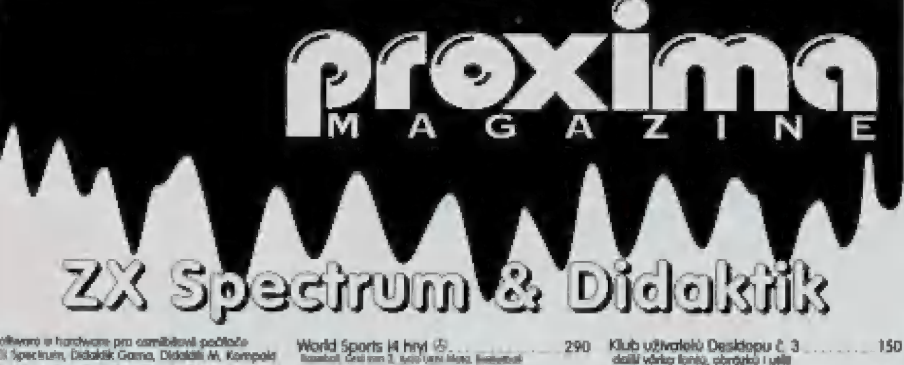

Software in hurchyane pro comitivity is pollocie<br>Ell Spectrum, Dictablic Game, Dictablic M, Kompole<br>Nord-Luxedona (Incla, in vestkom) schoolen is<br>Miljourne na dickablic / dickablach,<br>Miljourne na dickablic / dickablach,<br>A

### HRY

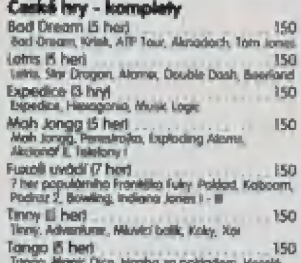

omgio in men<br>Tango, Miagić Čića, Moniba za polaođem, Visselé<br>velikonace, Sliveskovská pricka Heroes, Eli her)<br>Haroes, Archae, Orien, Unal čáli myllig, Jal Mon Silly<br>Poloponábská válka (2 hryl "150")

Heroes, Archeo, Great<br>Proloponéská válka, Zichnyl<br>Hry Poloponéská válka, Averr

### České hry - samostatné

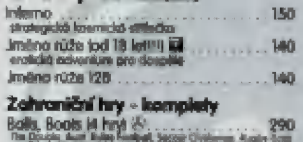

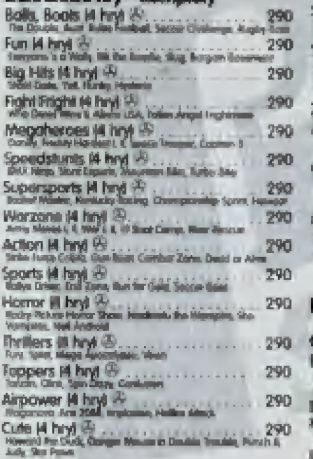

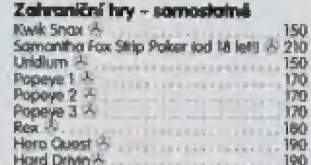

### Zahraniční hry od CodeMasters

Hry jsou v čichevních kratánových kračácích s<br>nělkaně děsahují i banevný plakát K některým in<br>docicheční české návod diaddicion desky notice<br>
CD Grames Porch (20 her, jenn not CO)<br>
List 3 birthing these control desk (20 her and CO)<br>
List 3 birthing these control desk (20 m)<br>
Start Book (20 m)<br>
Control desk (20 m)<br>
Control desk (20 m)<br>
Co Tama Autor: Tamany Zánik (racháce B. Tama Autor: Tapán Flantos IVII)<br>Electric Stalland, América: Zacácece: Májdice, Macácech Flantos (Memorica)<br>América: Service Name Erzbie, "name Erzbien Tamaharik, "name Erzbien Checkh Skotkar (malasa Sagawa Hag<br>Skotskobal, Santyar Skots, Skotsk Ga<br>Hagal, Viername, Toron Minnesota r Kostil Martigare, intropolskappaden<br>Pýšší reněklaší raskedinální radě z druhenie, drheminu prostram al<br>Exiliativ áro suspíranení nikon prospiské vývod 4 Soccer Simukators # hry Dizzy Collection (5 har) 1380<br>Magdard Dian Premier Mard Dinny Frei Farina B

Wanis Dury. Cara<br>Carribon Collection (5 her)<br>Historical Clusters Area čer Area čer Area<br>Historical Clusters Area čer Area čer Area

Smash 16 (lá her)<br>Smash 16 (lá her)<br>Van di 9 rom ruzni, san kán ruz Va meningan Samuel Bahan Handal Trans<br>Va meningan juga meningan Samuel Bahan Per<br>Jangs, Lamp Linguan anggota meningan  $160$ 

**Discript**<br>Discry's Excellent Adventure 15 hert <sup>22</sup> . 360<br>Refi 906 Pan Seelbourd Duty Pane Disc Deadline p A ee E = Copanane. přání, čl

Super All Stora (5 herf 3)<br>Super All Stora Magnesi Port Com<br>Superstor Seymour (5 herf 3)<br>Superstor Seymour (6 herf 3)<br>Diverse Seymour Come Seymour Come<br>Diverse Seymour Come Seymour Come

Express Alexander Fill Sun Nick<br>Computer Hills (12 her)<br>Shan Cardinal Sun Sun Sun Cardinal<br>Shan Cardinal Process Association of A<br>Mangaz Hoti (2)<br>Adaptati Sunay wish Smagaz (4) pri Čára Jarka (1901)<br>Pri Čára Jarka úctu en Carp, Jusie<br>L Cassalhuman .<br>In Sevenhame (ATA), AND Yang

### **UŽIVATELSKÉ PROGRAMY**

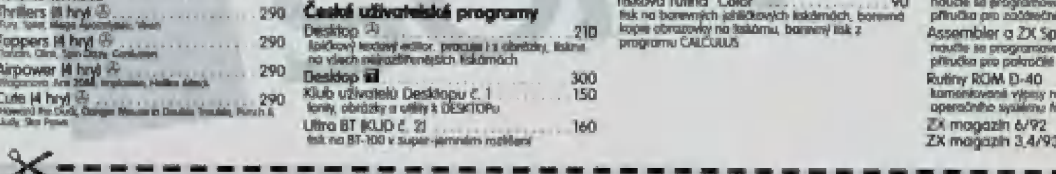

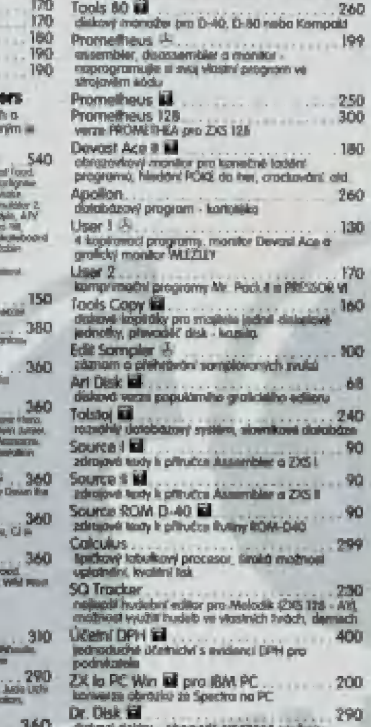

Litra LX a LQ BOJD č. 4)<br>super lak z DISKTOPu na takomách 9/24 jeho<br>(PSON o komposibilních

iris vé 1 Hazuzaskaní pežor pežor pežor pežor pežor pežor pežor pežor pežor pežor pežor pežor pežor pežor pežor<br>Orientes l 150<br>Tools 80 Mil

Dr. (1946: 1988)<br>oheány dokiny - ohennyjské americká proháčí 1 opravajú disluky<br>proháčí 1 opravajú disluky - ohenny disturbové proháčí 1 odpravajú 1 odpravajú 1 okresné proháčí 1 odpravajú 1<br>demografie 30- freedering uleža

demovers SC-Trockens, ukazisowi tudoy<br>Tile Mannager SE – Trockens, ukazisowi tudoy<br>universitin monater pro spoulsier programu z<br>Universiting monater pro spoulsier programu<br>Tisková Tuting "Color"<br>ksk na barenných jakážených

### Public Domain programy

**Public Domain programy**<br>Leal pubají na klóv réčia (Vádor) jeum)<br>další půbají ny Freuda Lář americká<br>Lářem rock Korál k jeu Čta jeum)

Public 1 **Ej**<br>Marlin, Arniga umulátor, Malody Mušic 1 - 3<br>Příkosníky ČLR?, Já dž Pulski: 2 jaj č<br>10 lest Modlood, Wreskudio\_Molody Music 4 · 11 ed, Wine skudio. Motody Marks: 4

K) Test Mod<br>Cuang 15/92<br>Public 3 M

Public 3 Eli<br>Adaemble: LAC Al- Supratgeam, Prodos, Prodos<br>Damo, Wegley Alio Zdroáčeň Bydy (UV3 M) Public 4 **Ll** *AY Gama Music Plotini spoje***, Amigo**<br>AY Criver AY Gama Music Plotini spoje, Amigo<br>Clm, Magic Clema, Snang, Melody Bez, Chrády<br>Public 5 Ed

Public 5 M<br>Chaptern, PRD 1- 3, Geo LIDO EL Tadris 14, Logik<br>2. Logik, GoTo 67482, Part I2/93, Pi<br>III, Kalaban, Znakové szúry pro Disklage (2/93, 10<br>5. Sakaban, Znakové szúry pro Disklage (2/93, 10

Public Tornal, Törnal Deren.<br>Public: literatur: Soknbom, Žn<sup>emec</sup>h, Kind MVA, Ka

Public 7 **ků**<br>Mr. ČAT, Háde<sub>k</sub>, Hra v US, Sakecice, Ted reládí;<br>Erolichy hest HLARU

Pubác B i **ří**<br>AD-Man, Tepiloly, Mach, Polnácika, Velký kšeři<br>15/93 .XI

Public 9 sd 65<br>Coder (9 91, J.X Sompler, Compressor, Screen, <sup>855</sup><br>Máckar, Fore Demo, Automat (592, X)<br>Public W sd

Converse, Comprase, Unango, Scockungo, Čool<br>Spol, Williamina (LNU) dá

Public 11 **id 45**<br>Simpsons Demo, INT Demo, MAC 3, Huzby, Graf<br>2, Logon (L/94)

s, vogen streat<br>Public 12 65<br>R/M: DISCOOR family, utility a dialoxy oxidade Gama

FAT Doctor, Pichare Maker for FM, Square Load. (Lrok)<br>Public, E3 **E3**<br>FAF Doctor, Picken-Motion for RM, Square Lood,<br>Lrocs Editor, Squider Doch, Videoniko (VP4)

děd)

A ooo ham a com 2ned 1 am 2ned 1 am 2ned 1 am 2ned 1 am 2ned 1 am 2ned 1 am 2ned 1 am 2ned 1 am 2ned 1 am 2ned 1 am 2ned 1 am 2ned 1 am 2ned 1 am 2ned 1 am 2ned 1 am 2ned 1 am 2ned 1 am 2ned 1 am 2ned 1 am 2ned 1 am 2ned 1

Phomosopi, Novec Dress<br>Public há **EU**<br>Phosamik, DUO ETA., Budik 1, 2, Clorézky B/94<br>Public 17, EU

Prystanik, D.O.S.T.A., Budík 1. 2. Obrázky (Z/94)<br>Public, 17 **Est**<br>Priobes, DkR Poká Looder. CAT, SK AY Derric, OS<br>Máras, BK BC Dterric, Průrnka, PAkai Derric (Z/94)<br>Public 16 E**ji** 

Fubitic: 18 Bill<br>Češkolion 8. Music: Pack: hudby pro AY modul.<br>hudby pro Ellien/Japonduldor (3. 4/94) Collection & Music Pack, hudby pro AY modul.<br>Nucley pro intervietpress.door (3-4/94)<br>Kuper, Super London, Noty, Under World Derma,<br>Somple Box, Sportka, Zivaceny polded (3-4/94)

Public 20 kil na č Dragoni, Fircher, Držaduk 50<br>Li Forg, Latin kr († 100 k. Calculus 15/94)<br>Public 21 Eil na č Public († 100 k. Calculus 15/94)<br>BMP Cennert, ANP Dume 15/94

Public 22 i

Public 23 **El 5 Angier de 5 Anglic 5 Anglic 5 Anglic 5 Anglic 5 Anglic 5 Anglic 5 Anglic 5 Anglic 5 Anglic 5 Anglic 5 Anglic 5 Anglic 5 Anglic 5 Anglic 5 Anglic 5 Anglic 5 Anglic 5 Anglic 5 Anglic 5 Anglic 5 Anglic 5 Angli** 

Public 24 liit<br>AY Player, the Basi Formed, Mr. Window, Ček ...<br>Barnani, SMAP screen, Y. Chronic, Refresh Fe, LKT<br>Chonga, EKT Resorné, Y. Chronic

Public 25 ki ki<br>"Ankaras, Dark Ceske, Dungeon Damo, Malody 65<br>"Music, Tarris

### Literatura pro ZX / Didaktik

Assembler a ZX Spectrum | 70<br>noučki se programoval ve aksperim kodu - 70<br>přinačka aro počderčniky Assembler a ZX Spectrum II<br>*nauth*: Is programatel ve strucken kódu Assembler a 2X Spectrum II<br>ranklik is programoval ve sinjavilni kódu –<br>příručka pro pakročiků<br>kultiny ROM D-40<br>hanselviko walienu M-DOS<br>poersčinko walienu M-DOS EX magazin 6/92<br>ZX magazin 3.4/93 ZM man 124 5 úd 5 PŘOAOÁ, magazine W5 PROGUVLA, rrecrině 2095 bk]

### HARDWARE

### Máhradní dily - doprodej<br>2-80 CPU 45

FOM |prá XZ, X5, Čr l55 Marmbráná pra ZX "gninrčk 1

Počítače, disketové jednořky

Kompold<br>ciedów podleci HER kčet w dekatová pohoka<br>3.5" TEŮ ké

Chekciicke (i « ovsodnná počne jd čebodaní preČikcké (E kl KLÁN jpřkpnčmání raj bal fmárinoď 0 krupmáceý Prečo ku a, . A jedno 4 oBj

J kč 720 kš dekatorá jednotka k EX Spectru.<br>Čirocktky Čarna / M

### Joysticky + redukoa kabalu

Ci Ji Ji A, Turbo II (Gasta)<br>Číš 137F Pythen IVI.<br>Redukce joysticku pro Didalitik Martin (Gasta)<br>Redukce joysticku pro Didalitik Gorno 140

### Tizkámy pro ZX / Didaktik

Doporučujeme Epakor LX-100, špakor LK-300, špak<br>LC-2AD CC-340 LC-90, Skor LC-340, Sen LC-340 CL<br>Shor LC-24 36.<br>Catalogic na réalistie! shows point sinn a valling to

### Kabel k fiskámě

Kolbel liskátma <- Didalálk G/M/K 45)<br>Poter « Byko kafna <- Didalálk G/M/K 45)<br>princip zalovení dodalečně jař rad

## <sup>65</sup> Autorizovaní prodejci<br>software a příslušenství pro<br><sup>65</sup> ZX Spectrum a Didaktik

PŘECHKAMA, – podlemore: novelli directoric bokonoče bad CAT 57000 BZ, dezi či let rcl bokonoče bad CAT 57000 BZ, dezi ČT 20 č AT 57000 BZ, dezi ČT 20 č AT 57000 BZ, dezi ČT 20 č AT 57000 BZ, dezi ČT 20 č AT 57000 BZ, dezi

taliková skržite<br>? O. Box 24, 400 21 úsil ned leben<br>47 / 522 01 14, 1sk 047 / 520 95 31 **Nicharus** 

**Information** Morford Corp. 2007

Concol Foáknruckéh 28, Fm, led OY 4 STATI

Pádrrukuí Eage-billio 12 Plzeň

Masaryhova 1192, Veseli nijel Möntysy

**TM Compute** 

Hármabctí Bartaletety A | reci -Wuáná kl. CBA U E

**Quchoovské 15, 415 01 Teólov**<br>jal. BNZ / 2019 Dickakešik Mucarioně **d**<br>Goriulho 4, Skalica na Slovensk,<br>me 0001 / 945531

Dikatorich a. r. o.<br>Ervakační 1, Rohelec u Pédamíru<br>II. de 26 / 2051

**G+H Tomáll Smejkal**<br>Hovenského 7/15, Trmáln<br>Bel. 0831 / 575007

.<br>Plasčna 22. Ove JAR Fila Elekiron narviz Šietočkovo II., 602 00 Brna Lilia

**Mikronnel** u opolnovny 283/12, Liberal

Márai Škunkný Delanová 883, 735 % Crkod<br>Bel Oeř / 851240 **Rohudaó 5, 625 DD Brie** 

Aulorizovaným prodejcem se může stát i Vaše Firrna. Podrobnosti na

adresa fy PROXIMA lel.: 047 / 520 01 82 - ing. Podařil

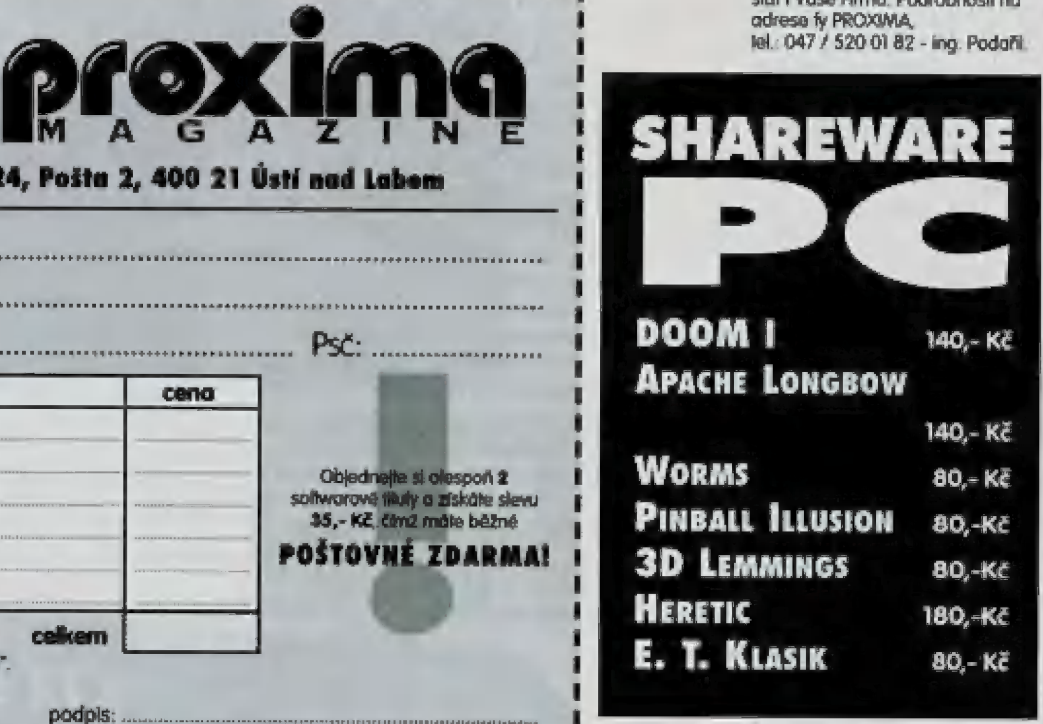

Odsffilmëte tento objednaci listek<br>a zašlete jej na adresu:

PROXIMA - sofware, P. 0. Box 24, Pošta 2, 400 21 Ústí nad Labem

JMÉNO: U SHHEHEHEHHESÉ EG HERE EEE EEE UNA E EEE E B Í K A WunnuunuNE NUNO O O ANO AAA AAA AAA AAA AAA AAA G ě Pb HS E S Í Psč: COTTTT TT TT TIL IIIA, ADRESA: = S4nsunnuuumuuuuu UN UN UMU NUNO E ho E k PEP EM EN NN NN NO O E O O E O E be. zboží

celkern

Objednané zboží Vám obratem zašleme na dobírku. U sofware uvádějie médium - kazeta, disk 3,5" něbo disk 5,25".

(ena M pyoko OPna o RK JBR NM =

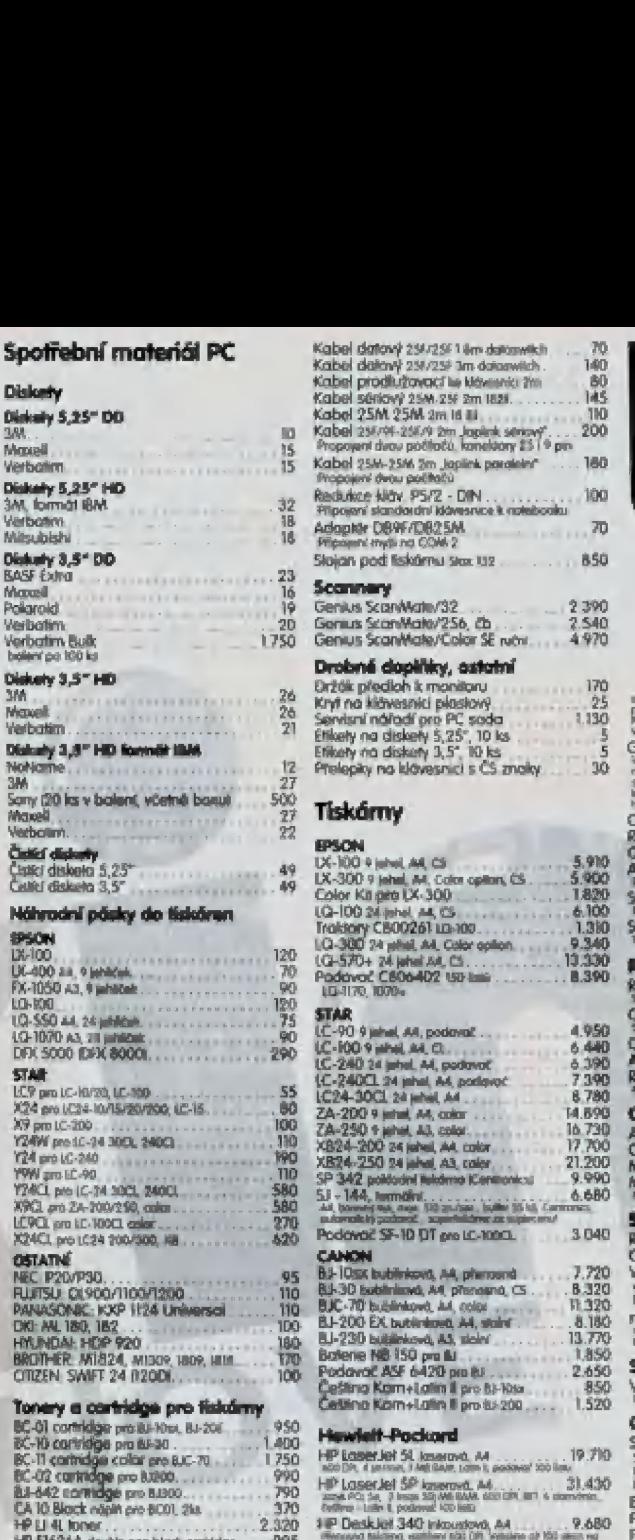

HP ST6Ž6A double cap black cortridge 195 8<br>IHR- 10 Black replit pro corc HPS to 2dA T40<br>HP ST6ŽŠA color cortr. pro Českuz BOČUED<br>Epsich STMHs cortr. pro Česka BOZ/1000 1490

### Popér do tiskáren c faxů

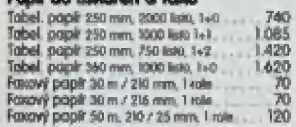

opsticky pro PC PA Wanter joyalick ordegov:<br>Super Wanter joyalick analogov:<br>J-08 Ganius joyalick analogov:

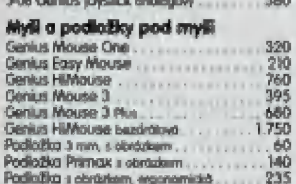

### Dizkatovů bos 3,57

Datový přepinač.<br>2xPC-1x1, ovemately

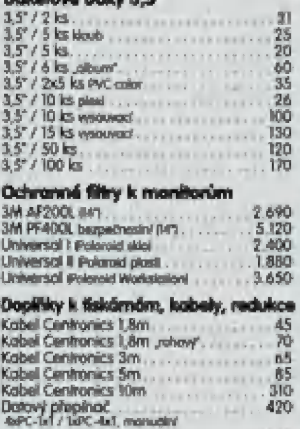

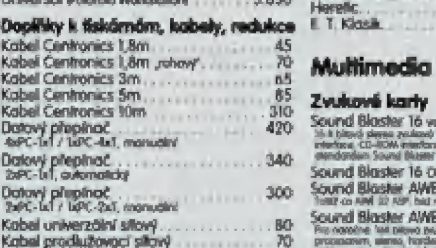

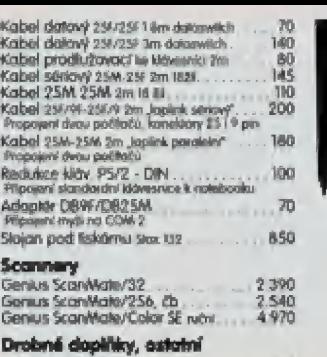

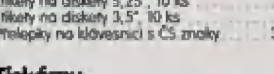

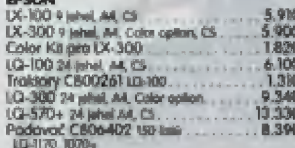

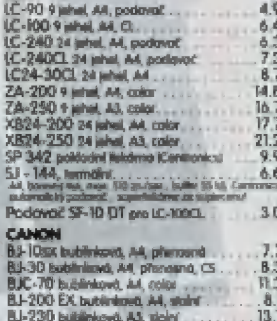

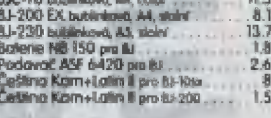

**"Pockord**<br>BR 51 leserovo M<br>me, Feltaur, rom Laasaar 20 in.<br>BF 5P keerovo M... . . . . . . . 31.430

jnárnu rackiš konání Cadrní Cadrní Cadrní Cadrní Cadrní Cadrní Cadrní Cadrní Cadrní Cadrní Cadrní Cadrní Cadrn<br>nachá pochm 1 Čkor in Čeor i pochm 1 Čkor in Čeor in Čeor in Čeor in Čeor in Čeor in Čeor in Čeor in Čeor in Če

Hen die Sousion van die Sousion van die Sousion van die Sousion van die Sousion van die Sousion van die Sousion van die Sousion van die Sousion van die Sousion van die Sousion van die Sousion van die Sousion van die Sousio

### Software pro PC

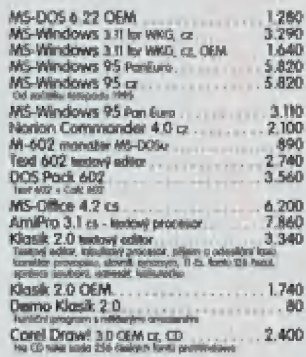

### **SHAREWARE**

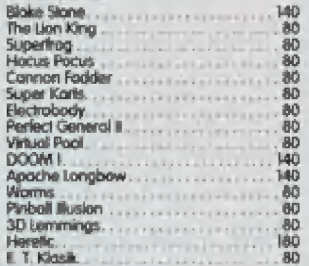

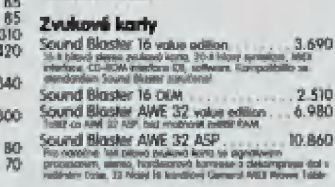

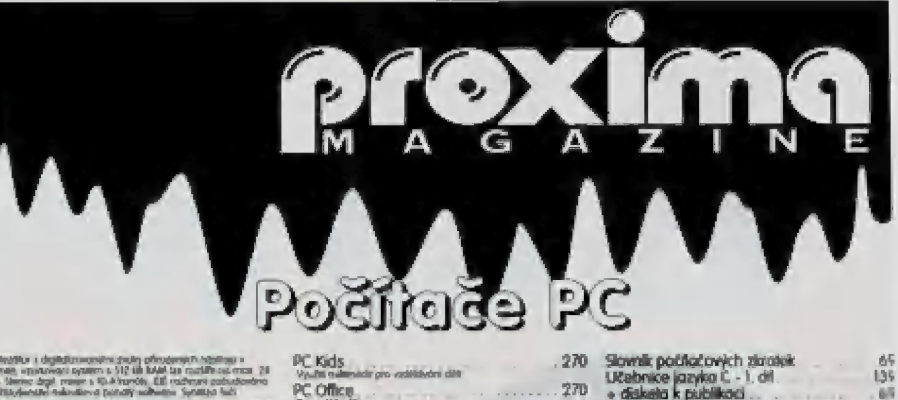

## oychindillar i dağlığızmanılmı gaylaş gönçdeniştir intellesser<br>partnille soyunması ayalının 6 (19 kill killek tan radikli osa radikli (19<br>Mill, Nemic dağlı yaşamış Kukönardık, Ell vadranıl asılandandıra<br>V pittiydenille tak  $\gamma$ pita/search education participations (particle in Corporation of March 1990), the matter particle in the continued of the problem of the system of the system of the system of the system of the system of the system of 6,990

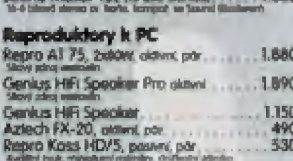

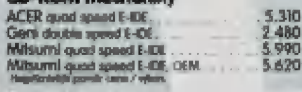

### **Speciální korty**

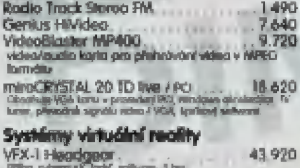

### 

CD-ROM oplikace - hry (výběr) Seznom CD 80

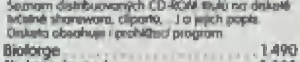

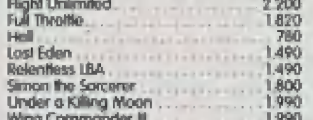

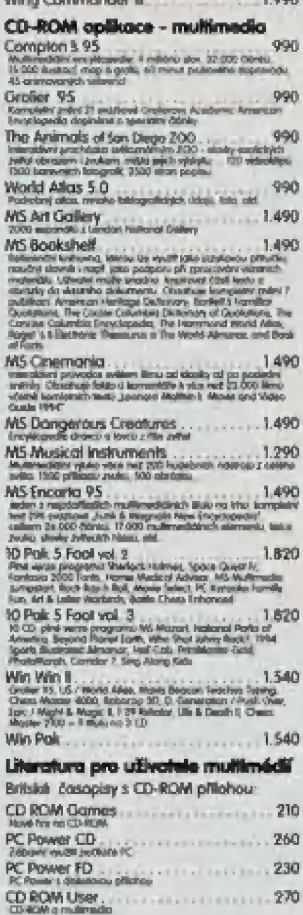

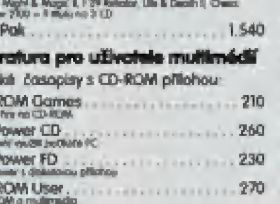

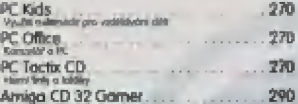

### PC komponenty

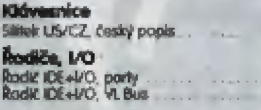

540

430

1,050

Základní desky<br>MA Short 486 DX4<br>POLOENYO, 284 Boche, Amerikan – 4.320<br>MA Short PTS<br>Penkim 75-180 MA R POLOGAR, DENIO, Inki

### **Pamilii RAM**

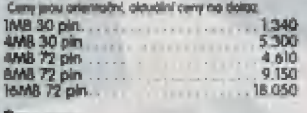

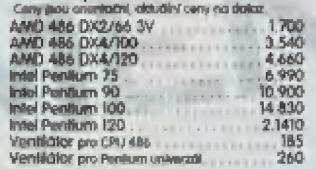

### **VIDA books**

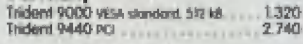

### **Diskutové mechanik**<br>FDD 3,5" L44WB Mitsumi

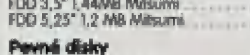

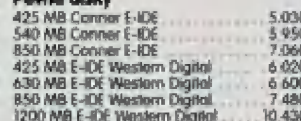

### **Mechaniky ZIP Drive**

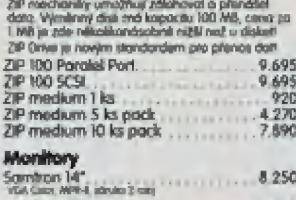

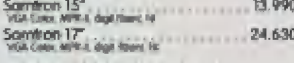

### CASE - skifinë se zdrojem

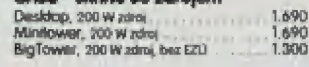

### Počítačová literatura

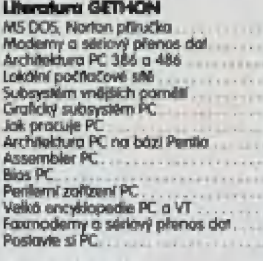

BĚŽSS3 35085565

### **Uterchura KOPP**

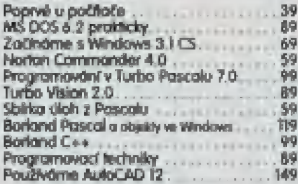

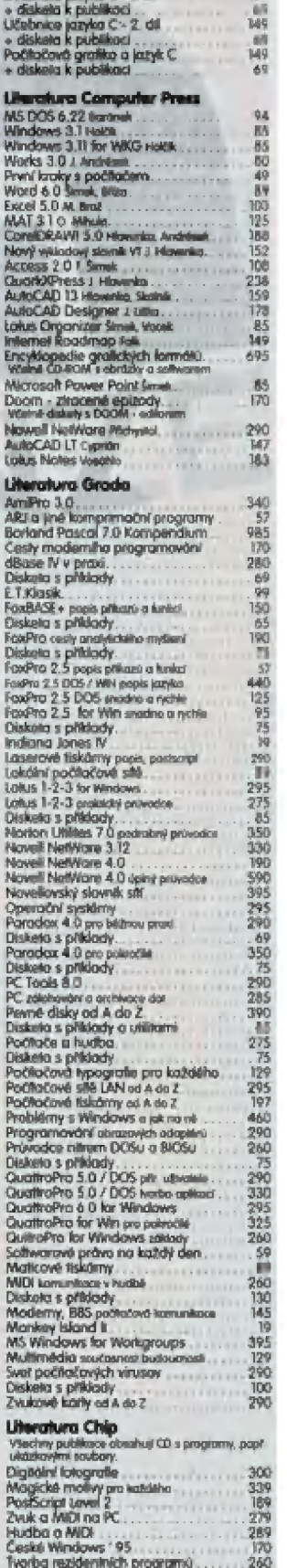

### SPBESBBÉ Literatura ostatních Wnelors 85 dc... Jé Wiredčnárí émoka Krougey Vš

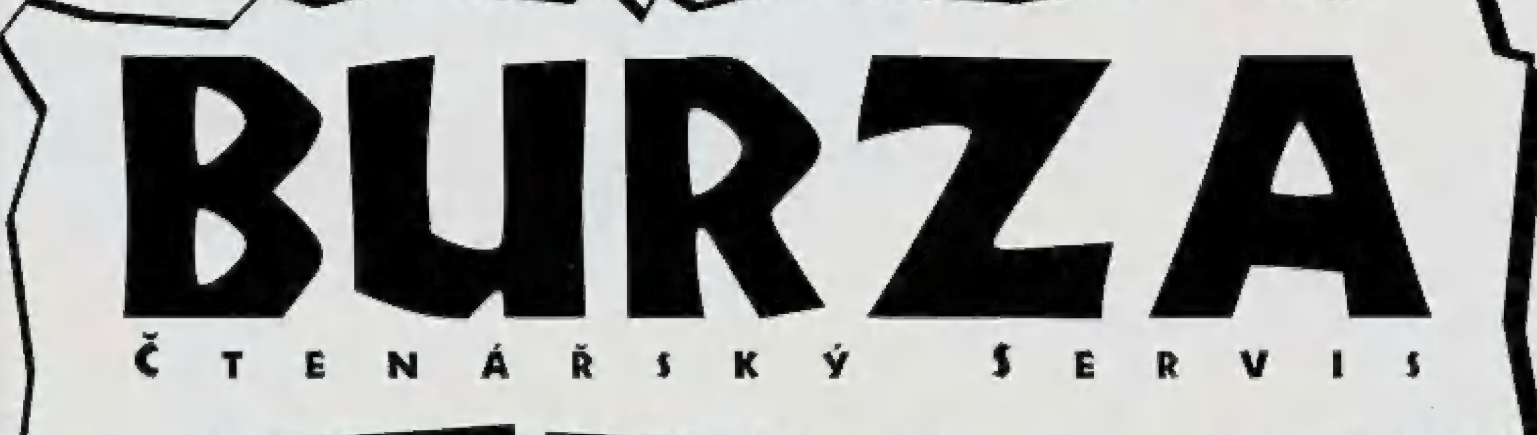

Prodám PC 486DX2/66, Vesa Local Bus, 8 MB RAM, 1 MB SVGA, 250 MB hard disk, 3,5° a 5,25° disketové jednotky, barevný monitor<br>AOC 14°, ČZ/US klávesnice, myš. Cena 34.000,- Kč, další dohoda možná. Kontakt na telefonním čísle: 047 / 521 40 30 v odpoledních hodinách

m Frodám osobní počítač SHARP MZBZ2Í, s magnetofoněm, J2kB případně WRÁM, kazety se software, vše za 3.000,- Kč. Volejte na číslo 047 / 650 12 (ve večerních hodninách).

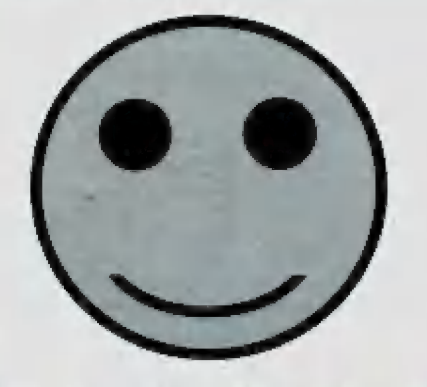

ttenarský

**Serv** 

m ZxXO29501: Nedávno jsem si koupil w bazaru 2djehlovou tiskárnu SEIKOSHA LT-20, avšak bez jakékoliv dokumentace. Chtěl bych sehnat "češtinu" do EPROM, Snad by jstě věděl o někom, kdo tyto tiskárny buď prodává a nebo servisuje - fuj to je divné slovo - zajišťuje servis Fokud by bylo možně sehnal alespoň stručný manuál. Klidně bych si třeba podal i inzerát, ale newim, kde by byl účinek co možná největší a pochopitelně, jelikož je to jen pro domácí, tědy soukromě a tudiž něvydělečně použiti, za co možná nejméně "muziky"

m ZX023502: Již delší dobu sháním hru Bloodwych. Nevím, jestli jsem napsal správně název. Tuto hru jste také recenzovali v ZXM č 34/34 a proto Vás prosím o pomoc. Rád bych se skontaktoval s někým, kdo hru vlastní. Pokud tedy někdo vlastní kazetovou nebo ještě lépe diskétovou verzi, jsem ochoten ji od něho koupit či vyměnit za jinou hru

m Zx029503: Čhliěl jsem si pro ZX Spectrum 128 postavil řadič podle ZXM 6/92, alé autor pan Drexler mi odpověděl, že se lim již nezabývá a na inzeráty nikdo neodpověděl Můžete mi w tomlo nějak pomoci? Podminky jsou. řadič pro ZX5 128 schopný používat i diskety pra D-40

PRODÁMI 4 ks pokladních tiskáren STAR SP-342

Centronics, \$ jehel, tisk na roli papíru, řezačka

9.990 Kč/ks

PROXIMA - software, Velká hradební 19, 400 01 Ústí n. L. tel.: 047 / 520 01 82, fax: 042 / 520 90 39

 $\eta_j$ 

Stejně jako minule... je jako minule...<br>takže jestli čekáte na odpověd a žádnou jste nedostali, nemůžeme za to my, ale naši čtenáři

### Napište do BURZY!

Burza uveřejní Vaše inzeráty, dotazy i odpovědi! burzu uverejni vase inzerury, autozy i aujaveani<br>Sicurecová Inzerez, Cheete-II si podot inzerét,<br>zaliete složenkou typu "C" (můžete použít<br>složenku přímo z PROXIMA magazine) na naši<br>odresu částku 30,- Kč (do zprávy pro pří kontaktujte: FKK Company, P. O. 8ox 131,<br>400 01 Ustí nad Labem, tel. 047 / 521 40 30, fax 047 / 521 17 08.

Dotazy. Máte problém? Zašlete nám svůj dotaz, my mu přidělíme identifikační číslo a zdorma ho úveřejníme na této straně. Může se stát, že dopisy určené do listárny, se mohou přesunout sem do BURZY. Proč? |Mejsme ani zdolek zdaleka vševědoucí a některé otázky pro nás<br>mohou být španělskou vesnicí - lepší, než strčit<br>takový dotaz do šuplíku bude strčit ho sem, pak takový dotaz do šuplíku bude strčil ho sem, pak<br>máte -alespoň -nějakou -naději, že -se -najde<br>někdo mezi čtenáři, kdo na Váš dotaz odpoví.

Ovrověn. Vyřešili jste něčí problém? Rádi Vaši odpověd aorty Hlavně - napište číslo dotazu, na který odpovíckátel

Číslování dotazů je jednoduché: začíná bud ZX<br>nebo PC, podle toho, kterého počítače se týká,<br>pokračuje 1919 - lo je číslo PROXÍMA<br>magazine (příště to tedy bude 0295, přespříště<br>0196, atd.) a končí pořadovým číslem dotazu v rzo, aku, a konci poradovým císlem dokazu<br>(v každém vydání číslujeme od 01, takže šance, že se dostaneme přes 10 je pramaláj. Jestli tomu nerozumíte, nevadí: ty čísla stejně vymyslíme rmy.

### č ří Napište do BURZY!

Posíláte-li inzerát, označte obálku viditelně<br>heslem "PROXIMÁ mogazine - BURZA -<br>inzerce", Posíláte-li dotaz, označte obálku<br>viditelně heslem "PROXIMÁ magazine - BURZA<br>- dotaz", Posíláte-li odpověd, označte obálku - dotoz". Posláte-li odpověd, označie obálku<br>viditelně heslem "PROXIMA magazine - BURZA<br>- odpověd" a nezapomeňte uvést, ke kterému dotazu se Väše odpověď vztahuje.

Špatně nebo vůbec označené obálky mají pramalou šanci na zveřejnění jejich basu.

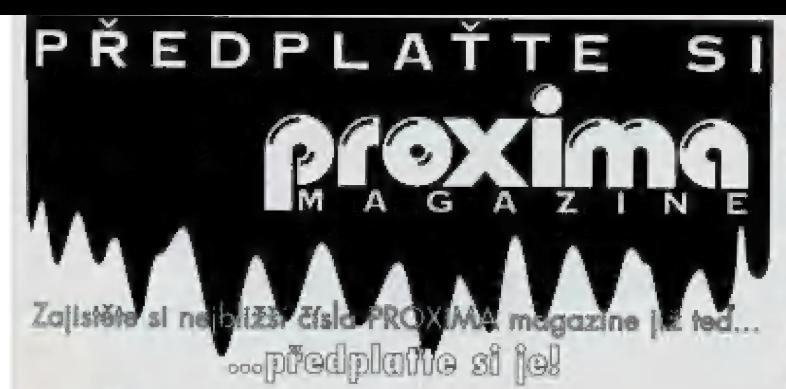

i i I i I I l l I

I I I I i i i l i | I I  $\left| \begin{array}{c} 1 \\ 1 \end{array} \right|$ I i i i i l l | | I | | I l l I I |

- m Nebudete muset shánět každé číslo zvlášť.
- m Ušetříte si návštěvy novinových stánků.
- m Každé číslo dostanete s několikadenním předstihem oproti nepředplatitelům a navíc poštovné je samozřejmě zdarma! m Garantujeme Vám stávající cenu jednoho čísla, i kdyby během roku mělo dojít k neočekávanému zdražení.
- 

### JAK? Velice jednoduše!

- m Rozhodněte se, kolik čísel si předplatíte doporučujeme Vám šest, tj. příští ročník (minimálně 6 čísel, ale možná i víc).
- 
- Sest, q. pristi rocnik (minimume o ciser, q. inc.n.) i vicj.<br>
 Počet předplacených čísel vynásobte cenou jednoho výtisku,<br>
 †. 30, · Kč (v příp. 6 předplacených čísel to bude 180, · Kč).<br>
 Pro úhradu předplatného použij
- 

### **PŘEDPLATNÉ PRO SLOVENSKO:**<br>E Cena jednoho výtisku je 38,- Sk (za 6 čísel tedy zaplatíte

- 8,- Sk).
- m Příslušnou částku s objednávkou zasílejte na adresu: BOMO, s.r.o., P. O. Box 191, 040 01 Košice tel. 095 / 760429, 760430, fax 095 / 760428. bankovní spojení AGB Košice 406 837-644/6900
- $\blacksquare$  K úhradě předplatného NENÍ možné použít předtištěnou složenku - použijte složenku, kterou Vám dají na poště!

# OUTĚŽ 11.- Kč.

 $\mathbb{R}^3$ 

Znáte někoho, kdo by mohl být předplatitelem PROXIMA magzine a není?

Sem s ním! Nechceme to od Vás zadarmo!

adresu, vystřihněte ho a zašlete na adresu redakce.<br>Nezapomeňte na to nejdůležitější: vyplnit jméno a adresu Vašeho známého, který dostane jedno číslo PROXIMA magazine úplně zdarma!

A co Vy? Vy se dostanete do slosování o 1111,- Kč,<br>které proběhne přesně 8. 12. 1995. To přece stojí za to!

# Soutěžte a vyhrajte 1111,- Kč na vánoční nákup!

(E 1 1 K 0 5 5 0 5 S 0 5 5 0 m 0 m m 0 0 0 0 m 0 0 S S 0 S M M U 0 0 0 00 1 0 1 0 P 0 0 6 m = = = +

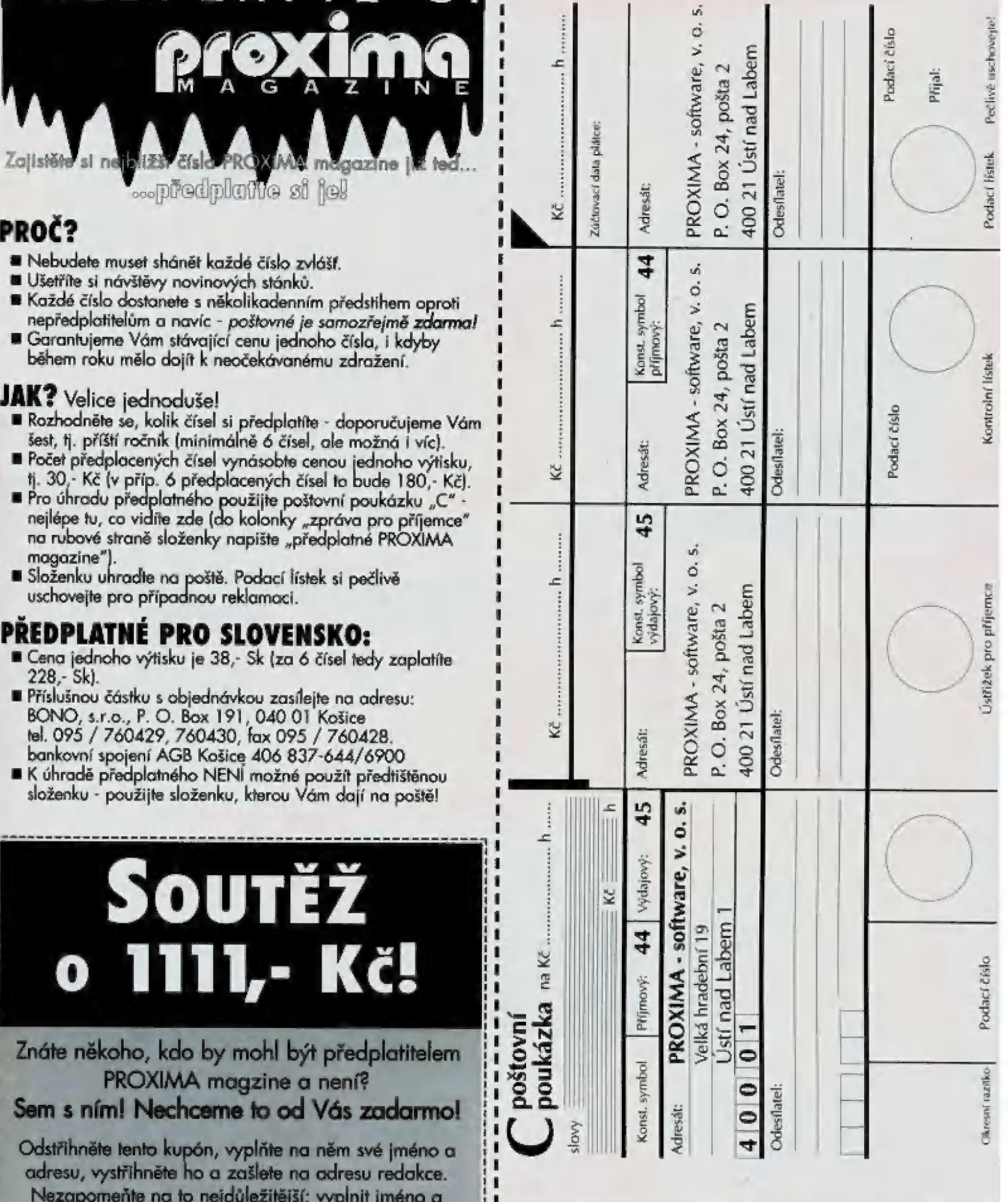

### I ZDE MOHL BÝT VÁŠ INZERÁT. Inzerci PROXIMA magazine přijímá

FKK Company, v.o.s

Klíšská 8 / P. O. Box 131 400 01 Ústí nad Labem tel.: 047 / 521 40 30, fax: 047 / 521 17 08

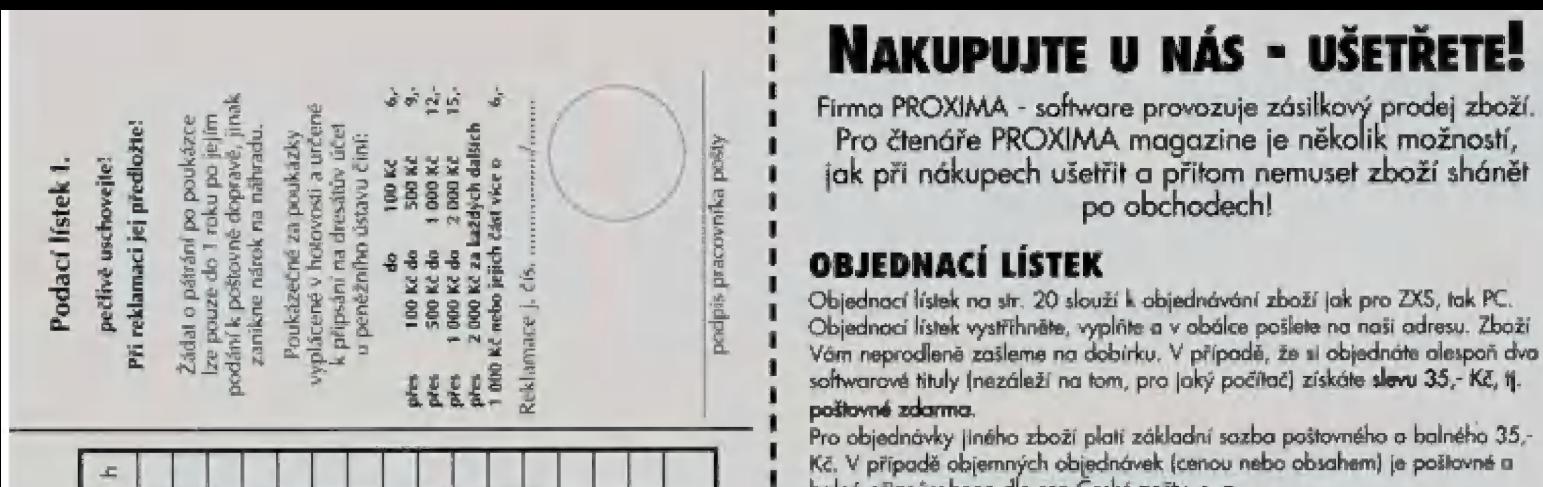

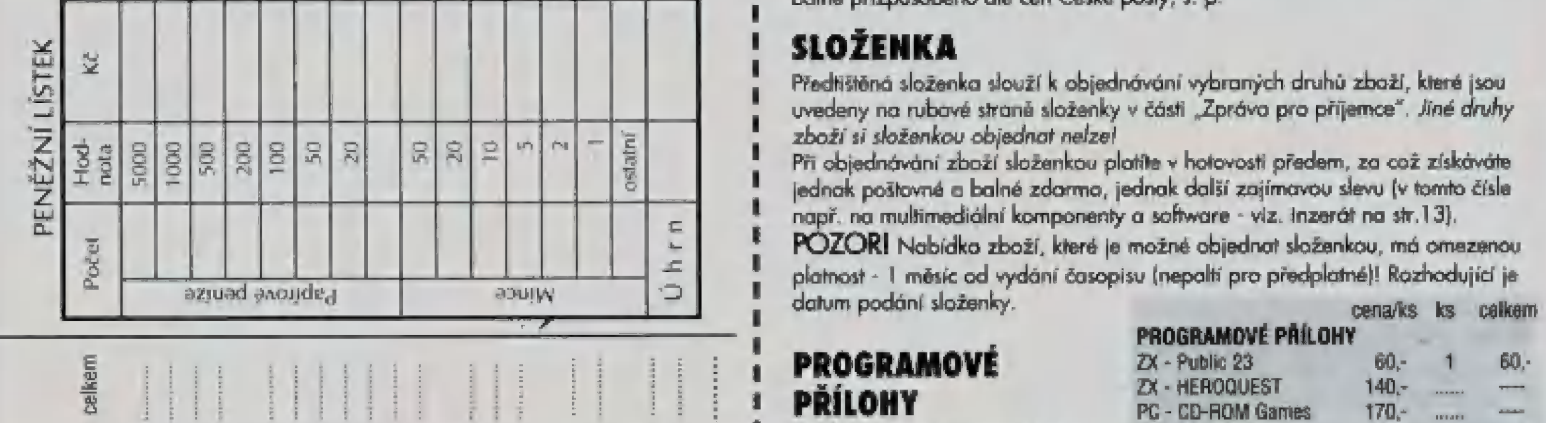

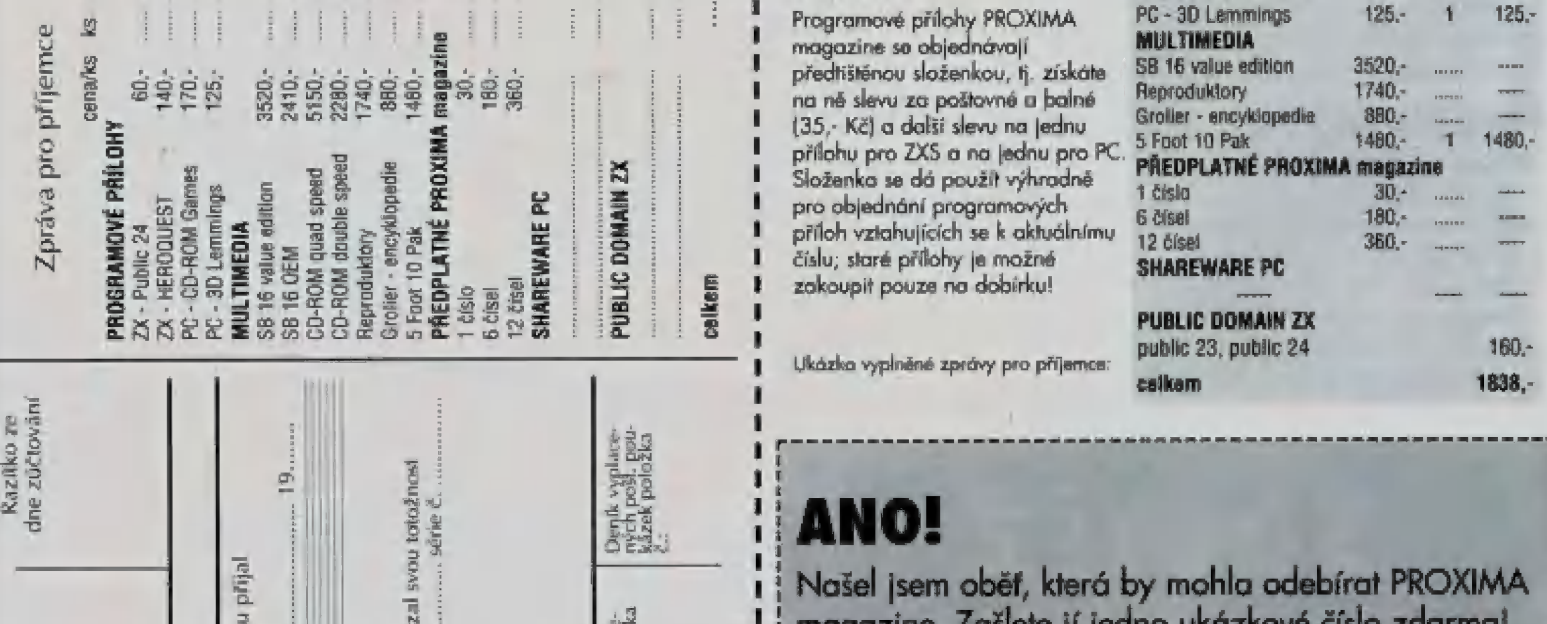

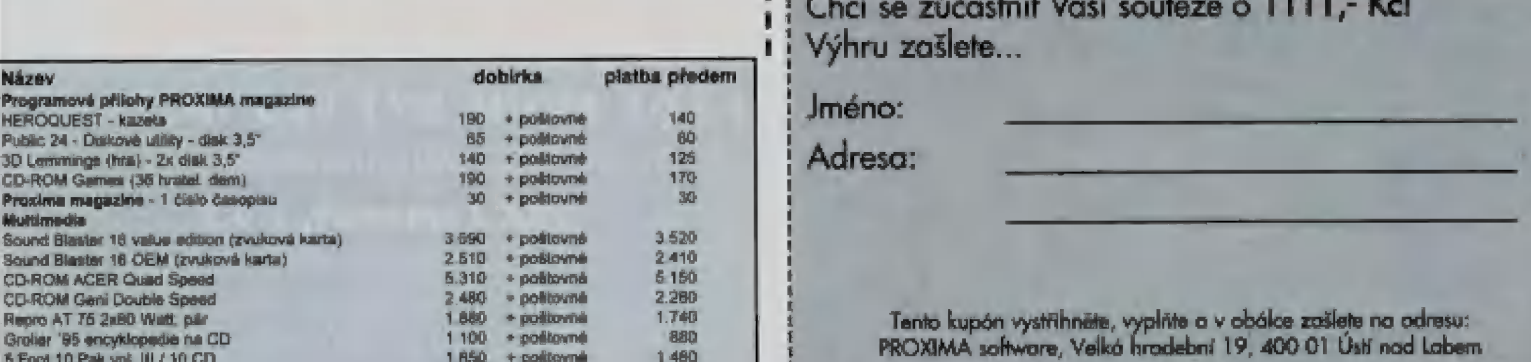

### OBJEDNACÍ LÍSTEK

s 7 = k 8 A. i ň r: Ba = A s 5 E: i | Objednací lístek na str, 20 slouží k objednávání zboží jak pro ZX5, tak PC, a Z sěč" ŠEcA "35 sů | Objednací lístek vystřihněte, vyplňte a v obálce pošlete na naši adresu, Zboží  $2 \times 3 \times 2$   $2 \times 3$   $3 \times 2$   $4 \times 3$   $4 \times 3$   $5 \times 2$   $6 \times 3$   $7 \times 3$   $8 \times 2$   $1 \times 3$   $1 \times 3$   $1 \times 3$   $1 \times 3$   $1 \times 3$   $1 \times 3$   $1 \times 3$   $1 \times 3$   $1 \times 3$   $1 \times 3$   $1 \times 3$   $1 \times 3$   $1 \times 3$   $1 \times 3$   $1 \times 3$   $1 \times 3$   $1 \times 3$   $1 \times 3$  bed požlovné zdarma.

Pra objednávky jiného zboží platí základní sazba poštovného o balného 35,- Kč. V případě objemných objednávek (cenou nebo obsahem) je poštovné a balné přizpůsobeno dle cen České pošty, 5. p.

### SLOŽENKA

Předtištěná složenka slouží k objednávání vybraných druhů zboží, které jsou<br>uvedeny na rubové straně složenky v části "Zpráva pro příjemce". Jiné druhy

zboží si složenkou objednat nelzel<br>Při objednávání zboží složenkou platíte v hotovosti předem, za což získáváte<br>jednak poštovné a balné zdarma, jednak další zajímavou slevu (v tomto čísle<br>např. na multimediální komponenty

POZOR! Nabídka zboží, které je možné objednat složenkou, má omezenou platnost - | měsíc od vydání časopisu [nepalti pro předplatnéj! Rozhodující je datum podání složenky.

předtištěnou složenkou, tj. získáte<br>na ně slevu za poštovné a balné<br>(35.- Kč) a další slevu na jednu

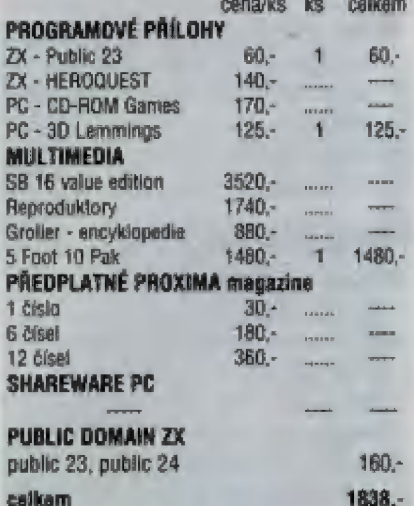

 $\parallel$  Ukázka vyplněné zprávy pro příjemce:

Ì

 $\frac{1}{2}$  Našel jsem oběť, která by mohla odebírat PROXIMA esistana distribution distribution distribution distribution distribution distribution distribution distribution distribution distribution distribution distribution distribution distribution distribution distribution distr

Aziko: a minisky: a = n ki : a = n ki : a = n ki : a = n ki : a = n ki : a = n ki : a = n ki : a = n ki : a = n ki : a = n ki : a = n ki : a = n ki : a = n ki : a = n ki : a = n ki : a = n ki : a = n ki : a = n ki : a = n

# <sup>5</sup>= a : BŽ PRE i <sup>=</sup>: s 2 = i č = u u E ' <sup>ů</sup>

s<br>
stebodní razdělení česká česká česká česká česká česká česká česká česká česká česká česká česká česká česká česká česká česká česká česká česká česká česká česká česká česká česká česká česká česká česká česká česká č Výhru zašlete...

V 1 I i l l

i

je E "U" – m 57S ("U" – m 57S ("U" – "U" – "U" – "U" – "U" – "U" – "U" – "U" – "U" – "U" – "U" – "U" – "U" – "

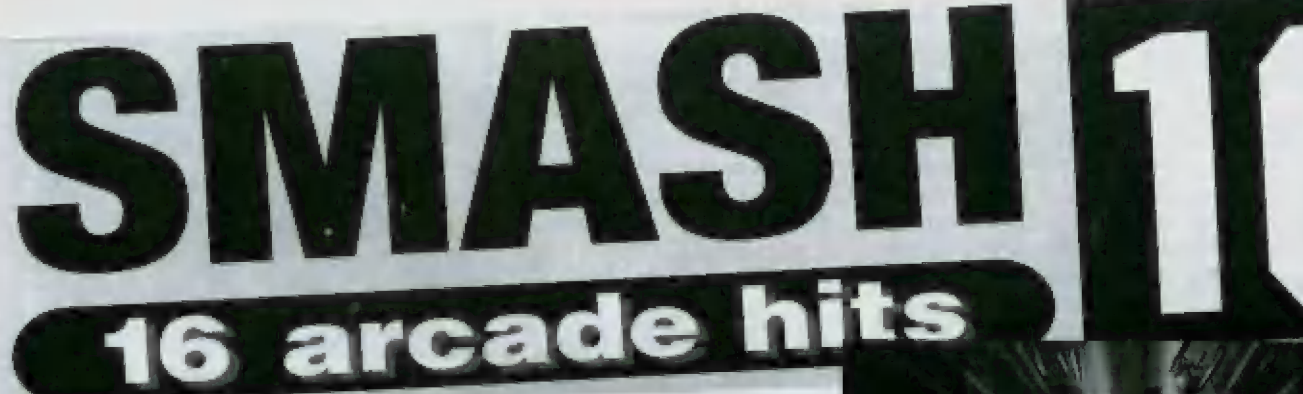

Herní software, který Proxima letos začala prodávat, je převážně od firmy Code Masters. Určitě všichni dobře znáte Dizzyho, Seymoura a ostatní. Prostřednictvím Proximy se k Vám konečně dostávají kompletní, originální, nekraknulé verze těchto her, a to za ceny, které si může dovolit snad opravdu každý.

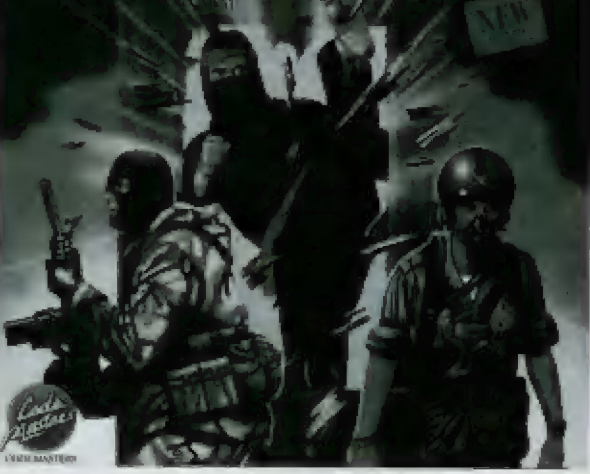

**Pozori** Nízká cena není známkou toho, že by software měl nízkou kvalitu, ba právě naopak. Hry od<br>Code Masters (obzvláště pak série Dizzy a Seymour, ale i některé starší) mají vynikající úroveň, skvělou<br>grafiku i hudební o

### SMASH 16

Do rukou se mi dostává velmi pěkné balení šestnácti her, které obsahuje - 4 kazety každá kazeta 4 hryl - jeden velký barevný poster Iplákát) - a rozkládací manuál k nahrávání a ovládání jednotlivých her tato kolekce obsahuje tyto hry o kterých si postupně něco povímě

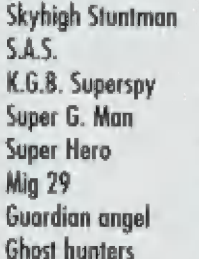

Super Robin Hood 3D Starfighter **Operation Gunship** Frankenstein JNR Terra cognita Kimikaze Ninja massacre Arcade flight

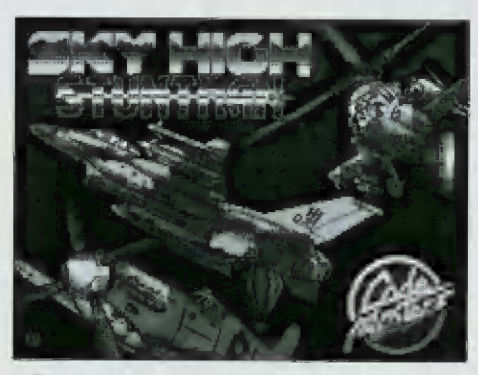

SKYHIGH STUNTMAN

Po nahrátí hry máte možnost volby pro 1 nebo 2 hráče, Po startu se ocitáte v klasické hře typu Marauder nebo SWIV. Vrtulník, který právě startuje ze základny, se musí probít provděpodobně co nejdál, Cíl jsem neviděl, hru jsem tedy nedohrál, takže asi musíle letět co nejdál...

Hra má dobrou grafiku, vybornou hrate| nast a i vše ostatní je velmi zajímavě. Je zde také hudba pro 128k.

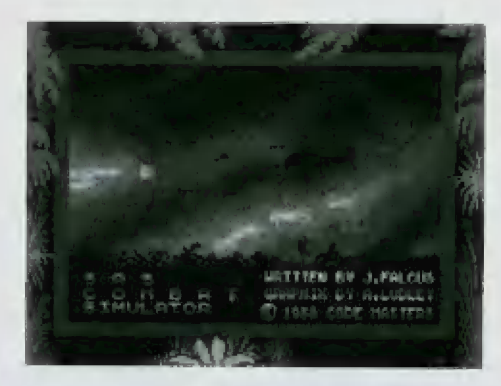

### SAS COMBAT SIMULATOR

Konečně něco pro pařmeny Commanda. Tato hra je prakticky úplně stejná jako starší hra Commando, která se díky svě akčnosti stala velmi populární, 5Á5 Combat sirmulator má dobrou grafiku, akčnost, zvuky [pouze 48k) - zkrátka má vše co Commando Stojí to za to tuto hru mít. Čeká na nás překvapení v dalších levelech, V jedné části hry se nemohu dostat dál, Ale já na to přijdu jak ten bunkr nebo co to je zničil... Zatraceně zase mě zabili... musím znova.,

KGB SuPER spy

**KGB** 

Super 5py je, čteme-li průvodní manuál dodaný k celému kompletu, akce, sranda, střílení packed into one game (to vše v jedně hře najednouj. Cílem je zničil super obrněné tanky, super odolně mariňáky, snajpry, arzenály plné zbraní a mnoho jiného. To vše je v této hře plus něco navíc. Skvělá grafika, plynulá animace, dobrá hralelnost

### GUARDIAN ANGEL

V hloubce kriminálního světa... Ďábelští | zabijáci jsou po zuby ozbrojení noži, bejsbolovými pálkami, železnými tyčerní a vším, co mohli najít a čím mohou zabíjet. | V této hře musite chránit obyvatele města a být velmi pozorní, protože útočňíků je opravdu hodně. Tuto hru naprogramoval Dinamic a řekl bych, že velmi dobře

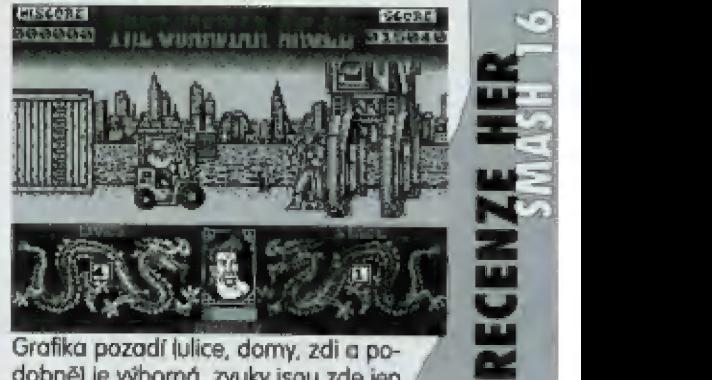

 $\mathbf{E}$  :  $\equiv$ 

 $\equiv$ s.

Grafika pozadí (ulice, domy, zdi a po- , dobněj je výborná, zvuky jsou zde jen / 48k. Průběh hry je z pohledu z boku. Jdete zleva doprava, zepředu | zezadu proti Vám nepřátelé .. zkrátka dobrá mlátička.

-

### SUPER HERO

5 touto hrou isem měl trochu problémy do 128k Spectra jsem ji bohužel nemahl nahrát. Pracovala jen ve dBkmódu (pravděpodobně budě pro +2A/B a +3 - lo ši asl smisnete plus trojkaři, hra bude možná využívat celý adresový prostor +3 tedy ó4 KB RAM. Hra mi silně připomíná GUM FRIGHT od staré známé firmy, která už dnes pro Spectrum netvoří - od ULTIMATE (všichni známe).

Postovička [nějaký strejdaj zde chodí po zelených cestách. Červnené cesty jsou špatně, každopádně jdou občas využit. Máte-li čas, tak tato hra stojí zato. Kvalitní grafika a na +3 a +2A budou zřejmě | kvalitní zvuky. Jste-li Super Hero, tak hru musite uhrát, Boty je snadné nají, ale 5 kladivem se trochu potrápite. Jestli jste však pařili Knight Lore, Alien 8 nebo Pentagram, tak to pro Vás určitě nebude těžký úkol,

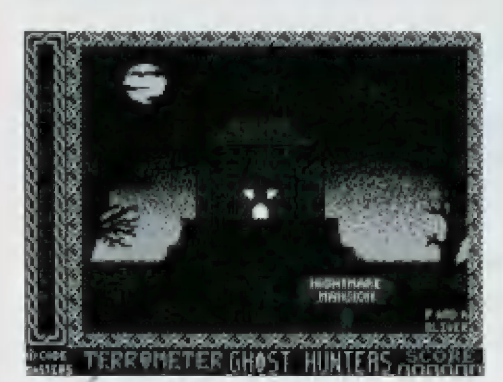

### GHOsT HUNTERS

1

Bratr Hunka Studbucklesa je chycen v šíleném domě plném nočních můr, černokněžníků a jiných oblud (kostlivce nevyjímaje) Musite zničit vše, co je nakloněno k silám pekel. Zvítěžíte nebo prohrajete? Je to každapádně na Vás a k tomu Vám dopomů- | hej Bůh

Poslechněte si 48k hudbu - ta je fakt , skvělá! A co tak ten sampl? Hra je řeše- , na plošinkově. Jak už jsem řekl na za čátku, chodíle v domě plném šílených caiku, cnoaiie v dome pinem slienych<br>příšer, upířů, vampírů a čarodejnic,<br>Deskter ve observance a chorostate

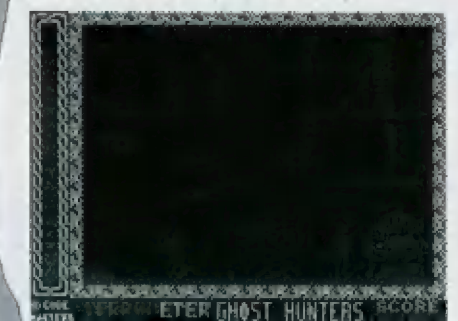

Využívejte pohyblivých schodů, pružin, vozíků a plošin. 5třelba je řešena zajímavě, Stiskněte střelbu a teprve až po tom pohybujte se zaměřovacím kolečkem po nepřátelích. Některé můžete zabil, ale některé (iřeba pavouk, ruka , klerá se vysunuje z podlahyj nezabi jete, a proto se jim musíte co nejlépe vyhnout. Bohužel to není tak jednoduché jak se na první pohled zdá.

### SUPER ROBIN HooD

Tuto hru se zajímavou grafikou a na svou dobu vynikající hudbou zřejmě nemusím představovat. Každopádně je na tomto kompletu, protože byla úspěšná a líbila se. Zda-li pak se bude opět líbit i<br>Vám...? Mě se líbí i když si osobně myslím, že Super Robin Hood 2 by byl na tomto kompletu asi zajímavější. Co musile v léto hře dělat? 5amozřejmě musite pobil všechny zloduchy a zachránit princeznu **Marion** 

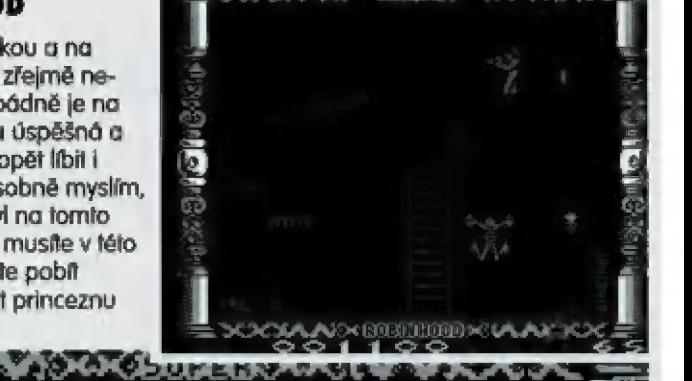

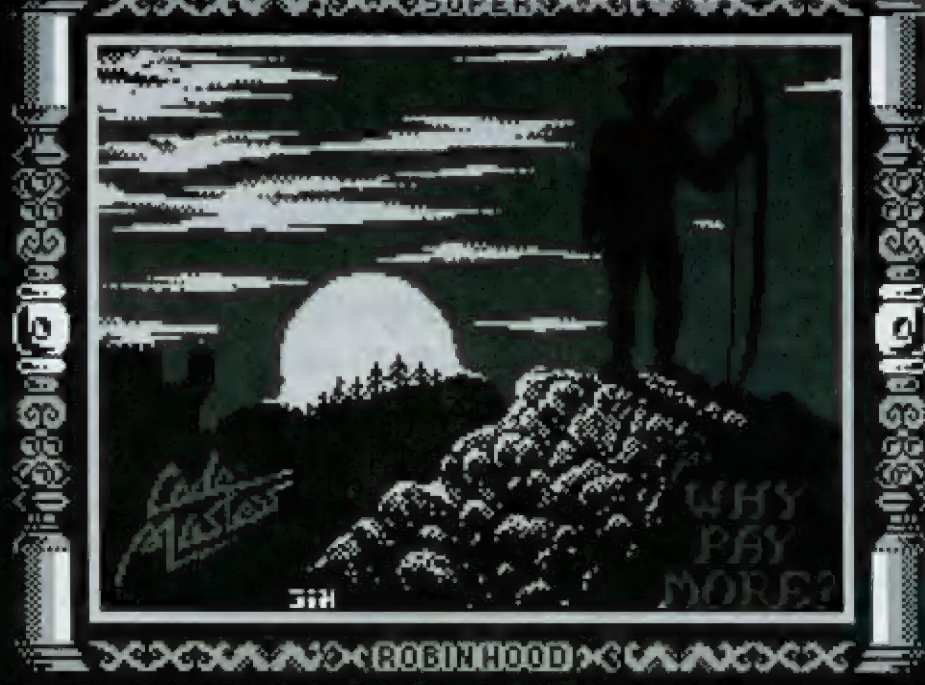

### FRANKENSTEIN JUNIOR

Tato hra je zřejmě předchůdcem znůmě Bride of Frankenstein (Nevěsta Frakensteina| nebo také může být jejím po- kračováním. Frankie se oženil a splodil dě a hned po té nějak podezřele umřel (asi dodatečným vyčerpáním - víte z čeho, že) a Vy ho musite oživil, Musím uznat, že tato

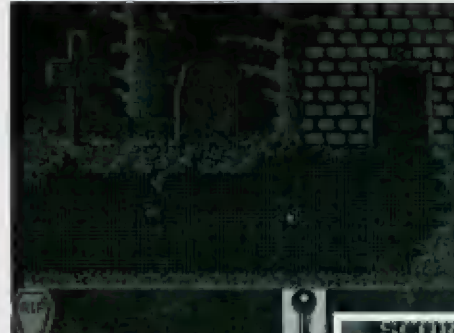

hra není vůbec špatná a mohou ji hrát Ti, kteří již mají zkušenosti z Bride of Frankenstein, A pokud lo chcete zkusit i Vy, tak neváhej-<br>te. Je zde dobrá grafika (tak trochu 30, ale real 30 to není, dobrá hratelnost atd.

### SUPER G MAN

Tato hra je bohudík jediná, která nesplňuje mě požadavky. V doprovodném manuálu

se píše, že se jedná o FAST action game, ale pravda to není Imažná až v dalších levelech), ale level 1 je na můj vkus trochu... já to musím říct, mě to nedá... musir... fakt já to musím říct... prostě tato hra je děsnů promiňte v Proximě, ale sami musite uznat, Že už jsme sami viděli hodně strašných a hodně skvělých her. Tato se řadí bohuže mezi ty první. Jediné co se hře nedá vyčíst, je 48k hudba, která mohla být lepší (hal

### Mic 29

MG 29 jistě dobře znáte, Obrázek s barevnými přechody tak jako na PC Windows 3.11, skvělá 48k hudba (X-BASS) a interesující průběh hry. Simulátor to podle mě není Code masters si ovšem myslí něco jiného, ale jako dobrá akční střílečka tato hra ujde.

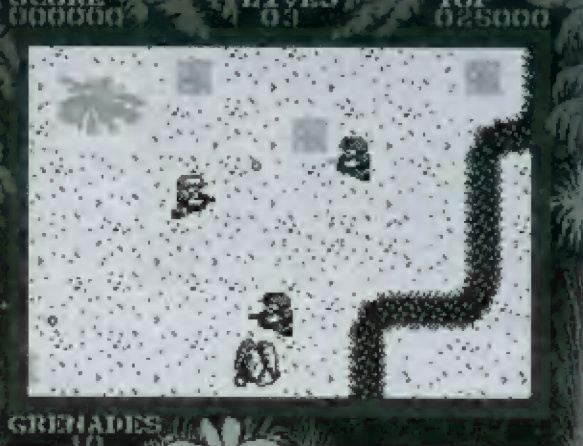

Čo zde musite dělat ? Proboha to snad nemyslňe vážně! Musňe střílet po všem, co se hýbe, a sbírat vše, co padá z "nebe".<br>Konfrontuje bojové umění Sovětského le-<br>tounu Mig 29 a Amerických Stealth! Docela<br>zajímave intro, dobrá a rychlá grafika ve<br>hře, výborná 48k hudba v úvodu.

### TERRA COGNITA

Zachraňte planetu Krion od dábelských bojovníků - robotů. Tato hra má přes sto akčních obrazovek, ve kterých se stále něco děje.

Jak jsem se sám přesvědčil, tak hra má opravdu rychlý spád a vyžaduje velmi rychlé prsty

### NINJA MASSACRE

Určitě nemusím tuto hru dlouze předstamasakr představuje asi jen Commando a<br>Ninja massacre. Velmi dobrá 128k hudba od Ď. Whiltakera provází lyto jatka od za-<br>čátku až do konce, Musíte zabíjet šurikeny<br>Inebo bombarni) nindži, kteří Vám přijdou do cesty. "Rodí" se ze zvlástních teleportů,<br>které musíte také zničit. A pozor! Čím dél<br>jste u teleportu (nebo nějaké takové věci), tím víc nindžů z něho vylézá, takže nejprve<br>zničte teleport a potom vše ostatní. V dal-<br>ších levelech na Vás čekají mumie, zombie<br>a dál už Vám nic neprozradím, af z toho to-<br>kv něco máte tadila snižují nebo zvyšují výšku také, aby Vás mohla atakovat, takže opravdu skvělá akce a dobrá zábava. Pozor! Sestřelit můžete jen letadlo ve stejné výšce!)

### KAMIKAZE

Tato hra je rovněž zcela jedinečná. Letite opět s letadélkem, ale tentokráte z pohledu z boku (u AFS to byl klasický pohled jako z<br>Flying Shark nebo SWIV - tedy z vrchu). Letfle nad budovami a střílíte po letadlech,<br>které střílí po Vás, Řekl bych, že na velké te-<br>levizi s uhlopříčkou tak 1 metr, to bude vý-<br>tečná zábava

### 3D STARFIGHTER

3D Starfighter není až tak špatný, ale podobných her již bylo pro Spectrum napsáno hodně a byly vesměs

lepší o několik řádů. Ale i přes to mě 3D Starfighter zaujal a hrál jsem jej. Zkuste si to i Vy!

Musňe se probil přes bandu létajících talířů a všemožných nepřátel a osvobodit všechny systémy planet v galaxii

**Ke aya** 

K m a ke ae!

průměrné a jen jedna je zcela o ničem, ale<br>lo už se stává (navíc je Super G Man pou-<br>čením o lom, jak by hra neměla vypadat a i<br>takové poučení je dobré),

Výhody Microdrive a Interface 1 jsem oce-<br>nil zejména dnes, kdy jsem se pustil do po-<br>pisu těchto her. Zatímco +2 s MB 02 mi ukazuje tu kterou hru, tak na 48k gummy +<br>Interface 1 a microdrive píši tento text.<br>Amigista namílne - my máme multitasking,<br>ale já Vám mohu říct, že si stačí koupit jed-<br>noho gumyho navíc, přehodit kábl od TV<br>(nebo mít TV máte takový multitasking, že nikdo nechápe jak to děláte (rým). Matematicky dostůváme rovnici - čín víc aplikací na sobě nezávislých = tim víc počítačů Spectrum.

A lo je vše, Ža cenu, za kterou Proxima nabízí celý komplet si ho může koupit opravdu i ten, který ze zásady nic nekupuje

ERATIO

 $\mathbf{0}$ 

an ar  $0 \times 0$ 

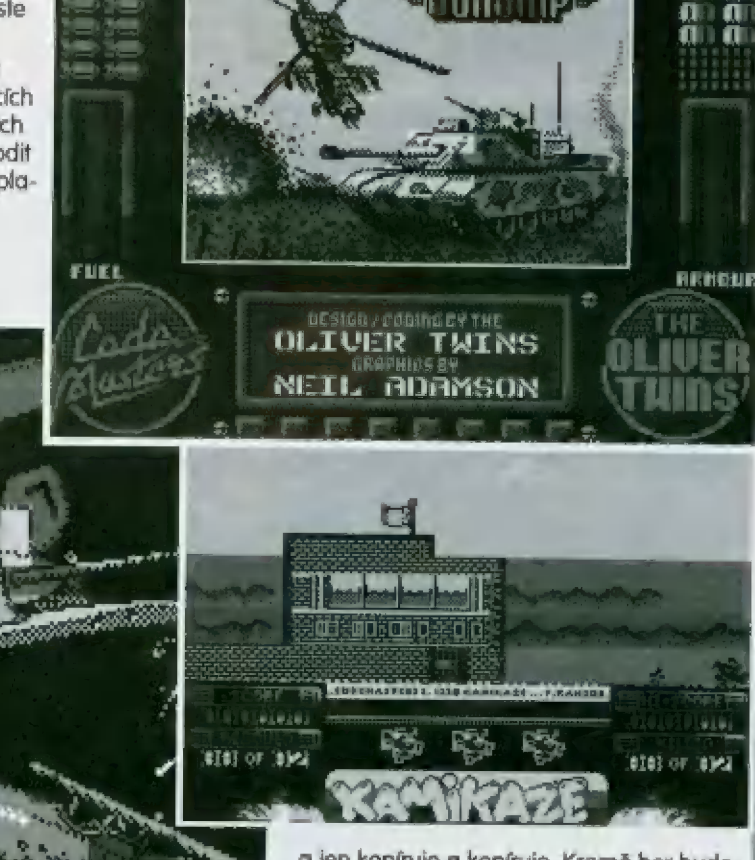

a jen kopíruje a kopíruje. Kromě her budele mít také návod jak hry ovládat, co v nich dělat, plakát a hezkou krabičku na kterou se můžete dívat dlouhé zimní večery.

pouze pro PROMIMA MAGAZINE napsal

JSH (c) '95

95

### ARCADE FLIGHT SIMULATOR

Jste v první světové válce a s dvouplošníkem flakové letadlo s dvěma křídly nad sebou] máte za úkol zničit nepřátelskou zá- kladnu označenou písmenem B (jako BASE]

Hra se mi velice líbila. Skvělá grafika, dobrý zvuk a hratelnost z ní udělaly opravdu skvělou zábavu jak pro dospělé tak i pro malé - božínku jak dojemně to píšu - no,<br>hezky je tu vyřešen let letadla nohoru nebo Většina her je opravdu skvělá - jen dvě<br>dolů. Letadlo se zvětšuje nebo zmenšuje isou podle výšky v které se ocitá. Nepřátelská le-

### A máme tady poslední hru OPERATION GUNSHIP

(neplést s hrou GUNSHIP 128] Malý vrtulníček startuje a Vy s ním musňe nají zhacené komando svých mužů. Jste po zuby ozbrojení a proto ničte vše co bude v dohledu, Pro získání střeliva se vrafte na základnu (stejně tak jako u AFS),

To by bylo k tomuto kompletu všechno

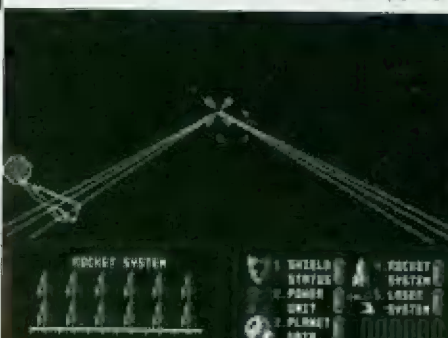

 $\mathbb{Q}_J$ 

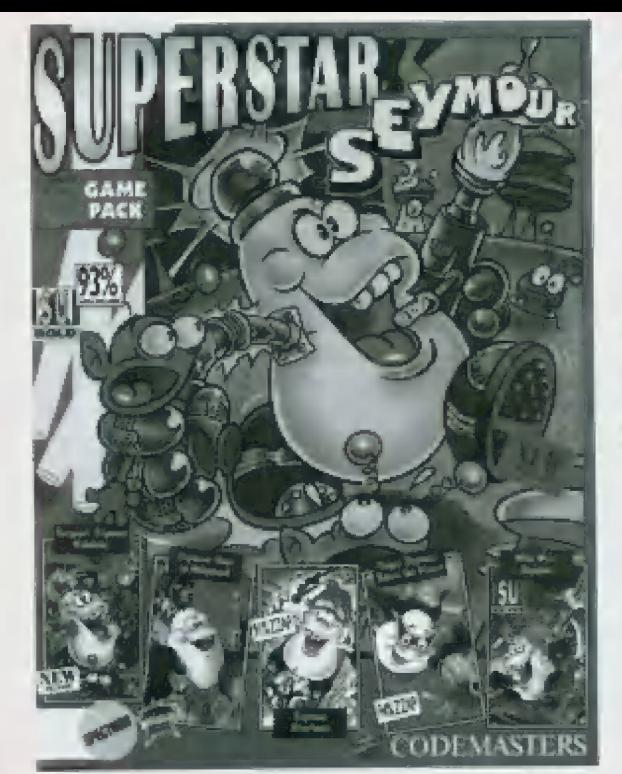

1 | M! Za

 $\frac{1}{2}$ 

 $\mathbf{L}$ 

 $\sim$  NMO  $\sim$ 

או וכא

Dalším kompletem, který Vám nabízí Proxima, SUPERSTAR<br>SEYMOUR

Do této, bezesporu velmi zajímavé sady, palří hry

SERGEANT ŠEYMOUR ŘOBOTCOP ŠEYMOUR GOES TO HOLLYWO0D SEYMOUR STUNTMAN, WILD WEST SEYMOUR SUPER SEYMOUR SAVES THE PLANET

### SERGEANT SEYMOUR ŘRoBoTCOP

Za pomaci moderní medicíny dostává Seymour velkou ruku zákona proti podouchům, kteří vylézají na ulicích z popelnič.

Všechny je pochytejte nebo samotná popelnice půjde po Vás. Jak hra vypadá se dozvíte z obrázku, takže jen malé ohodnocení. Hratelnost je dobrá, idea trochu pokulhává, grafika je super, hudba 128k rovněž, 30 levelů je velmi dostačující

### ŠEYMOUR GOES TO **HOLLYWOOD**

Seymour goes to Hollywoad je klasická dizzvovka se 5eymourem. Seymour musí řešit různé problémy, nalézat různě věcí a podobně. Hra je velmi logická, grafika je fantastická, obzvláště pak grimasy 50 molného Seymoura, Hratelnost je skvělů a hra se nedá hodnotit jinak než známkou jednička s hvězdičkou

### **SEYMOUR STUNTMAN**

Seymour skáče z jedné platformy na druhou. Vyhýbá se bombám, sbírá různě věci a střílí po nepřátelích, Je to něco jako CI Elephant Antics, ale graficky a hratelně je tato hra daleko vepředu

### SUPER \$EYMOUR SAVES THE PLANET

Super Seymour se ocitů v pozicí Supermana a musí zachránit Zemí (Irochu to připomíná Bomb Jack). 5uper Sevmour musí posbírat barely a dával

 $\|ZX\|$  .

pozor na různé nepřátele, kteří mu znepříjemňují život. Skvělá grafika, super obrůzky..

### WiLo WEST SEYMOUR

Ópět klasická hra typu Dizzy. Seyrmourův film byl sabotován teroristy, Scénář je ztracen, film není hotov, nejsou baterky do kamery a světla jsou polámaná, To vše musí Šeymour nalézt a opravil, aby dokončil svůj film. Jak se mu to bude dařit, je jen a jen ve Vašich rukách.

### NA ZÁVĚR...

Graficky a zvukově jsou hry vynikající. Tu a tam občas něco chybí, ale na druhé straně je to vyváženo třeba hratelnosti a tak. Bohudiík jsou hry naprosto nechráněně. Nenavádím na to, aby jstě je hned začali crackovat, ale podotýkám, že U těchlo her není potřeba provádět 5MÁP Pokud Proxima nabízí i diskové verze, tak SMÁAP maximálně jen na pozice, Pokud si převedele hru z kazety na D40 nebo D80 prostě tím, že si ji nahrajele a pak to zmáčknete, můžete ji poškodit nebo přinejmenším z nf udělat only 48k game.

pouze pro Proxima magazine napsal JSH 95

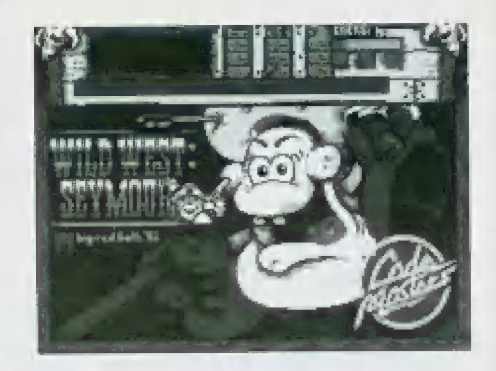

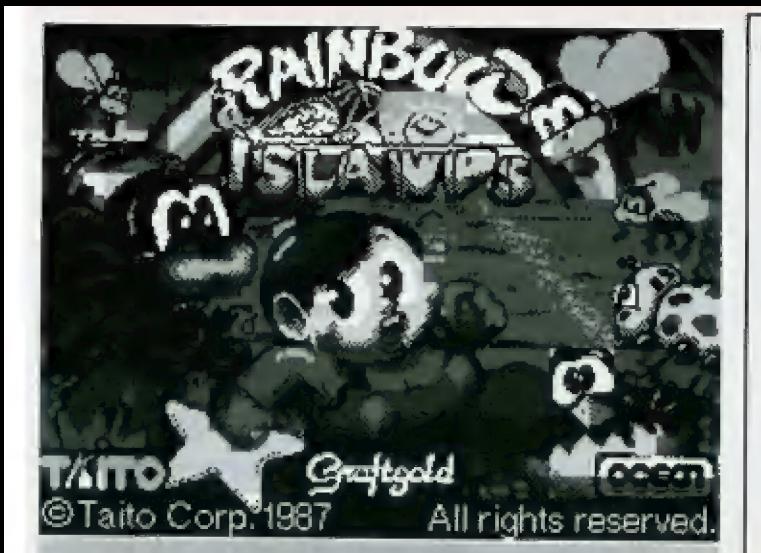

# **STaito Corp. 1987**<br>RCTIMBOW island<br>128/48

### Grafgold/Tuito 1987

Rainbow islands jsou pokračováním Bubble bobble. Cílem<br>této hry je dostat se přes všechny ostrovy, které zatápí voda<br>(nebo se potápí do moře, ib je celkem jedno). Hra je řešena<br>plošinkově - viz. obrázky. Musíle postupně sk

Na cestě nahoru Vás čekají různé potvůrky, které Vám zne-<br>příjemňují život. Střelba je řešena velmi zajímavě. Potvůrky a jinou havěť zničíte tak, že po ní střelite 'duhou' (od toho taky<br>Rainbow - Duhal. Z potvůrky vyskočí

Hodnocení hry - grafika je skvělá - barevná, atributy moc<br>nekolidují, hudba je rovněž velmi dobrá a zvuky ujdou.<br>Hratelnost hodnotím velmi dobře, ale ve vyšších levelech to<br>už jde dost na nervy, když se nedaří a nedaří. Ka

pouze pro PROMA MAGAZINE napsal

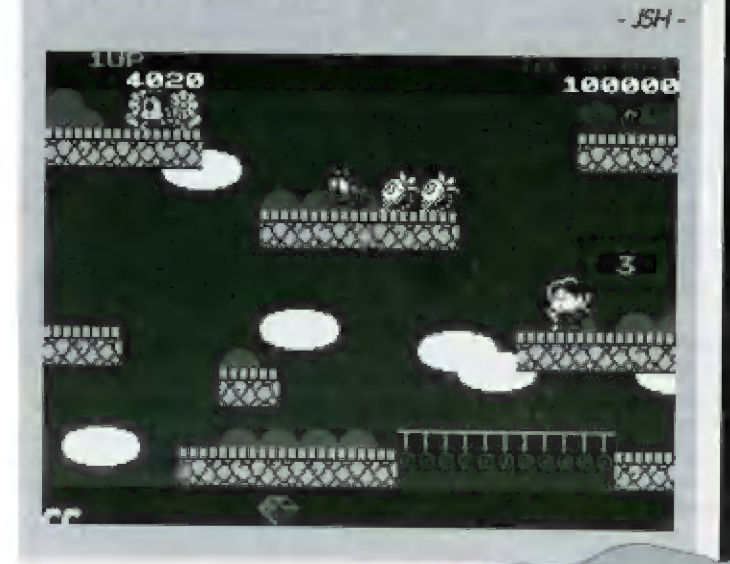

Specey byl geniální stroj, ale jeho čas je už nenávratně pryč.

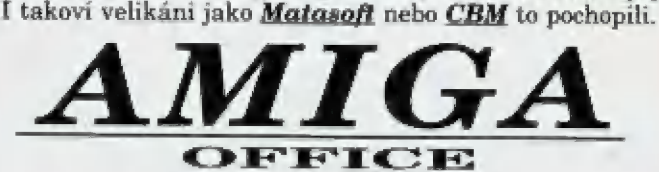

firma Radim Bublik Uherský Brod 685 01

Dolní Valy 1131 tel/fax: 0633 632718 |

Multimediální počítače Amiga ("přítelkyně") jsou ideálním řešením - posuďte sami: - pravý preemptivní multitasking (žádný "multitasking" ala Windows)<br>- kvalitní **grafika** a **stereozvuk!** - možnost práce na běžné TV - možnost provozování programů pro jiné platformy (PC, MAC, SINCLAIR...) jednoduše pomoci softwarových emulátorů - vynikajici ceny! - bohatá programová základna nejen her

Kompletní sortiment počítačů Amiga a přislušenství - od základních modelů až po profesionální sestavy pro videostudia a kabelové TV (komplexní návrhy) Nabizime také veškerý dostupný software pro počítače Amiga (i hry). Provádíme DTP práce (tiskneme také A4 samolepici fólie...). Barevně scanujeme A4 (16,8 mil. barev), digitalizujeme i z videa a samplujeme.

Provozujeme AMIGA klub a BBS, také ochotně poradime 1 telefonicky) cokoliv kolem počítačů Amiga (dlouholeté zkušenosti) V připadě většího odběru ceny dohodou!

Zajistíme Vám cokoliv pro Vaši Amigu - zatelefonujte u dohodneme se! AMIGA OFFICE - to je nelalšovaný ráj každého amigisty..

POZOR!!! Jako první zapisujeme na CD\_ROM také ve všech formátech AMIGY (i boot pro CD32),

Zatelefonujte ohledné aktuálních cen - budete příjemně překvapeni!<br>Vyžádejte si zdarma zaslání kompletního ceniku!!!

Oprosfte se od nostalgie duhových včerejšků,,,

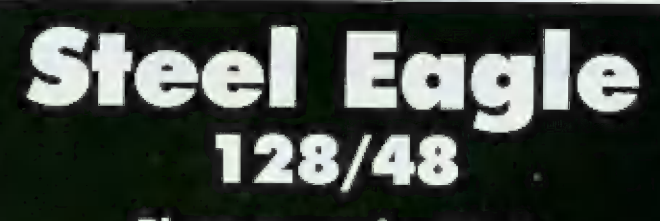

### **Players premier 1990**

Players dělají mírně nadprůměrné hry a Steel eagle (oce lový orel) to potvrzuje.

Jedná se o hru podobnou R-TYPE a ZYNAPS. Letíte s raketkou a pozadí se pohybuje zprava doleva tak jako u R-TYPE. Střílíte vším co máte po nepřátelých, vyhýbáte se různým monstrózním stavbám, až se dostanete na konec úrovně

Autoři se snažili. Je skutečně vidět, že hra se dobře hra- je, není těžká, tři Životy stačí, zbraňové systémy jsou na dobré úrovni (totožnost s R-TYPE a ZYNAPS se projeví prá- | vě zdej

Zvuky ve hře (střílení a výbuchy) nejsou zlé. Obzvláště<br>pak šílená melodická znělka mezi jednodlivými úrovněmi.<br>Naprosto nepochopitelné však zůstává to, že hra má, a<br>teď pozor! pouze 4 úrovně. Chápete to? Celou hru máte<br>za

 $\mathbb{R}$ 

pouze pro PROKIMA MAGAZINE napsal

=

**HE** 

 $\overline{\pi}$  $\frac{1-\alpha}{\alpha}$  $\geq$ 

 $\mathbf{z}$  ,

95

 $\frac{1}{2}$ 

evmou

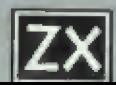

# Co SE SKRÝVÁ PoD KEYBOARD PROFACE? POJMEM

Nejeden Spectrista už jistě zná, co jsou to problémy s membránou klávesnice, nejeden Didaktista již se natrápil s tím, že se klávesy "zakusují", nevracejí, a vůbec, zkrátka dělají jenom potíže. Všechny podněty vzniklé tímt

Keyboard Proface je modul umožňující při- pojení velké klávesnice se standardním rozložením kláves jako u počítačů PC k Vašemu Bbilovému příteli.

Při objednávce se budete muset rozhod- nout, jaké zvolňe provedení (interní nebo externij. V případě první volby budete nucení poslat do servisu i svůj počítač, avšak z vlastní zkušenosti Vám mohu jen doporučit učinit to | v případě druhém, neboť ne každý Keyboard Proface modul se shodné s každým počítačem. Váháte-li, kterou z variant zvolil, pak vezměte, chcete-li, následující ra- dy:

- interní provedení je levnější, nejsou problérny s kontakty, avšak ztrácňe možnost snadného přehození k jinému počítači a možnost vrátit vše do původního stavu (v pří- padě, že nejste spokojenil, protože interní provedení si žádá přímý zásah do počitače.

externí provedení je sice dražší, mnohdy se o něm říká, že zlobí kontakty na sběrnici, ale v případě potřeby jej snadno přenesete třeba ke kamarádovi a nejste-li s ním spokojeni, odpojte ho (popřípadě i reklamujete] a počítač je stále v původním stavu, funkční jako byl (pokud byl).

Možná si teď říkáte, že jsem Vám zamotal hlavu ještě víc (to je dilema, co?), vždyť M každá varianta má své pro a proti, ale tak je to přece vždy. Sám jsem měl mož-<br>nost odzkoušet obě varianty a dle mého<br>je lepší externí provedení. Abych vysvětlil proč, dovolte mi vnést do tohoto popisu i<br>krátký úryvek mého nepříliš šťastného příběhu:

-Byl jsem uživatelem (celkem spokojeným)<br>Didaktiku M a D40. Na stránkách ZXM se objevily inzeráty Kompakt Servisu týkající se<br>rozšíření Didaktiků na 128 kB. Dal jsem se nachytat a počítač jsem si nechal upravit.<br>Nastaly první problémy. Po zaslání do servisu se žádostí o opravu mě napadlo nechat si do počítače ještě přidat právě onen Keyboard Proface s domněním, že<br>počítač sladí i tímto modulem. Omyl a 4 velký!!! Od té doby byl počítač (podle opravního listu důkladně odzkoušený)<br>100 % nefunkční, přestože za opravu za-<br><sub>E</sub> ručil sám pan vedoucí servisu, Nastaly ceremonie s vracením počítače, A Rozzuřen jsem poslal dopis | výrobci Didaktikú (přestože za stav nemohli, kde mi téměř okamžitě nabídli výměnu počítače a D40 za

Didaktik Kompakt, aniž bych

 $\Theta$ 

cokoli doplácel a byli velmi ochotní právem jim náleží poděkování. Jelikož jsem měl ještě mechaniku 5,25" jako B, na výměnu jsem rád přistoupil. Rozšíření na 128 kB mi nechybí, zalo Keyboard Proface se mi líbil protože jsem si ho do tě doby moc neužil).<br>Zkusil jsem to znovu a objednal tedy modul opět [tentokráte vnější provedení. Musím říci, že nyní jsem spokojen (Didaktik Kompakt, Mělodik, Keyboard Proface, D40B i tiskárna navzájem snáší bez problémůj,

Abych se tedy vrátil zpět - z uvedeného si utvařle svůj názor sami... To byla smutná realita, která už je za mnou, ale dejte si na ní pozor i Vy!

Po objednání si ještě počkáte asi tak 3 týd- ny a pak už si můžete modulu užívat. V ceně je zahrnut modul, klávesnice Consul se 102 tlačítky, montáž a nepříliš kvalitně obtažený slovensky psaný manuál. Pokud jste si ob-<br>jednali vnější modul, pak rázem zjistíte, že je namontován do stejné krabičky, jako je Melodik, taktéž průchozí, což je velmi užiteč- ně

Majitelé vnějšího modulu po zapojení zjistí, že jim nefunguje jejich původní klávesnice Iplatí alespoň pro mnou testovaný Didaktik Kompakti, což ale vůbec nevadí. Všechny úkony nyní budete psát na klávesnici daleko lepší, se kterou nejsou žádně problémy po kud s ní alespoň trochu slušně zacházňej. Navíc máte k dispozici několik užitečných funkcí (viz. dále|, které jste předtím nemohli použit. Abych nezapomněl, v balení najdete také papírové přelepky na klávesnici, které Vám budou pomáhat vyhledávat potřebné příkazy a znaky. Doporučuji Vám si tento předtisk zkopírovat, neboť přece jen se častým používáním papírové štítky zašpiní. V případě potřeby pak stačí tyto přelepky vyměnil. Možná, že bude nejlepší, když si klady a zápory a ostatní věci o Keyboard Prolace řekneme formou otázek a odpovědí:

Čo tedy získám? Pokud to mám řící jednou větou, pak mi dovole citovat manuál ipřeloženo): "Připojení klávesnice tohoto typu zvyšuje komfort obsluhy počňače." To je po- měrně vystihující,

**Jaké další výhody získám?** Kromě již zmi-<br>ňovaného bezproblémového psaní a používání klávesnice vůbec získáte ještě možnost napodobovat Sinclair Joystick pomocí kurzorových kláves, snadno resetovat počlač pomací stejných kláves jako na počítačích PC konec používání tužky, špendliku apod. rnajitelé Didaktiku Gama, konec vypínání počňa- če majitelé ZX Spectra "gumáka'"], možnost používat numerickou klávesnici, backspace klávesu a spoustu dalšího [nutno poznamenat, že rozložení funkcí a znaků na zbývajících klávesůch vyhovuje a je shodně s rozložením na počílačích PCJ. Máte-li disketovou jednotku, pak ještě možnost generování SMÁPu, možnost zadávat příkazy pro práci s disketou FORMAT, CAT, ERASE.. | jedním stiskem klávesy. Pro programátory je zde mož nost využit programovatelných kláves.

Budu mod využívat DESKTOP, ZX 602 a podobný programy na psaní všemi deseti<br>se stejným rozložením znaků jako na po-<br>čítoči PC? Toto je otázka trochu složitější, a asi vhodná i pro samostatný článek. Jisté je to, že to zařídit jde (programátoři to mohou zařídit 100%, uživatelé alespoň na 95%|, ale předpokládá to jistou míru práce fjednorázověj, a sice přeházet si znaky na jednotlivých kódech v daném programu (resp. jeho fon-<br>teditoruj - zkušenější z Vás na to jistě přijdou, pro ostatní napíšu do nějakého dalšího čísla postup. Mám takové tušení, že dokonce v nějakém Public Domainu lasi 12, ale krk na to nedám] jsou už fonty překonvertované právě pro Keyboard Proface. Při tisku to žádně problémy nedělá, protože tisk z Desktopu i ZX 602 probíhá v grafickém režimu. Při převodu textu na PČ nebo tisku z režimu tex- tového (má-li tiskárna vestavěnou znakovou sadu), třeba i z programu ZX 602, je potřeba znaky vrátit na původní kódy, k čemuž slouží konvertovací programy.

Jakou rychlostí budu moci psát v programech DESKTOP nebo ZX 602, bude to vů bec 8 bitový počítač stíhat? Ano bude. Bohužel, běžně se mi nepovede psát rychleji, nežli 380 úhozů za minutu, proto newím jakou rychlost maximálně tyto dya nejběžnější textové editory stihnout, ale jistě je, že 380 úhozů za minutu stihnou oba (serm far nastané vynechaný znak při zařádkovánů, Při rychlost 250 úhozů za minutu nejsou problémy vůbec žádné. V programu ZX 602 doporučují zmenšit zobrazování na mrňavá" písmenka, která jsou sice špatně čitelná, ale kdo píše správně všemi deseti, tomu to něvadí, protože se na obrazovku stejně nedivá a navíc se tm značně uvolní čas počlače pro vnímání stisknutých kláves

Mevznikne nějaká nekompatibilita? Nemusíte se obávat, na nic takového jsem zatím nenarazil, Můžete klidně stisknout dvě klávesy najednou a modul vnímá obě (klidně tak můžete pohybovat šipkou pomocí klávesnice šikmo doprava nahoru...|.

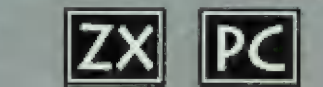

Kde má být Keyboard Profoce a kde Melodik? Přímo na sběrnici je lepší připojit Keyboard Proface a až potom Melodika, jednak protože regulátor hlasitosti Melodika opačné zapojení téměř znemožňuje a navíc čím blíže sběrnici, tím lépe. V případě, že byste zapojili obě zařízení obráceně a měli<br>jste slabé signály, riskujete zakusování, případně resetování počítače.

Kde je CAPS SHIFT, kde je SYMBOL SHIFT? Co která klávesa znamená, je dobře popsáno v manuálu, pro zajímavost uvádím, že SHIFT představuje CAPS SHIFT, ALT představuje SYMBOL SHIFT a CTRL slouží jako pře pnutí do/z módu EXTEMDED (jako kdybyste sliskli CAPS a SYMBOL SHIFT současněl, což je také velmi užitečně.

Budu moci používat oba joysticky připoji-telné k DIDAKTIKU? Pokud máte externí provedení, pak jste narazili na slabou stránku věcí. Jak znárno SINCLAIR JOVSTICK 2 jehož port obsahují Didaktiky M a Kompakt je paralelně příma spojen s klávesami ó až 0 na klávesnici, Jelikož externí modul tuto klávesnici odpojí, odpojí tím vlastně i joystick port. Tato skutečnost se dů alespoň do jisté míry napravit lm, že [ze SIMCLAIR JOYSTICK emulovat pomací kurzorových tlačítek (což samozřejmě není povinně a dá se ovlivnit pamací několika z mnohých funkcí, které Kewboard Proface zněl.

**Existují programy přímo podporující<br>Keyboard Proface?** Ano, několik jich existuje, je jich však velmi málo a musite počítat s tim, že jich ani moc nebude, nebaf to není příliš rozšířené zařízení a programátorům se nevyplatí produkovat programy výhradně určeně pro tento doplněk.

Mohu připojit i běžnou klávesnici z PC? Me, to bohužel nejde [pro jistotu to ani nězkoušejte, a je to škoda, Mezkoumal jsem prač to nejde, možná, že je to záměr, aby měl Kompakt servis vyšší zisk, protože tak jste nucení koupit modul i s klávesnicí. V žádném případě ale nechci podezřívat a lo, ca v tomto odstavci padlo nemusí být prav da (v tom případě se omlouvámi, Koneckonců klávesnice Consul, kterou s modulem dostanete [přestože je větší nežli klů vesnice běžná) není rozhodně nejhorší.

Co když některá z kláves přestane reagovat? Máte-li na mysli poškození klávesy na klávesnici, pak máte dvě možnosii. Jednak je ke klávesnici dodáván jeden spínač náhradní nebo je vhodné si koupit (jak už jsem uvedl z výprodeje ještě jednu tuto klávesnici nebo klávesnici Consul pro XT) a v případě nutnosti tlačítka vyměňovat. Šiluace, že Vám nějaká z klůves přestane reagovat nebo začne zlobit, je asi velmi nepravděpo- dobná, pokud nebudete dělat na klávesnici "psí kusy".

Jak je to se zárukou? Standardní záruční daba na celé zařízení je 1 rok, spolu s kompletem dostanete záruční list. Servis je prováděn výhradně v Kompakt servisu.

A cena? Odpověď na tuto otázku jsem si nechal úmyslně skoro až na konec. Interní provedení zástavba do počítačel stojí 1300 Kč a externí 1500 Kč + poštovné a balné, Suma sumárum tedy cca 1350 nebo 1550 Kč

Vyplatí se to koupit? Dle mého názoru, pokud nehodláte přejít v tě nejbližší době definitivně na počítač vyšší třídy, ano. Výhody z toho plynoucí jsem popsal již v minulých odpovědích. Já osobně jsem na této klůvesnici psal všechny svě příspěvky do ZX mů-

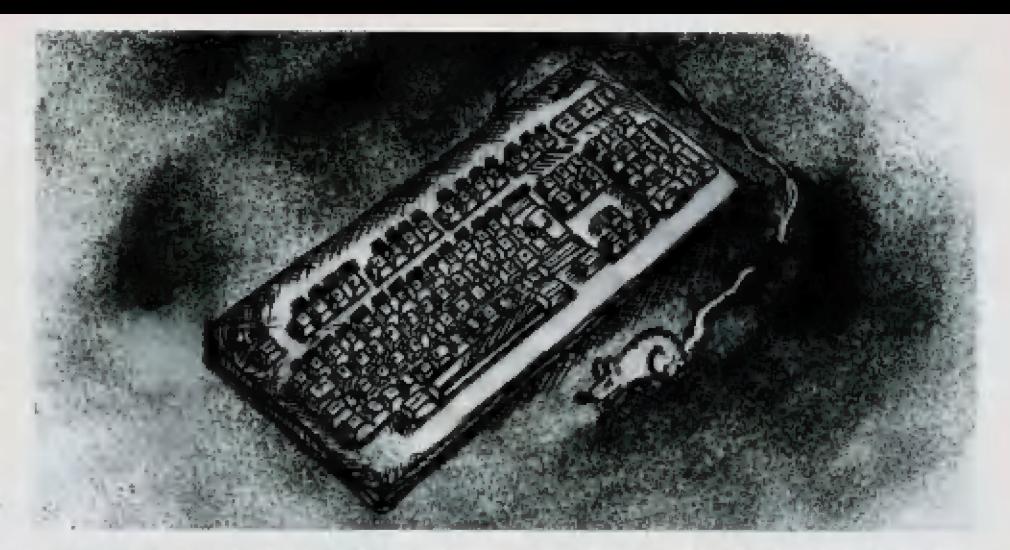

gazinu. Je sice pravda, že za 5000 Kč seženete na inzerát starou 286 s pochybnou klávesnicí, černobílým Hercules monitorem c harddiskem s vadrými sektory, ale tuto kou- pi ve vlastním zájmu neriskujte. V přípackě, že se lak rozhodnete, sice máte lóbitový počítač, ale nikdo Vám nedá záruku, skoro žádný program Vám na něm nebude fungovat a navíc budete pravděpodobně muset investovat minimálně do klávesnice. Pozdější přestavba takové 286 na moderní PC by Vás přišla dráž nežli počítač nový.<br>Pokud se rozhodnete pro investici do<br>Keyboard Proface, zůstane Vám tak sice počítač Bbitový, ale který už důvěrně znáte, bu-<br>de mít klávesnici novou, dostanete na ní zá-<br>ruku a budete moci používat i programy nově, které na Spectru nebo Didaktiku budou fungovat (jmenujme kupříkladu program ZX<br>603 - zdokonalenou verzi ZX 602, který v mnohém předčí T 602 z PC, přestože je<br>"pouze" pro 8bitové počítací strojej, Nemůžete tedy srovnávat jen podle ceny.

Na závěr bych ještě rád podotkl, že pokud máte Ddů a Melodika, pak je skutečně ris kantní připojovat Keyboard Proface jako ex-<br>terní modul, protože tak sběrnici počítače doslova "strháte". Musíte vzít v úvahu, že v případě, že to vše připojíte na sběrnici, máte k ní připojeny 3 periferie (kabel k D40 je také periferie napájená z počítače, obsahuje také desku s integrovanými obvodyl. Je smutné, že žádná z periferií nemá pořádný posilovač signálů sběrnice,

A ještě poslední poznámka: máte-li Didaktik Kornapakt, Keyboard Proface a<br>Melodik, může (ale nemusí) se Vám jednou za čas stávat, že Vám Keyboard Proface klů- vesnice přestane reagovat (popřípadě začnou i podezřele blikat všechny kontrolky na klávesnici) při práci s disketovou rmechanikou A vestavěnou v počítačij. Je to způsobe- no tím, že zdroj počítače není dimenzován na tak vysoký odběr proudu [Keyboard Proface a Melodik zatíží zdroj počtače na 5 Vocca 0,3 A), Při roztáčení mechaniky motor doslova "sežere" veškerý proud nashro-<br>mážděný v kondenzátorech a napětí už nestačí na to, aby plně "vyživovalo" všechny periferie, Máte tedy dvě možnosti, co s tím uděláte:

1) Mic s tim neuděláte (zajímavá myšlenka, že?|, tzn, že lo jednou za čas snesete s tím, že v případě, že se Vám toto stane, bud vypnele a po chvíli zapnele počítač a vše bude opěl v pořádku nebo podle mé zkušenosli stačí (bez obav i za provozu) vytáhnout klá vesnici z pětikolikového konektoru vedoucího

do modulu a opětovně ji zastrčit. Klávesnice se znovu zinicializuje a všechno je v na prostém pořádku.

2) Tuto možnost doporučuji těm zkušenějším, kteří mají počňač již po záruce (ve vlastním zájmu). Celý problém se vyřeší tím, že do počlače přidáte kondenzátor, který bude v sobě "držeť" proud a v případě proudového nárazu (roztáčení motoru mechaniky) obětuje svůj náboj, aniž by v celém obvodu počňače a periferií vznikl pokles napětí. Kam a jak se kondenzátor připojuje zjistí zkušenější z Vás podle schematu k počítači. Pro úplnost dodávám, že postačující je ve většíně případů kondenzátor 1000 mikroF/6V, pro jistotu je vhodné použi 2000 mikroF/6V, který ještě svými rozměry nebrání přidání do počňače [mimoto se prodávají | kondenzátory stejných vlastnosti, ale menších rozměrů, vhodně je použit ty, přestože jsou nepatrně dražší. Po přidání kondenzátoru 2000 mikroF za stabilizátor 5V byl celý prablém vyřešen a musím poznamenat, že jsem v maximální míře spokojen, Potřebná kapaci- ta kondenzátoru bude asi závislá na počiílači, resp. jeho zdroji, a bude asi kus od kusu jiná. Pokud se Várn nebude chtit kondenzů tor dávat do počítače, můžete ho vnutit i do klávesnice (za pomoci měřáku zjistňe, které z drátů v připojovacím kabelu jsou dráty  $+5V$  a zemi.

P. M m Ú

vak

o,

A co říci na konec? Pouze jednoduchou poznámku. Utvořte si názor sami, Keyboard Proface samozřejmě mů své r chyby (jako všechny jiné věci), nicméně doplněk je to vhodný a dle obchodního zákoníku máte právo v případě nespokojenosti výrobek ve stanovené lhůtě vrátit... Tim : jsem nechtěl nijak navodit, že jde o výrobek | pochybné kvality, ba naopak - domnívám se, že chcete-li svěmu počítači i sobě něco = přilepšit a svým nervům odlehčit (pokud ne-<br>budete mít smůlu jako já poprvé, což bych<br>vám samozřejmě nepřáli, určitě byste<br>měli možnost pořízení Keyboard Proface zvážit.

V případě, že byste měli nějaké speci ální dotazy, posílejte mi je prosím prostřednictvím redakce, Vzhledem k omezeným časovým možnostem se ale předem omlouvám za možnou delší dobu odpovědi. Budu se spíše pokoušet Vám "4 na dotazy odpovídat v listárně, která je v každém čísle Proxima magazine,

 $-1N$ 

Psaní a Spectru zdar!

### Opět vítejte v listárně!

Dneska Vás nebudu zatěžovat žádnými dlouhými proslovy... mám jenom jednu ultimativní prosbu:

Když po nás chcete padesát věcí (aktuální cení, nějaké zboží, odpověd, inzerát, atd.), nepište je všechny na jeden papír, ale každou zvlášť - kdo se v tom má potom vyznat?

Takže janý - každou zvlášf a vždycky označit rubriku, kam to patří!

Díky.

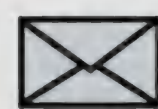

Vážená Proximo,

chtěl bych se zeptat na pár věcí. 1) Jak se připojuje interface ME-<br>LODIK. Můžete mi poskytnout<br>schéma tohoto interface?

2) Existuje pro ZX Spectrum nějaká hra na způsob Super Maria pro Nintendo?

3) Existuje pro ZX Spectrum nějaký letecký simulátor?

4) Dá se někde sehnat náhrad- ní tisková hlava pro K 6304?

5) Dá se použít na K 6304 i ) tisková hlava z 9-ti jehlové tis- kárny"

6) Co umí the Best Format? 7) Čím se liší M-DOS 2,0 od M-DOSu 1.7%

8) K čemu je PC Format?

9) Existuje program, který umí<br>převést data ze ZX Spectra do formátu pro PC?  $\approx$   $\sqrt{ }$ 

10) Jakým programem se dá 10) Jakým programem se dá<br>dosáhnout toho, že kolem ob-<br>rázku "prší"?

> A 11) Co mám udělat pro to, abych Vám mohl nabídnout ní" kompletů PUBLIC? svůj program pro "obohace-

12) Je ve vaší nabídce pro-<br>gram COLT nebo něco podobného?<br>"Děkuji **EXAMPLE** 

95

Martin Čierný, ( Sv. Jan n. Malší

—— m

ní

 $\mathbb{Q}_2$  $\frac{1}{\sqrt{2}}$  ad 1) Interface Melodik se při-<br>pojuje zastrčením na sběrnici po-<br>čítače. Melodik má průchozí sběrnici, takže za něj můžete připojit další zařízení (např. disketovou jednotku. Schema interface Vám poskytnout nemůžeme, zkuste se obrátit na výrobce - tirmu<br>Didaktik (adresu najdete v ceníku v části pro Spectrum). idaktik (adresu najdete v ceníku<br>části pro Spectrum).<br>ad 2) Určitě ano (ale jaká...?).<br>ad 3) Samozřeimě - Tomahawk

ad 2) Určitě ano (ale jaká...?),

(vrtulník), Dam Buster, Spitfire, atd. Holou jich být přibližně dvě desítky,

ad 4, 5) Toto jsou typické dota zy, na které nedokážeme odpovědět jinak, než: obrafte se na něja-<br>ký specializovaný servis, který se<br>zabývá opravami tiskáren.

ad 6) Program the Best Format slouží k formátování disket pro operační systém MDOS.

ad 7) Nová verze MDOSu vznikla, protože výrobci "došly" staré řadiče disketových jednotek<br>- nový řadič si vyžádal nové ruti-<br>ny pro obsaluhu. Při té příležitosti<br>se několik starých chyb MDOSu<br>opravilo a několik nových zavlek-<br>lo. Obě verze MDOSu by měly<br>být navzájem kompatibiln

ad 8) Program PC Format for mátuje na D40 diskety pro ope- rační systém písíček - MS DOS. ad 9) Ano - El manager od firmy Perpetum.

ad 10) Kolem obrázku "prší",<br>když se rozbaluje kód spakovaný<br>programem Mr. Pack. Jedná se<br>doprovodný efekt, který má čistě<br>| informativní charakter. doprovodný efekt, který meteorie informativní cho

ťé " o

 $\dim_\mathbb{A}$ 

ad 11) Napsat nám a poslat ho. od 12) Ano. Na některém z kompletů Public Domain se nachází program SRP, což je, stejně jako COLT, kompiler BASICu.

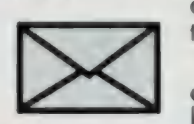

Vážená, nejlepší, jediná, skvostná firmo PROXÍMO!

Jsem velice spokojeným uživate- lem vašeho programu DESKTOP.<br>Proto si dovoluji vás požádat o<br>členství v klubu uživatelů DESK-<br>TOPU. Zasílám vám proto přebal<br>kazety s tímto programem.

Ještě dva maličké dotazy:

1) jak nahraju do DESKTOPU utilitu BT 100+? V manuálu je na-<br>psáno skočit do BASICu a s tím si<br>nedokážu poradit,

2) mám jisté problémy s mojí<br>tiskárnou - při jakémkoli tisku se<br>mi objevuje chyba v tisku. Raději<br>přikládám "vzorek".

Moc vám všem fandí (jen tak dál) hráč nejen vašich programů

Ondřej CALETKA, Češňovice

ad 1) Vyvolejte menu stiskem<br>SS+K a zde si vyberte volbu "na-<br>hraj utilitu", Pokud Vám na stisk SS+K DESKTOP nereaguje, bude te potřebovat novější verzi,

ad 2) Chyby při tisku mohou být<br>způsobeny bud ovladačem (něja-<br>ká chyba) nebo samotnou tiskár-<br>nou. Je značně problematické určit, kdo (nebo co) za problémy s tiskem může - zkuste vzít tiskárnu | k nějakému svému

—-— —-

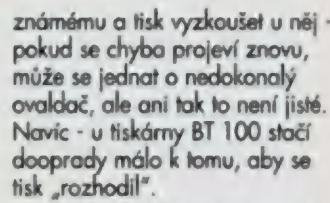

Můžete také zkusit použít jiný ovladač pro tisk (existuje jich ně- kolik) hab si pohrát s nastavením ovladače, které každá BT 100 vy- žaduje trochu jiné, <sup>&</sup>lt;

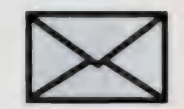

### Vážená Proxima.

Obraciam sa na Vás s dvoma problémami. Tým prvým je, že som si chcel u Vás kúpif program, kedže ste dobierky na Slovensko posielaf nemohli, poradili ste mi, aby som sa obrátil na niektoré<br>predajne na Slovensku. To som aj<br>urobil, ale firma Perpetum je zru-<br>šená a iné predajne v Skalici, v<br>Povážskej Bystrici, v Trenčíne, od-<br>tial som nedostal nič. Preto by<br>som chcel, či by ste m DAKTIK KOMPAKT. S tým programom by som si chcel ešte kú-<br>piť najnovšie číslo ZX magazínu.<br>Ten druhý problém je, keby ste mi<br>poradili ako mám urobiť program<br>v strojáku. Kurzorom by som si<br>vybral nejaký súbor BYTES na ob-<br>razovke, a ten by sa mi nah počítača. Konkrétne neviem urobif ako zistím meno toho súboru, kto-

rý si vyberiem aby som ho našiel<br>v adresári a mohol o ňom získať informácie; dlžku súboru, jeho meno a adresu začiatku súboru.<br>Za pochopenie a skoré vybavenie dakujem.

> 5 pozdravom Martin Doruša, Banská Bystrica

Program MEGA, EIM již nemá me na skladě (po zrušení firmy Perpetum tak nějak příliv slovenského software ustal); opravdu Vám nemůžeme poradit nic jiné-<br>ho, než zkusit někoho na<br>Slovensku - např. firmu BONO<br>(viz, seznam prodejců software v ceniíku v části pro Spectrum).

Jak napsat program ve strojáku?<br>Hm. To je celkem jednoduché -<br>zapněte počítač, nahrajte assembler a tak do týdne to máte. No a<br>te¤d vážně - ptát se, jak napsat<br>program ve strojáku, je asi jako<br>se ptát, jak se staví dům; zakupte<br>si odbornou literaturu, která se<br>programováním v assembleru zaývá - z vlastní zkušenosti Vám doporučuji Assembler a ZX Spectrum I a II (autor Universum) - tyto knihy se zabývají progra-<br>mováním jako takovým (od jedno-<br>dušších ke složitějším prográm-<br>kům). Pokud budete chtit dělat cokoliv s ovládáním disketové jed notky, existuje kniha Rutiny ROM D40 (autor já), kteá podrobně ře ší strukturu dat na disketě a jed-

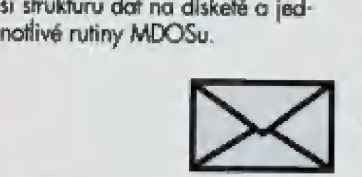

Další dopis je trochu delší, takže obych usnadnil orientaci, budu odpovědi místy vpisovat přímo do něj...

### Milá PROXIMO,

chci Vás požádat o zaslání ceny nejlevnější disketové jednotky pro ZX SPECTRUM, kterou máte na skladě.

...viz ceník...

Dále bych se chtěl zeptat na Vaše uživatelské programy: vlastním-li kazetovou verzi (např. pro-<br>gram ORFEUS) a chtěl-li bych si<br>objednat verzi disketovou dostanu slevu, když Vám kazetovou verzi vrátím?

Zašlete nám originální kazety a Vám je za manipulační poplatek vyměníme za diskety.

Dále bych Vás chtěl požádat o malou prosbu: chtěl bych, abyste mi na skladě podrželi knihu RUTI- NY ROM D40/'DB80 - koncem roku 1995 bych si ji u Vás vyzvedl společně s dalšími programy.

Mo, že jste to Vy, tak Vám je- den výtisk podržíme. Až Vám vy- jde cesta kolem, tak si ji můžete

vyzvednout.

Dále se Vás chci zeptat, zda<br>bych pro Vás nemohl psát recenze do časopisu ZX magazín.<br>Mám také výukové programy mé<br>vlastní výroby - pokud by jste měli zájem, napište mi.

Je mi to fakt lito, ale nemohl. Ledože byste chtěl přispívat do PROXIMÁ magazinu.

Jinak bych Vám chtěl napsat můj názor na Vaši firmu: Myslím, že co se lýče SOFTWARU jste dobrá firma - Vaše užitkové atd gramy jsou perfektní a ceny taky jdou. Ale ceny počítače DIDAKTIK<br>jsou přímo katastrofální.

Ceny počítačů Didaktik ani disketových jednotek D40 neurčuje PROXIMA, ale výrobce; samozřej mě, že konečné ceny jednotlivých<br>prodejnců se mohou lišít - to závisí na tom, jak výhodné podmínky<br>prodejce od výrobce dostane a<br>jak velká je jeho marže - pokud se Vám zdají naše ceny vysoké, máte přece možnost si zboží za koupit jinde. Chtěl bych říci, že o<br>ceně ani tak nerozhoduje to, jak MOC chce prodejce vydělat, ale<br>spíš to, jaké má náklady [dopravo, skladování, clo, atd.).

Nejen, že s počítačem DIDAK-TIK nemám př. u kamaráda jsem k počítači<br>DIDAKTIK M připojil INTERFACE<br>MELODIK a potom disketovou jednotku - začal počítač někdy<br>tak "blbnout", že se s ním nedalo pracovat - při práci se na obra-<br>zovce objevily všelijaké čtverečky, pípání - no prostě hrůza, o klá-<br>vesnici ani nemluvě - proto jsem si radší sehnal ZX SPECTRUM 128 (+2) a nikdy mě tento počítač<br>nezkolaboval a klávesnice super! - myslim, že Slováci vymáhaj z li dí jen a jen peníze - nejenže udě<br>lali kopii ZX SPECTRA, ale kdyby ji udělali alespoň pořádněj, ale i celkový vzhled není dobrý (roz hodně je ZX SPECTRUM lepší jak vzhledově tak funkčně|.

Srovnání Didaktiku a Spectra je<br>asi takové, jak píšete - pochybuji,<br>že se na tom kdy co zlepší.

A laky žádný pokrok co se týče HARDWARE počítače ZX SPECTRUM za těch 10 let nevi- dím! Vy snad ano?

Pokud očekáváte vývoj v hardware Spectra, jste ... promiñte... slušně řečeno naivní [nebo Fredeyho kamarád),

Když jste mě poslali nový ceník,<br>tak mě oči vylitly z důlků: tak ce na DIDAKTIKU KOMPAKT - nabí-<br>zíle za 6800 Kč! A jinak dobrý, zíte za 6800 Kč! A jinak dobrý,<br>když si vezmete např. AMIGU<br>600, tak stojí 8052 Kč a to je ně-<br>jaký počítač - rozdíl 1200 Kč me-<br>zi Bbitem a 16bitem - no prostě<br>paráda!

Amiga je cenově

 $\angle$ 

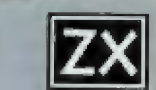

výhodnější... aby ne, když jich je<br>vyrobeno několik miliónů a Didaktiků několik tisic!

A Vy ještě napíšete - komplet her SMASH 16" - zdarma. Tomu jste teda dali korunu!

SMASH 16 zdarma... a co je na tom špatného?

Víle vůbec co je 8bit pro tuto<br>moderní dobu? No podle mě asi<br>ne. Dále se chci zmínit o disket.<br>jednotce D-80 - cena 4680 Kč -<br>tak to mě dorazilo - počítač DI-DAKTIK M stojí 2490 Kč a disket, jednotka k němu skoro 2x toliků<br>když si vemete počítač COMMO-DORE 64 KB - ten stával v roce 1993 3dd4 Kč. Disket. jednotka k má ó4 KB, zatímco DIDAKTIK 48 KB KOMPAKT vr. 1995 - podle Vás 6800 Kč - no prostě dostal jsem K. O! Před nedávnem jsem dostal nový ceník - od Rohatce u Hodonína - KOMPAKT 5990 Kč, dis. jednotka D80 3999 Kč! Není lo stále moc" (No samozřejmě, že ano - vželyf sleva asi o BOD Kč resp. 700 Kč - no kolik pak stojí<br>COMMODORE? Aby se za chvíli<br>cena nezměnila na 10000 Kč. když k tomu vymyslíte další periferie, které jsou např. dělány tak, že se ze ZX SPECTRA 128 vyjme modul AY-3-8912 a DIDAKTIK to zabuduje do krabičky a prodává za 600 Kč. DATARECORDER 1290 Kč - prý kvalitní - no jestli lak kvalitní jak DIDAKTIK tak se máme na co těšit (datarecorder pro COMMODORA - r. 1993 -<br>770 Kč - tomu říkám bomba - no prostě prodejci, kteří mají své zá-<br>kazníky rádi). Myslím, že kdyby<br>se dál vyráběla ZX SPECTRA, by<br>lo by všem lip (SINCLAIR to prostě<br>uměl). Neůčtujou nám Slováci moc? Nebo Vy si cenu zvýšíte? Napište mi Váš názor,

Kopřiva David, Lipovec

Ceny hardware jsme si vyjasnili, ale abych to shrnul: lepší prostě<br>nebudou.

Jinak dík za dopis, napišle zas a víc.

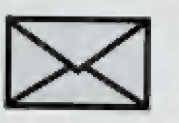

 $\mathbb{Q}_2$ 

Vážená Praximo, mám pár alázek: 1) Platí ještě sleva na objednáv-

ku z časopisu ZKM? 2) Jestliže ano, na co se vztahu je a na co ne? (Myslím hlavně Public Domain a Source I, II, D40]

3) Nevíte náhodou, co se stalo s novou redakcí ZX Magazinu?

4) Neznáte nějaké telefonní čís- lo Kompakt Servisu, na které se<br>dá zavolat, aniž by se ozvalo<br>"Zelená linka má jiné číslo. Zvolte<br>jiné telefonní číslo..." - nebo tak něco? Mimochodem, nezrušili tu firmu? Posílal jsem tam již tři dopisy a nic.

3] Rád bych si koupil hudební modul BEST. S Melodikem a D40 jsem měl nejeden problém a ne-<br>vím proč. Melodika jsem již prodal (za malou cenu) kamarádovi, který je věrný mgř. Nevíte kde a<br>za kolik Kč (nebo Sk) se dá sehnaf

6) A ještě malá prosbička, Již 1993 3444 Kč. Disket. jednotka k – dávno jsem si u jisté nejmenované<br>němu 2580 Kč - tedy v roce 1993 – firmy zakoupil hru HEROES.<br>stával Bbit COMMODORE s dis- – – Velmi se mi líbí, ale... tuto hru<br>ketovou jednotkou 6024 Kč Velmi se mi lb, ale... tuto hru hraji již skoro dva roky (ROCKY<br>II) a za tu dobu se stala mojí nej-<br>oblíbenější textovou hrou. Bohužel, bohužel se nikdy nedohrabu na konec. Je to tím, že jsem hned po rozbalení někam sence díky skvělé D40 ze Skalice. Manuál jsem již nikdy neviděl. Bohudík jsem přemluvil kamaráda<br>ke koupi HEROES, UHHI! Ale co lo? Kamarád ne a ne kazelu do stat. Smůla, Pak jsem objevil, že v ZXM 1/93 je návod jak hru do hrát. Další zklamání - ve vašem nabíd. katalogu již tento ZXM ne- byl... Nemohli byste mi výše zmi ňovaný ZXM poslat? Nebo aspoň ten návod.

Martin Varga, Olomouc

ad 1) Ne, neplatí (tedy určitě ne<br>u nás). Teď platí sleva PROXIMA magazine.

ad 2] Mo, na nic.

ad 3) viz. Liskárna v PROKIMA, magazine 1/95, nebudem' se přece o kluky z Kapsy pořád olirat, ne?

ad 4) Zelená linka? A jaké číslo jste zkoušelě Zkuste 0631 / 322 156 (erotic ká linka Kompakt Servisu),

ad 5) Mapište si do firmy BO- IMO Košice, třeba Vám vyjdou vstříc (nebo mě zastřelí, že jim<br>tam pořád někoho posílám).

ad 6) Prosbička, jo? ZXM<br>1/93 Vám zaslat nemůže, protože ho Vážně nemáme (jen jeden a ten sí necháme). Protože nejste jedniný, kdo louží po návodu na HEROES ljste asi dva), možná se dočkáte v PROXIMA magazine 1/96 - bylo by to sice hodně drobným písmem (něco jako<br>ceník), ale bylo by to.

na dopisy odpovídal George K.

# JMENO RÚŽE

### Pokud je Vám více než 18 a nemáte problémy s nervy, můžete si zkusit zahrát hru Jméno růže.

Asi bych Vám nejprve měl říci, o jaký typ hry vlastně jde. Konkrétně těžko říci, tato hra má na Spectru velmi málo konkurentů (ale má, i když ne s podmínkou hraní od 18 let). Jedná se o dobře provedenou adventuru kombinovanou prvky akčních a strategických her (hezky řečeno, ne?]. Zároveň jde ale o textovou hru. Pokud Vám tohle všechno nechce lézt do hlavy - pak vězte, že ve Jménu růže se moc a moc věcí lléměř všechny) odehrávají díky textu (pro ty, co si to stále nedokáží představit snad více napovědí obrázky). Zajímavě řešená je konverzace mezi Vámi, sestrami a třetí osobou (jakýmsi dozorcem - vypravěčem) - texty jsou od sebe odlišeny barevně (nebo snad máte monochromatický monitor, hehehe???),

Velkou zvláštností manuálu, který dostanele spole s originální disketou nebo kazetou, je jistě to, že se v něm vlastně nedozvíle, o co ve hře půjde a vše je ponecháno výhradně na Vás,

Snad jen ve stručnosti trochu z děje hry: šéfinspektor Clouseau dostal za úkol vypravit se do tajemného něrneckého kláštera s tajemnými jeptiškami (samé tajemství, skoro jako někaká pohádka; pokud to tak chcete brát, pak je to tedy pohádka pro dospělé). Vy toho musíte vypátrat co nejvíce, ale od toho jste šéfinspektor, ne?

Cílem této minirecenze není prozradit ani návod, jak hru dohrát, ani její konec, a : 3 proto si dovolím pouze citovat pár rad jejího autora pro ty, kteří si neporadí sami (myslím si, že uvedení těchto bodů hodně prozradí něco o hře těm, kteří o ni nevěděli do ted nic):

m Události ve hře nelze předbíhat ani vynechávat, proto je možné, že jste sice udělali dobrou věc, ale ve špatnou chvíli.

"| B Pokládání věcí v místnostech nemá na průběh hry sebemenší vliv, podstatné je to, co máte u sebe, když mluvite (některé jeptišky nebo věci ale musíte i tak uke- ' cat, protože většinou nezaberou na první pokus)

### | PÁR KONKRÉTNĚJŠÍCH RAD

**m** Pro ty, kteří se vůbec nehnuli z místa: | telelén byste měli odnést jedné z jepišek I a potom se zamyslet, k čemu je dobře to, co udělala, a ihned toho využít (to se ale napoprvé nepovede..|

m Vyslechněle sestru Adelmu - je lo nejen humánní, ale i důležité. Sestra Jorga je sice upovídaná, ale komisařům a Bat manům neposkytuje ty nejužitečnější informace, navíc si

 $\Box$ 

ostatní sestry navzájem plete a domlouvá si s nimi podezřelé věci.

m Ne každá jepiška, i když dostane to, co chce, poradí.

m V komůrce sestry Vanantiny je taková tma, že by nějaká la svíčka bodla..

m Berengara je podle všeho masochistka.

m Budete-li léta hlídat důležité dveře, nepřekvapí Vás, že se skrz ně občas někdo chce dostat dovnitř - ale obráceně???

m Knihovna je bludiště, ve kterém neplatí pravidlo pravé ruky, zato si povšimněte, že názvy oddělení mohou docela dobře sloužit k orientaci (místností je v knihovně 15, z toho jedna patnáctina je jich normálně nepřístup ných).

m Důkladně knihovnu prozkoumejte, přečtěte si každou knížku a každý nápis - přece jenom se tu ukrývá něco důležitého, co při první návštěvě neobjevíle.

m Pozn. diamant Růžový Panter si můžete nechat od cesty..

Teď si možná položíte otázku: Je vůbec možné hru dohrát, a zvláště, když mi manuál, výše uvedené rady a žertovné poznámky ve hře a všude kolem takhle zamotali hlavu? Ano, možné to skutečně je, i když, jak tvrdí její autor (Geroge K.), se to "nevyplácí"

Abych řekl něco ke zhodnocení: grafika je (nato, že jde o textovou hru] opravdu pěkná (zvláště v některých místnostech), dokonce lepší než v některých netextových hrách. Hudba pro 48k není, po pravdě řečeno, žádný zázrak, verze pro 128k Spectrum obsahuje asi tři hudby od SCALEXe. Provedení hry je poměrně zajímavé a komentář žertovný Iněkdyj.

A teď k ovládání hry. Celá hra se dá ovládat bud klávesnicí, nebo kempston joystickem. Musím říci, že manuál ani trochu nekecá" na straně 9, kde se tvrdí, že ovládání je velice jednoduché a že si na něj brzy zvyknete.

Hra existuje pouze v disketové verzi (není se čemu divit). Při každém kroku do jiné místnosti se přihrává další blok (Vaše disketová jednotka se nebude stačit divit). Doporučuji proto pořídit si ihned záložní kopii, obzvlášť používáte-li nespolehlivé 3,5" diskety (i když u 5,25" také neškodí pořídit si zálohu)

Pokud máte 128k Spectrum kompatibilní PC (Perfektní Computer], pak Vám Proxima nabízí 128k verzi hry (jste odlehčení od neustálého dohrávání bloků z disket), což podstatně zrychlí hru (ach, jak jsou ty diskety pomalé, i když sů, ako tvrdí Didaktik Skalica, 150x rýchlajšie ako kazety (za prípadné chyby v slovenskom preklade sa ospravedlňujem).

Jako obvykle si neodpustím závěr - tedy závěrečné hodnocení, které si udělejme jednou ve stylu herních časopisů:

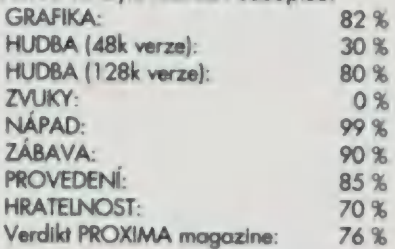

### SYSTÉMOVÉ POŽADAVKY

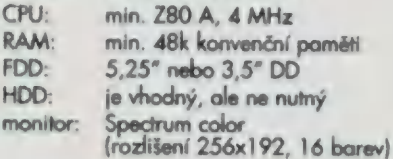

### DoPORUČENÍ

Doporučujeme mí u sebe joystick a prášky proti stresu.

To by bylo asi tak vše, pokud nemáte výše uvedenou konfiguraci, navštivte nejbližšího prodejce příslušného hardware. Svůj závěr na hru (kladný) si udělejte sami, Proxima, uživatelé software, Jméno růže i já Vám ji společně doporučujeme!

Kdo ještě může, ve jménu růže??? Já tedy ne, už se čoudí z klávesnice a já mám hlad!

Pro všechny čtenáře Proxima magazínu (děti od 18 letj sesmolil za četných výpadků proudu

 $-1N -$ 

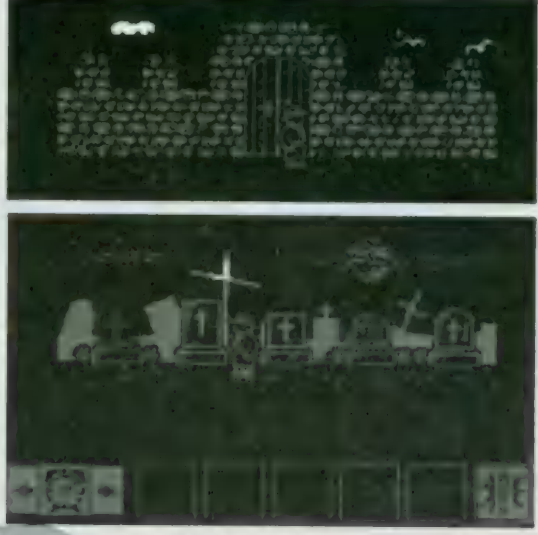

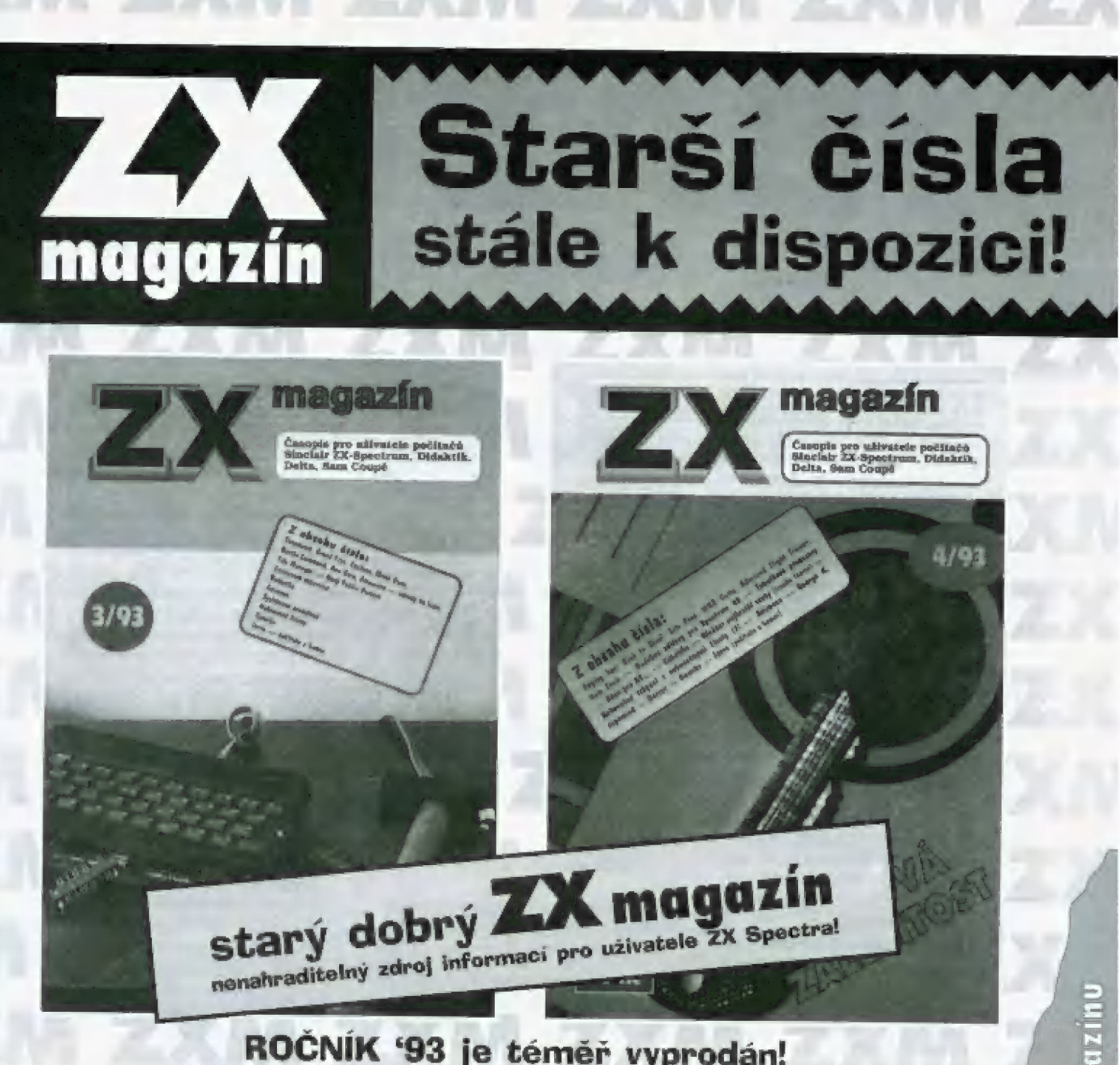

**ROČNÍK '93 je téměř vyprodán!**<br> Neváhejte a objednejte si, co zatím zbývá: čísla 3 a 4. Popisy her, recenze hardware, tipyštriky, kreslený seriál ERNIE a samozřejmě INTRO!

Čena jednoho čísla je 20,- Kč včetně DPH + poštovné a balné.

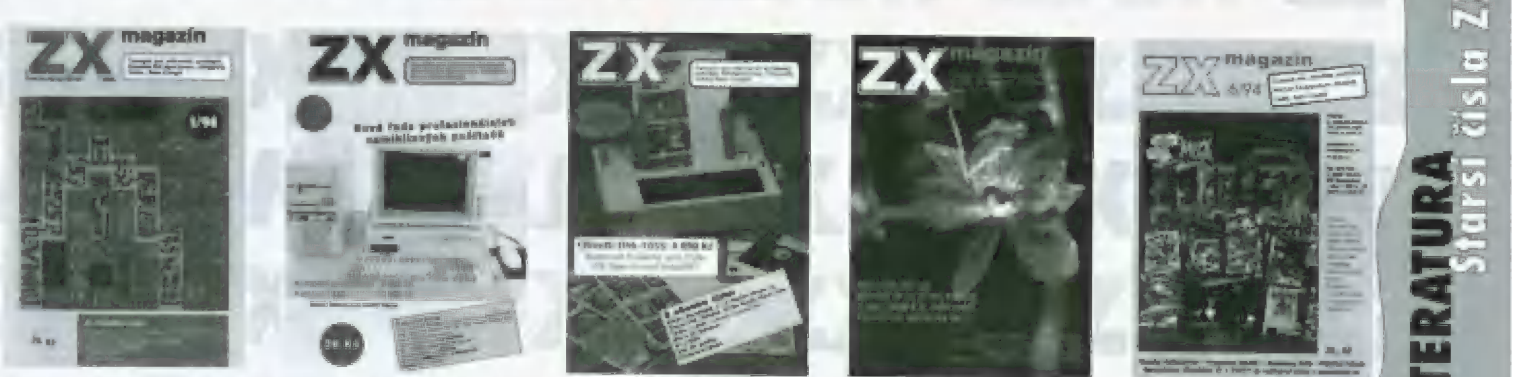

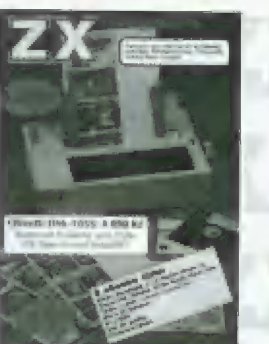

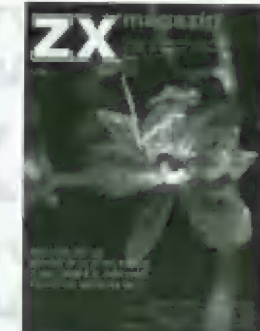

## ROČNÍK "94 zatím kompletní!<br>
zbývající čísla ročníku "93 a všechna čísla ročníku "94 si můžete objednat na adrese<br>
PROXIMA-software, Velká hradební 19, 400 01 Ústí nad Labem. Cena jednoho čísla je 26,- Kč včetně DPH + poštovné a balné

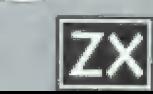

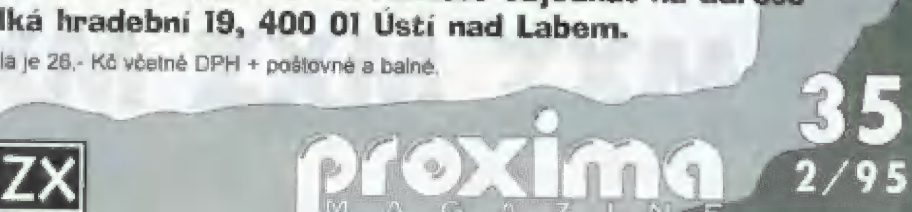

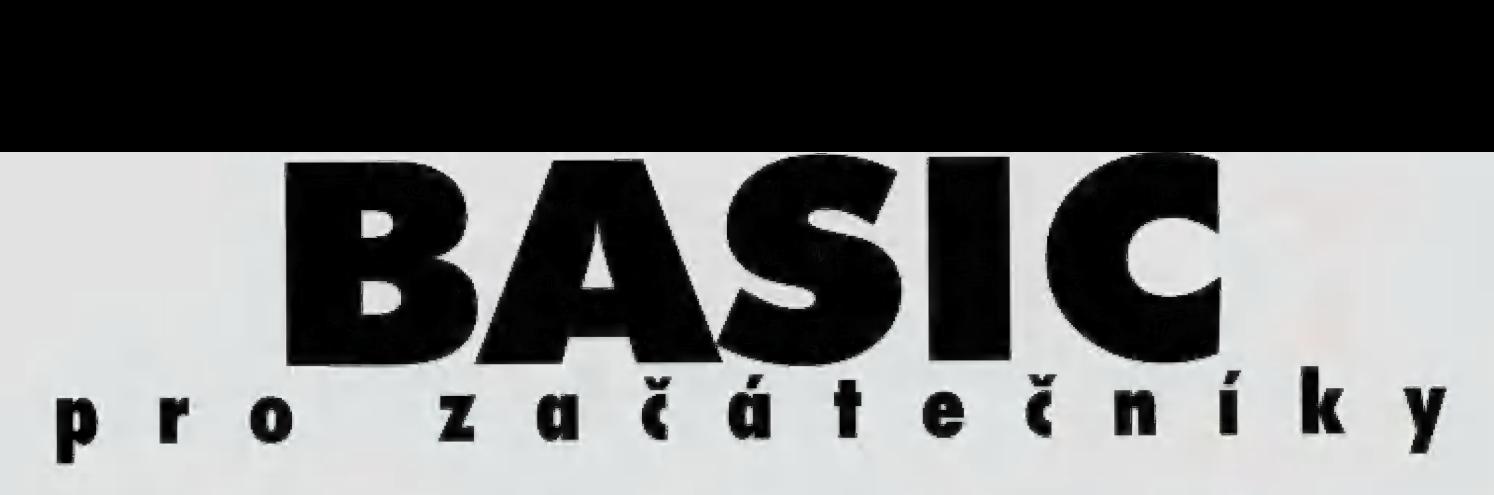

Jako volně pokračování basicovských jednoduchých prográmků jsem se rozhodl valně navázat a psát pro Vás další a další pokračování.

Další změnou, kterou bych chtěl aplikovat od tohoto čísla, je to, že si prográmky hezky rozveděrné a více okomentujemé, aby Vám přinesli více užitku a zkušenosti. Budu se odkazovat hlavně na kterém řádku máte co změnit a by to něco (a co) udělalo (to je definice, že jo?|,

Dlouho jsem přemýšlel, co že Vám mám nabídnout, až jsem přišel na myšlenku věnovat část seriálu myšlence šetřičů obrazovky, což je na 5pectru neobvyklé, zalo u počítačů vyšší třídy celkem běžně a řekl bych že i velmi užitečné.

Určitě nejednou nastane situace, kdy si od počítače odskočňe a na obrazovce je stále to samé minutu, dvě, čtyři, deset, půl hodiny, hodinu, dvě... Aby se tomu zamezílo, lze si vytvořit šetřič obrazovky, který po chvili nečinnosti počítače (tedy spíše nečirnosti uživatele u počňačej začal šetřit tim, že na obrazovce bude něco spíš Imavého.

šetřičem obrazovky může být nějaký tmavý obrázek, poskakující obrazce nebo text, případně pouze zimavení obrazovky. My sí ukážeme všechny možnosti.

Ještě bych rád upozornil, že některé "šetřisie bych rad upozornili, ze nekleré "seli"<br>The "Tisou šetřiči nazývány neoprávněně, ne-<br>Johná něco, co je boť na obrazovce sice pobíhá něco, co je<br>, třeba i neobyčejně poutavé, zajímavé a 74 pěkné, ale nikterak ji to nešetří. Bílá, Žlutá a ostatní světlé barvy nejsou ty pravé. Vyskytovat se samozřejmě mohou, ale v 5 celkově míře na malé části obrazovky.

> To by bylo k teorii vše, a teď se vrhněme do praxe.

### SETRIČ č. 1 (BLANK SCREEN)

Podstata tohoto šetřiče spočívá v tom, | že jednoduše zhasne obrazovku tak, že je celá černá, jako by byl monitor vypnul. Tato nejjednodušší záležitost se dů struč-© | ně naprogramovat následujícím způsobem:

Toto je sice šetřič velmi účinný, nicméně používá se málokdy, neboť z něj ne-74 hýří žádný elekt. Po spuštění šetřiče a zhavní pregram<br>Toto je sice šefřič velmi účinný, nicmé-<br>ně používá se málokdy, neboť z něj ne-<br>hyří žádný etekt. Po spuštění šefřiče<br>totálně zhasne obrazovka a šefřič je v aktivním stavu, dokud nestisknete libovolnou klávesu (samozřejmě<br>kromě CAPS SHIFTu, SYMBOL SHIFTu nebo RESETu), Po ukonče-

**P** 

 $\sim$  erection

 $\mathbb{Z}$  of  $\mathbb{Z}$   $\mathbb{Z}$ 

 $\mathbf{I}=\mathbf{I}=\mathbf{$ 

 $-$ 

 $\mathcal{L}$ 

ní jeho funkce je potřeba, aby si příslušný program, vě klerém je šetřič používán, vrátil původní hodnoty barev okraje (BORDER),<br>podkladu (PAPER) a inkoustu (INK). To platí všeobecně pro všechny šetřiče obrazovek.

Na řádku s příkazem REM Hlavní program pak předává šetřič řízení Vašemu programu používajícímu šetřič, Stejným způsobem lo bude uvedeno i u dalších příkladů.

### ŠETŘIČ č. 2 (FLYING TEXT)

Pokud Vás nebaví dívat se na černou obrazovku Ikoneckonců ani se Vám nedivím, můžeme se teď vrhnout na "létající" text. Zde je výpis programu šetřiče a za ním následuje jeho popis:

5 BORDER 0: PAPER 0: INK 7: CLS 10 LET aS="At zije ZX Spectrum!"<br>20 LET a\*LEN a\$ 25 IF a>28 THEN PRINT FLASH 1; BRIGHT 1; "TEXT SETRICE JE MOC DLOUHY! !!!!! ": BEEP 1,-20: STOP 30 LET X-INT (RND+30)+1 40 LET  $\gamma = 187$  (RND\*20)+1  $(BIND^*C) = 2$  $50$  LET  $\text{c}-\text{INT}$ 60 LET m=INT (BND=3) 70 EET n=INT (RND\*3) 80 IF med THEN LET x=x+1 90 if m=1 THEN LET x-x-1 100 IF n=0 THEN LET y=y+1<br>110 IF n=1 THEN LET y=y=1 IF x<1 THEN LET x=1 120 130 IF x>29-a THEN LET x=29-a 140 IF y<1 THEN LET y=1 150 IF yold THEN LET y-19<br>160 PRINT AT y-1, x-1, INK c: "33<br>mezer"; a5; "1 mezera"; AT y+1, x-1; "32 mezer<sup>u</sup> 170 IF INKEYS-", THEN GO TO 50 EM Hlavní program

Šetřič tohoto typu je už mnohem užitečnější. Navíc můte samozřejmě možnost zadat si svůj vlastní text, který bude po obrazovce létat.

A nyní k samotnému programu: řádek 5 není potřeba komentovat, prostě zimavení obrazovky,

Ma řádku 10 máte možnost napsat si svůj vlastní řelězec znaků (lext), který je omezen programem na maximálně 28 znaků (viz dálej.

Řádek 20 si zjišťuje, kolik že jste vlastně zadali znaků, aby mohl program zjistit, neni-li jich moc,

To provádí řádek 25. V případě, že je text moc dlouhý, objeví se blikající chybová zpráva a program se zastaví, Omezení lextu je úmyslné, neboť text nebude rozdělován na dva řádky, což někdy působí dost komicky lvezměte si např. slovo knihovna rozdělené na KNI a..., ... a ten zbytek]. Jistě je to, že kdyby se do programu přidalo ještě dalších pár řádků s podmínkami, toto

omezení by mohlo zmizet. Domnívám se ale, že 28 poskakujících znaků bohatě stačí.

Řádky 30 až 150 generují náhodnou výchozí polohu textu, náhodný pohyb a nůhodnou barvu. Všimněte si řádku 50, což je právě ta barva. Jistě víle, že každá barva má na Špeciru svě číslo. Nemů čenu používat černou barvu na černém podkladu, proto budeme používat barvy světlejší. Obecně se dá říci, že čím je barva světlejší,<br>tím vyšší má číslo 10 = černá, 7 = bílá). Číslo uvedené za závorkou na tomlo fódku udává číslo nejtmavší barvy (v našem případě je to červenál, která se bude pro text používat a číslo v závorce je dopočet do osmi ltedy v našem případě za závorkou je 2 a v závorce 8 - 2 = 6). Pokud do závorky udáte dopočet do 7 (tedy např. čísla 3 a 4), bude nejsvětlejší barvou žlutá a nejtmavší fialová. Můžete si vyhrát ještě víc: přidáte- li ještě řádek 55 BRIGHT RND, pak můžete používat i zesvětlené barvy loranžovou, světle zelenou atd.| a získat tak až 14 různých barev textu Řádky 110 až 150 zajišťují, aby text neutekl někam mimo obrazovku nebo "nepřečuhoval" na jiný řádek.

Řádek 160 fiskne samotný text v příslušněm nastovení a řádek 170 vrací cyklus zpět, pokud nestisknete nějakou klávesu

Chcete-li si zpestřit šetřič ještě o zvukový doprovod (taková zbytečná, ale pěkně lodporně| vyhlížející maličkosti, doplňte program o řádek 165 BEEP y/333,x"2.

Na řádku 200 pokračuje Váš hlavní program po ukončení šetřiče [stisknete-li libovolnou klávesuj.

 $-1N -$ 

pokračování příště

INový komplet her pro ZX 16 Advanced Terrain Vehicle Simulator BMX Simulator Fruit Machine Simulator International Rugby MIG 29 Advanced Pinball Simulator Pro Tenis

Hry jsou na kazetách pro ZX5, ZX5 128 a Diclaktik. Doporučená cena 360,- Kč, K dostání v prodejnách, které vedou<br>sortiment ZXS / Didaktik (víz, ceník)

**FOGINA** 

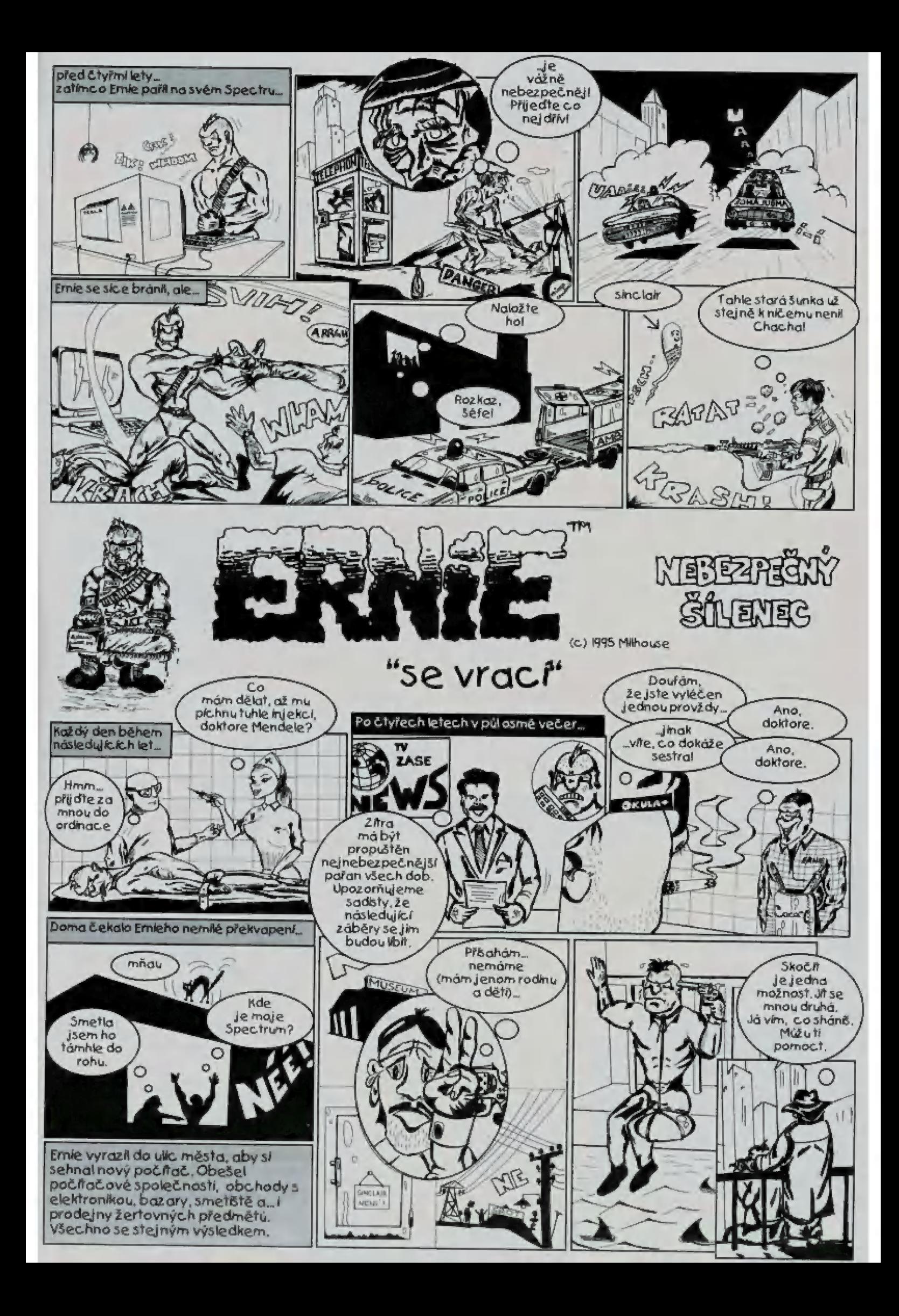

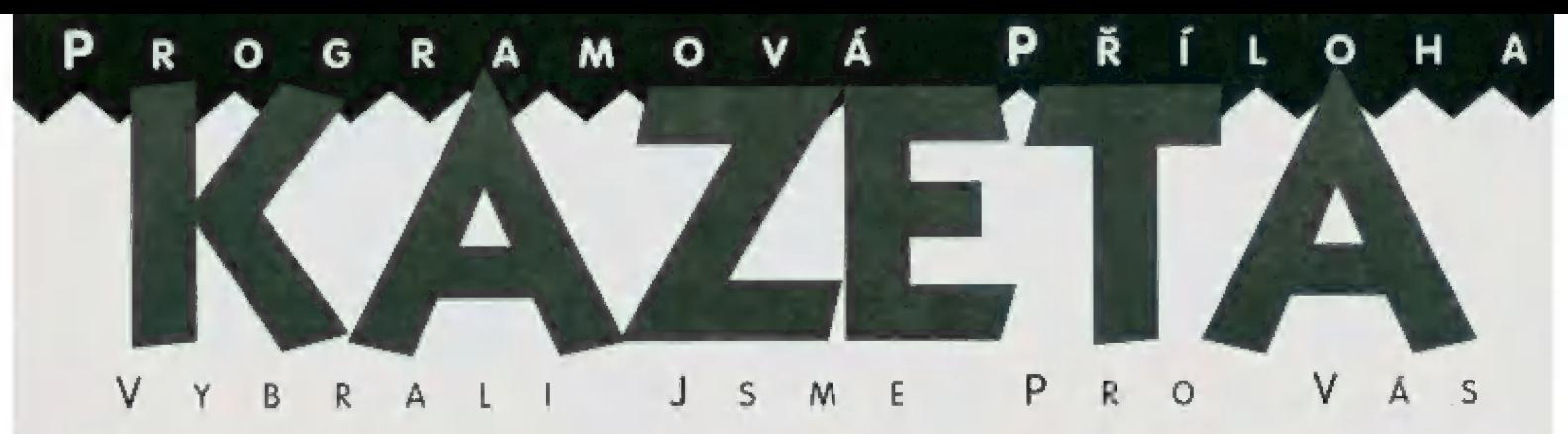

HeroQuest patří mezi zdařilé hry - je to vážně dobrá akční adventure, plná pěkné grafiky a AY - hudby.

Mejprve něco k balení originální verze (k dispozici je, pokud vím, pouze na kazetěj. V malě papírově krabičce o velikosli cča dvou kazet a kousek, která má pestrý obal (jak už je u zahraničních originálních her zvykerl, nenajdete nic jiného, než kazetu a manuál formátu Ač o neuvěřitelných šestapadesáti stránkách. Kazeta je nahrána z obou stran - z jedné je verzě pro 48k Spectrum la komp.) a z druhé pro I28k.

Upozorňuji herní maniaky s 48k počílači a magnetofony, že budou muset žhavit kazetu během hraní hned několikrát, což není zrovna nejpříjemnější (i když "pařanštější" z Vás si jistě ten čas a trpělivost najdou...|. Mahrávání z kazety do 128k není laké zrovna příjemné Icca 10 minut), ale jste tak zbaveni hrúzostrašného dohrávání přihrávek.

### ZAČÍNÁME...

Na začátku máte možnost koupit si vybavení pro hlavní hrdiny, pojmenovat postavy, 2 nastavit ovládání, nahrát díly hry do počítače, atd.

Hra má celkem 14 částí! V každé části<br>máte vždy specifický úkol, který musíle spl-<br>init. Jednotlivé části hry nemusíle hrát po sonit, Jednotlivé části hry nemusíte hrát po so-<br>bě, ale i na přeskáčku, např.:

> 1. část (The mazel - Vaším úkolem je dostat se co nejrychleji z rozsáhlého bludiště ven. Tomu se budou snažit zabrá- : nit zlí skřítci, ale máte-li dobré vybavení leguipment), zas tolik Vám bránit nebudou.

2. část (The rescue of the sir Ragnar) -Pokud se Vám podaří najít a přívěst zdran věho sira Ragnara, budete odměněn.

Vy si vyberele, který díl chcete, ten se **a nahraje (kde jen na té kazetě začíná?!...) a**<br>a **b** potom máte k dispozici anglicky psaný<br>L) text obsahující úvod do dění daného dílu.

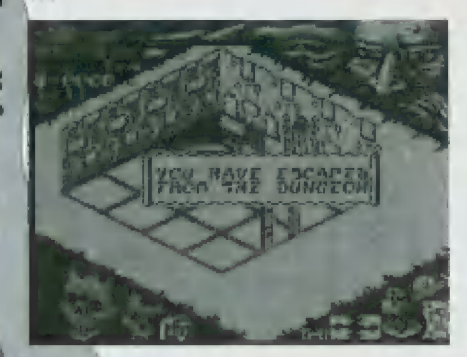

### OVLÁDÁNÍ

Ovládání hry je oproti Spectráckému G, A, O, PL M poněkud neobvyklé a dost špatně se na něj zvyká |což se samozřejmě netýká těch, kteří hrají 5 joystickém| - tedy Z, X, O, K a mezera (SPACE|, klávesy mají následující význam (ve stejném

pořadí: vlevo, vprava, nahoru, dolů a fire.

### **OBRAZOVKA**

Uprostřed hrací plochy (ledy v jakémsi kosočtverci 3D animacej uvidňe hlavní hrdiny. Stisknutí SPACE způsobí zobrazení čísla Udávajícího, kolik smí určitý hrdina udělat kroků, Šipkou pohybujete hrdinou jakýmkoli směrem.

Vpravo dole na obrazovce jsou zobrazeny ikonky, které mají následující význam:

Klíč - používá se k otvírání dveří v případě, že nevíte, co za nimi je. Po použití klíče klikněte na mapu, která je v rohu obrazovky a dozvíte se, je-li za příslušnými dveřmi nějaký oponent.

Šipky - pohyb hrdiny.

Vak - obsahuje kouzla vybraná před zahájením hry nebo kouzla získaná během hraní hry, Kouzlo se používá následovně: vyberte si pomocí šipky, které kouzlo použijete a pak si vyberte nepřítele, Dole se Vám vypíše zpráva o použití kouzla.

Oko - slouží k prohledání místnosti, ve které stojíte. Po objevení menu SEARCHING FOR... si vyberete, po čem že vlastně chcele pátrat, Jeden hrdina nemůže jednu místnost prohledávat vícekrát nežli jednou. Chcete-li v místnosti hledat např. pasti a pak tajně dveře, musí druhé prohledávání zajistit jiný hrdina, Položka prohledávání pokladu odhalí peníze, kouzla či uzdravovácí nápoje a nápoje zrychlující Váš pohyb

Meč - Po zvolení se objeví dvě položky WEAPON a CANCEL. Po zvolení WEAPON se objeví nabídka zbraní, které máte 5 sebou a které tudiž můželé použít proli svěrmu repříteli

### KOoUzLA

= ="

Po spuštění hry máte k dispozicí na výběr kouzla, která budete používal ve hře. Každě se hodí jindy a má jiný účinek Nejužitečnější sou (alespoň podle odborníka JSHI EARTH SPELLS a WATER SPELLS. Tato kouzla dokáží dokonce uzdrovit Vás nebo spolu-

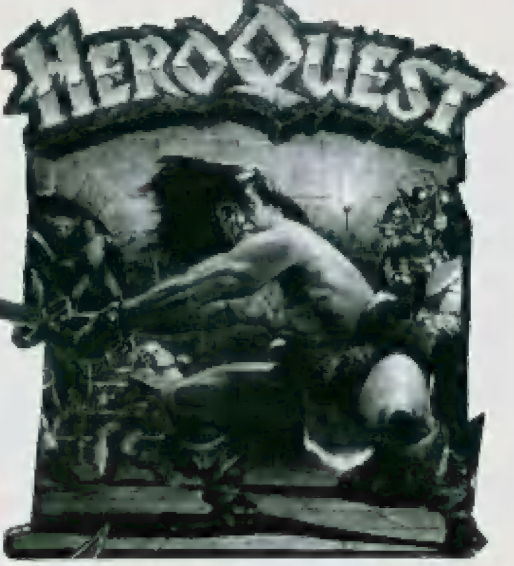

hráče.

Kouzla účinkují jen v jednom tahu. Počňejte s tím, že občas objevíte i skrytého nepřilele, na kterého je potřeba urychleně zaútočil,

### ZBRANĚ

Vyberte si zbraň, kterou hodláte použit její jméno se objeví na obrazovce negativněj. Zvolte USE (použijl. Ma mapě ukažte na nepřítele, kterého chcete zabít, Máte-li např. kuš, můžete zabít i nepřítele, který je od Vás více vzdálen. Položka EXIT Vás "vyhodí" zpět. Vlevo dole je ikonka hlavy. Ta slouží k přehození na dalšího hrdinu nebo k tahu nepřítele, pokud hrajete sami, Ikonky jsou po obrazovce rozházeny podle verzí jinak. Vlevo nahoře je wwedeno jméno hrdiny, který momentálně hraje a stupeň jeho inteligence. Čím vyšší je jeho inteligence, tim úspěšnější je v boji.

Trošku víc peněž - trošku větší vzrůšo,.. Po získání slušného obnosu si můžete koupil co chcete liřeba všechno) a ve hře samotné máte mnahern více šancí nežli byste rněli za normálních "férových" podmínek. Abyste měli z čeho vybíral, nabízí Vám hra hned několik pomůcek: Staff (hůl), Short swórt (krátký meč], Broad sword (Široký meči, a spoustu dalších

Pokud si koupíte úplně všechno, budete téměř neporazitelní (i amatér má lak šanci uspět|. Mavlékněle sl na sebe helmu a brnění, použijte šiíl a je Io

pro Proxima magazin napsal

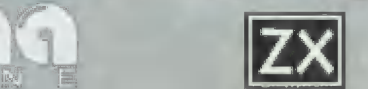

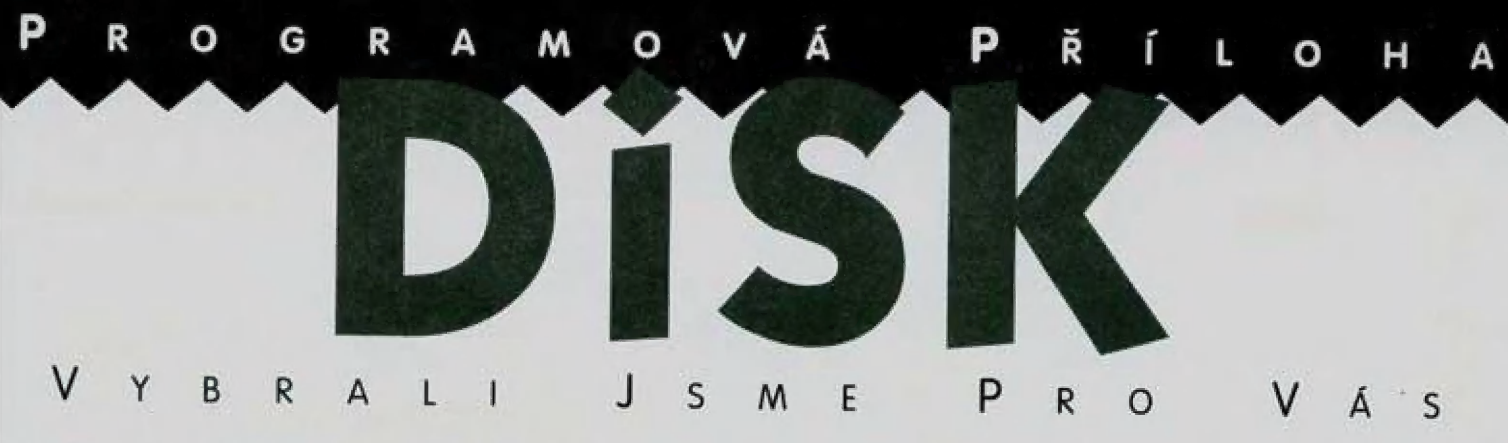

PUBLIC DOMAIN 23 - v tomto kompletu Public Domainu najdete 10 užitečných programů: AY PLAYER, THE BEST FORMAT, Mr. WINDOW, Y-Z CHANGE, DISK RENAME, SNAP SCREEN, PC FORMAT, EXT-CHANGE, EXT-RENAME, REFRESH FILE.

### AY PLAYER

AT PLAYER je jednoduchý edi- lor pro psaní a editování melodii pra AT přímo z Basicu. Výpis programu byl uveřejněn ZX magazinem 384/94, Mení jej tedy iřeba opisovat, stačí jen nahrát...

### THE BEST FORMAT

The Best Format je program pro formátování MDOSovských disket. Při formátování je obraz zachován a zobrazuje se jednoduchý grafický efekt, klerý zároveň udává, jak daleko s formůtováním diskety jste. Program nefunguje na systému MDOS, verze 2.0.

### MR. WINDOW

Mr, Window je program pro práci s grafickými okny. Stručný popis najdete na disketě s kompletem.

### Y-Z CHANGE

Y-Z Change - to je důležitá utilitka pro záměnu Y a Z v textech vhodné např. pro editor ZX 607, který tuto funkci postrádá. Ve fonteditoru si přehodňe (v přípa- dě, že Vám to tak vyhovuje) písmena Y a Z (z US standardu na německý, používaný i klávesnicí českoul. Např. před konverzí nebo fiskem v textovém režimu poiřebujete písmena proházet o- pěl zpátky, aby nedělala problémy následná konverze. K tomu slouží tento program,

Dalších 7 programů na dis- ketě pracuje se systémovými sektory disket. Jejich využití je poměrně široké.

### **DISK RENAME**

V manuálu k disketové jednatce se mimo jiné dočtele, že po naformátování má disketa už

nastálo jméno zadané před formátem, které lze změnil pouze dalším formátem. To však, jak známo, není pravda, což doka zuje i tento program umožňující zadat disketě nové jméno (může obsahovat i mezery a zakázané znakyj,

### SNAP SCREEN

Pokud chcete "vycucnout" obrázky ze snapů [např, obrázky rozehrané hry|, pak máte jedinečnou příležitost. Zadáte jméno snapu, ze klerého SNAP 5C-REEN vytáhne obrázek a pak už je na vás, uložite-li jej na me chaniku A istisknutim klávesy A] nebo B [stisknutím BJ. Takto získané obrázky je pak snadné vy- tisknout (např. použitím DESKTOPU nebo nové verze ZX 602, pracující s obrázky, prodá- vané pod názvem ZX 603 nebo můžete využit program OBRÁZKY 2 z kompletu Public Domain lé),

### PC FORMAT

Tolo je jeden z nejužitečnějších programů tohoto kompletu. Co dokáže, je jasné již z názvu. Umí formátovat diskety 5,25" i 3,5" pro M5 DO5. Počítá s Didaktikem Kompakt nebo s D80 a D40B mechanika A = 3,5", mechanika B = 5,25"). Použití při jiné kombi-<br>naci mechanik u Vašeho počítače je možné při nepatrné úpravě basicovské části programu c tuto úpravu by měl zvlůdnout každý průměrný uživatel. Není tedy potřeba používat E-| FOR- MAT (součást E-I MANAGERU),<br>který beztak nefungoval s M DOSem, ver. 2.0. Tento program pracuje nezávisle na verzi M DOsu, 5 disketami naformátovanými PC FORMATem spolupracuje naprosto bezproblémově jakýkoli počítač PC AT (i XT) a ZX spectrum (Didaktik) s

programem E-| MANAGER.

### EXT-CHANGE

EXT-CHANGE dokáže změnit příponu jakéhokoli souboru na jakoukoli jinou, i nestandardní (např. z TEXTI.B dokáže EXT-<br>CHANGE udělat soubor TEXTI.TJ.

### EXT-RENAME

Na rozdíl od předešlého, EXT-RENÁME mění zadanou příponu všech souborů zvolené mechaniky na jinou zadanou (např. \* T na \*(a. Opět pracuje i s nestandardními příponarni.

### REFRESH FILE

Refresh File je spolu s PC FORMATem asi nejsloužitější program. REFRESH FILE Vám zaji- stí (nebo se alespoň pokusí zajístít] obnovení již smazaného souboru (pokud to jdej, Na jeho začátku Vám nabídne seznam souborů, které dokáže zkusil obnovil maji misto přípony ?|. Po zadání jména již začíná pokus o obnovení. Obnovený soubor má vždy příponu B (lze ji ale změnit pomocí EXT-CHANGE např, na P], Dokáže obnovit soubory do dělky cca 34.5 kB.

### Příklady použití prograrnů z tohoto kompletu:

1) Chceme napsat v ZX 602 text s rozložením Y a Z podle české klávesnice (tedy Y vedle X a Z vedle UJ. Ten pak budeme chtit konvertovat na PC. Řešení: Ve fonteditoru ZX 602 přehoďte malé a velké písmena Y za Z a naopak. Napište lext a uložte na disketu. Nahrajte program EXT-CHANGE a změňte příponu textu z I používaná přípona programem ZX 602] na B (přípona, se kterou umí pracovat Y-Z CHAN-GEJ. Nahrajte Y-Z CHANGE, který

 $\overline{\phantom{a}}$ 

**OATH**  $\frac{1}{\sqrt{2}}$  MM  $\frac{1}{\sqrt{2}}$  MM  $\frac{1}{\sqrt{2}}$  MM  $\frac{1}{\sqrt{2}}$ 

 $\overline{M}$   $\overline{M}$ 

 $\mathbb{P}$ 

zamění Y a Z. Uložte text pod původním názvem. Nahrajte EXT-CHANGE a přeměňte příponu zBnaT.V případě nutnosti lexi ještě můžete editovat v ZX 602. Pak nahrajte E-| MAMAGER, zvolte EXPORT DIDÁKTIK-FILE a přeneste soubor na disketu naformátovanou např. PC FORMATem.

2] Omylem jsme si smazali soubor ZKOUSKA P. Řešení: Mahrajte REFRESH FILE. Pokud Vám nabídné soubor ZKOUS-KA? k obnovení [postřehnete-li mylné smazání okamžitě, pak Vám ho nabídne zcela určitěj, pak můžete pokračovat (vyhráno ještě nemáte). Po pokusu o obnovení najdete na disketě soubor ZKOUSKA B. Proto nahrajte EXT-CHANGE a změňte příponu na P. Zkuste, zdali obnovený program funguje, pokud ano, pak je to jenom dobře.

3) Chceme smazat z diskety všechny soubory s příponou T. To však MDOSácké ERASE nedokáže. Řešení: Podívejte se, která ze standardních přípon se na Vaší disketě ani jednou nevyskytuje [nejčastěji lo asi bude Q, které budeme uvažovat i my). Nahrajte EXT-RENAME  $a$  změňte soubory \* T na \*  $\alpha$ 

 $\mathbf{d}$ h.

PT.

 $\bullet$ 

Pak zadejte ERASE "\*.Q" a je to, <br>Co Vám tedy přinese tento — iv komplet? Především jakousi lekomplet? Především jakousi le-<br>vnou náhradu programu TO-OLS 80 apod., který má větši-<br>nu, ale nikoli všechny tyto funkce v sobě zabudované. |<br>uživatelům TOOLSu se ale budou tyto jednoduché programy možná hodit. Pro pro-<br>gramátory je to jedinečná<br>příležitost, jak si prozkou-<br>mat příkazy pro práci se<br>systémovými soubory diskety. Zkrátka, je na co se těšil...

 $-1N-$ 

 $2/$ 

 $9<sup>5</sup>$ 

Ještě než vyšlo první číslo PROXIMA magazine, sešlo se jednoho pondělního večera v Lípě více než patnáct<br>abdivovatelů redakční rady (určitě se prosáklo, že s námi jde Chcete se stát přispěvatelem Mirka); bohužel, většina návštěvníků si neměla kam sednout, **PROXIMA magazine?** takže nespokojení odcházeli. Jsa poučení, příští pondělí (to, co Ir ir **Ir u, proč ne...**) vyšla jednička) jsme pro jistotu zamluvili čtvrt patra - no a nu a nu nu nu nu nu nu nu ne...<br>prišlo patra - 2 lidí (P. Phillips a George K.), Takovej dav jsme přišlo... grrr... 2 lidí (P. Phillips a George K.). Takovej dav jsme vážně nečekali.

Ačkoliv se SCALEX snažil zkazit si oči co možná nejvíc (hodiny f na televizi, na Amigu, na Helenku, atd.), nepovedlo se obrázkem nebo článečkem od jistého MB&DG (přesně mu to a byl nakonec odveden (modrá mu ušla o čtvrtinu india), nepovedlo se india, co v uplynulých letech strávil všechna INTRA india a čtvrtinu disket vedoucím až k utržené : india india zanedlouho zjistila, že tak velké z po byl pokonec odveden (modrá mu ušlo o čtvrtinu) byl toho, co v uplynulých letech strávil všechna IN cvičných střelbách si rozhodně nemůže dovolit, takže SCALEXe Maria MB&DG se po návratu z vojny téměř přestal zajímat o přeřadila do knihovny, kde je jednak spousta knih a druhak prorodná napolený na FIDOnet. Zprávy, že si SCALEX v knihovně Bohužel, náš osvědčený mladoboleslavský práskač a statistickém úřadě) se nedají pokládat za podložené.

## **SOUTEZ**

Vyhráli jste v soutěži z minulého TEMPu? Mevyhráli...? Hledáte marně - tady se to nedozvíle. Výsledky losování na Vás budou čekat až v příštím čísle PROXIMA magazine (ta strašlivá nejistota!), ale správnou odpověď si můžeme říct hned teď: dejvická ulice Vilimovská byla pojmenována podle mosteckého programátora UNIVERSUMa.

### SCALEX KNIHOVNÍKEM MEZDO NEBUDE

m Hoonen Zpravy, ze si oceanová mnomenia donašeč SCALEX je momentálně ve výkonu základní vojenské služby, takže o podrobnostmi z intimního života MB (už bez DG| bude asi nouze.

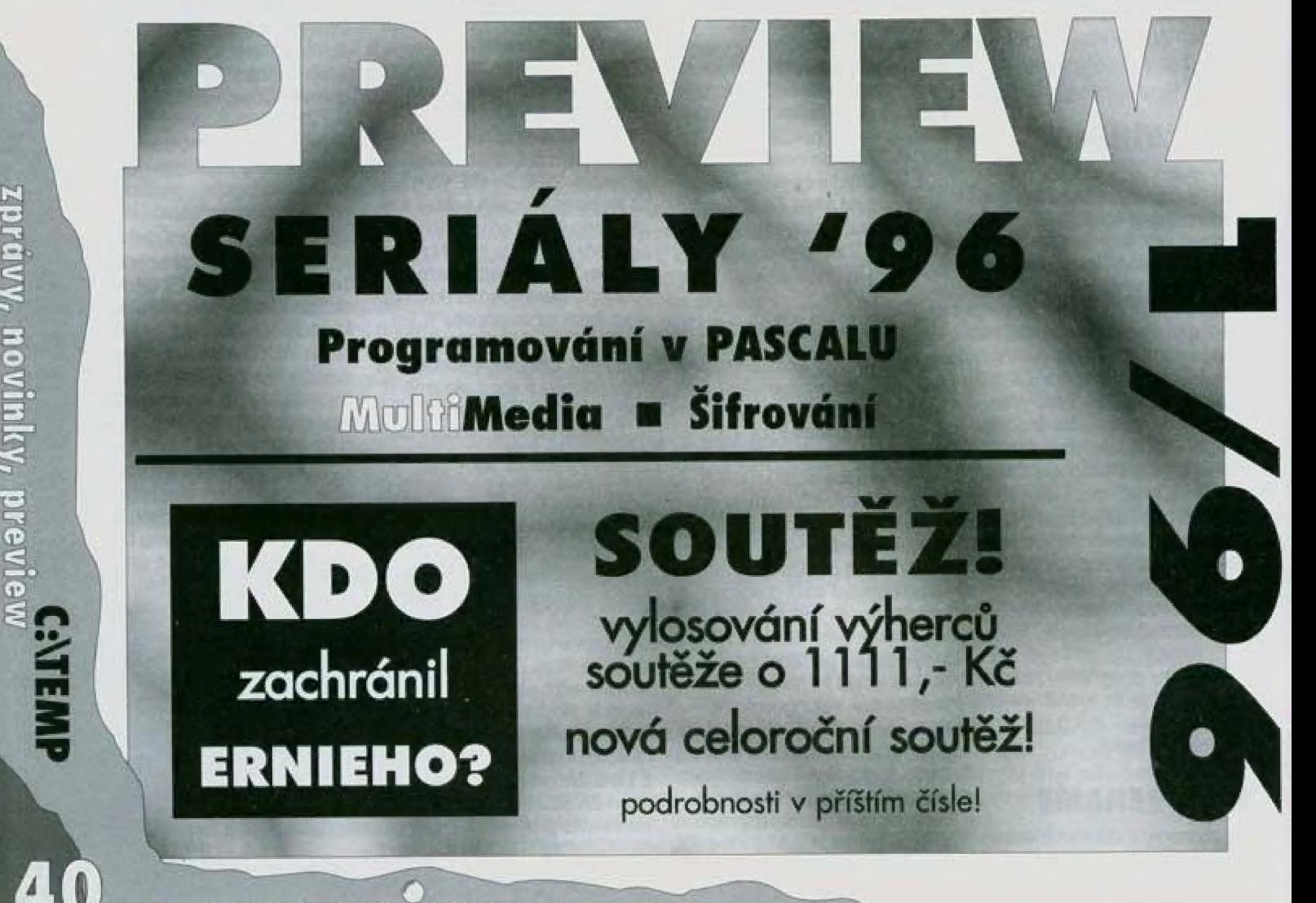

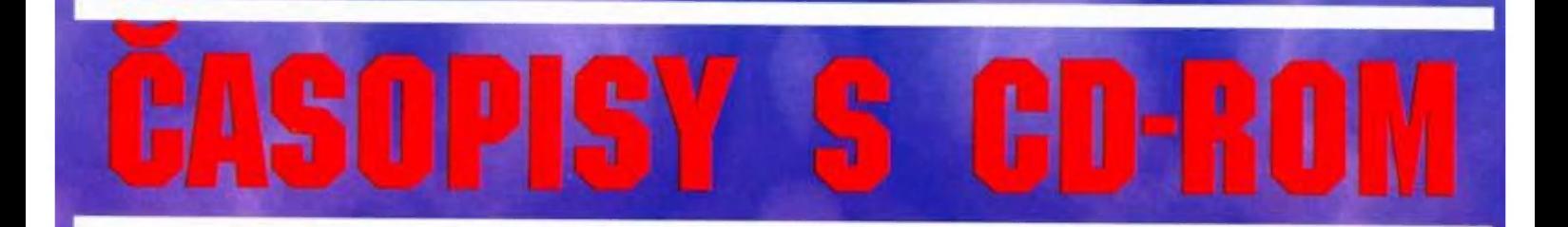

### **POWER** PR

Britský časopis zaměřený převážně na zábavní využití PC. Recenze,<br>popisy a návody ke hrám jsou doplněny hratelnými demy těchto her na<br>CD-ROM. Aktuální číslo vás informuje vždy o těch nejžhavějších novinkách. Mimo her zde naleznete také informace o hardware: nejčastěji používané zvukové karty a CD-ROM mechaniky, joysticky o různé multimediální příslušenství, návody jak nakonfigurovat operační<br>systém pro váš účel, atd. Cena 260 Kč.

### GD'ROM GAMES

CD-ROM Games je plně zaměřen na to, aby vám poskytl více herních<br>dem než jakýkoli jiný časopis. Každé číslo obsahuje velký počet plně<br>hratelných dem nejnovějšího vydání. Cena CD-ROM Games je další<br>úžasnou vlastností tohoto

### **CD-ROM USER**

První britský časopis zaměřený na CD-ROM a multimedia. Z větší části je orientován "vážně" - uživatelský software i hardware, popisy, recenze, testy a informace, obecněji na problematiku PC zaměřené články, v menší části h pro vzdělávání: encyklopedie, umění, film, literatura, historie, atd.

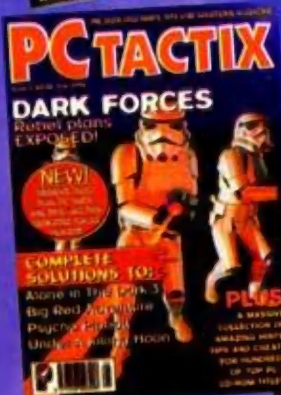

APACIT U Ppr a "

layable demos

bR

**BILLE** 

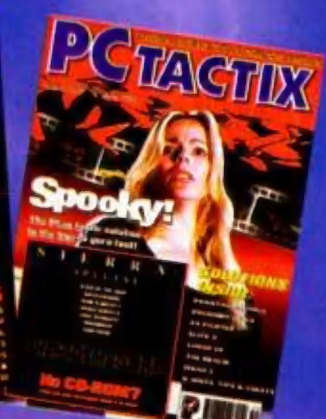

Also in<br>this issue

**PULLE** 

Vin 95

### **PC TACTIX**

Časopis zaměřený výhradně na herní problematiku - návody, postupy,<br>kompletní řešení her, tipy&triky, cheaty. Zhruba 70 stran informací, které<br>byste jinde marně hledali. Nevíte jak dohrát Vaši oblíbenou hru? Zamrzli<br>jste ve

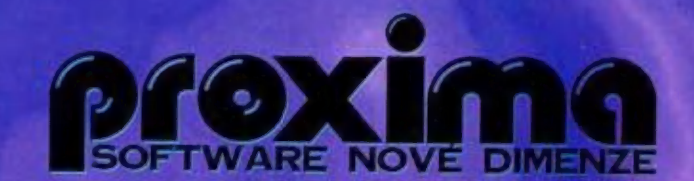

Casopisy s CD-ROM si objednejte na adrese: software, Velká hradební 19, Ústí nad Labem, PSČ 400 21, l. 047-5200182, 5220916, fox 047-5209039. tel. 047-5200182, 5220916, fax 047-5209039.<br>Dealerům poskytujeme zajímavé slevy.

# OSOBNÍ POČÍTAČE PRO PODNIKATELE I DO DOMÁCNOSTI

# POŘIĎTE SI NOVÝ POČÍTAČ A UŠETŘETE!

Kupujete-li nový počítač, vzniká Vaší firmě nový základní prostředek.

Ten nemůžete dát do nákladů najednou, ale musíte jej 4 roky odepisovat.

My Vám počítačový komplet vyúčtujeme jako jednotlivé komponenty v ceně do 10.000,- Kč, které již do nákladů zaúčtovat můžete!

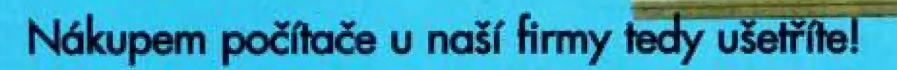

### **PC 486 .BABY"**

- 486 DX4/100 MHZ, PCI
- $\blacksquare$  3,5" FDD 1.44 MB, MYŠ
- $\blacksquare$  4 MB RAM
- **850 MB HDD**
- m ČESKÁ KLÁVESNICE
- **PROVEDENÍ MINITOWER**

19.783,- kč Zd,135,- Kč včetně DPH

**MONITOR 14" COLOR** 

6.762,- Kč B-250,- Kč včetně DPH

- PC 486 ASSISTENT"
- m 486 DX4/120 MHZ, PCI
- $\blacksquare$  3,5" FDD 1.44 MB, MYS
- **B** & MB RAM
- $\blacksquare$  850 MB HDD
- m ČESKÁ KLÁVESNICE
- GRAF. AKC. 53/PCI, 1 MB
- m PROVEDENÍ MINITOWER

26.520,- Kč 32.355,- Kč včetně DPH

**MONITOR 14" COLOR** 6.762,- KČ B.250,- Kč včetně DPH

### PC PENTIUM "PROFI"

- **PENTIUM 90 MHZ, PCI**
- $\blacksquare$  3,5" FDD 1.44 MB, MYŠ
- **B** 8 MB RAM
- 850 MB DISK
- **ČESKÁ KLÁVESNICE**
- GRAF. AKC. S3/PCI, 1 MB
- m PROVEDENÍ MINITOWER

43.225,- Kč 52.735,- Kč včetně DPH

**MONITOR 15" COLOR DIGITAL** 11.467,- Kč 13.990,- Kč včetně DPH

Počítače jsou sestaveny ze značkových komponentů (ACER, Western Digital, Intel). Všechny modely jsou založeny na moderní PCI architektuře. Počítač Vám zašleme dopravní poštou na libovolné místo v ČR!

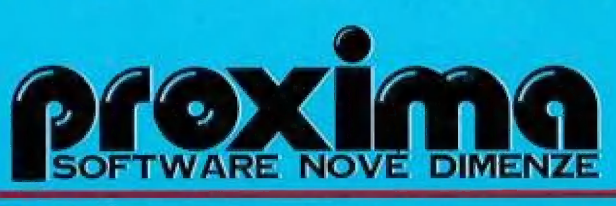

Velká hradební 19, 400 01 Ústí nad Labem, tel.: 047 / 520 01 82, fox: 047 / 520 90 39